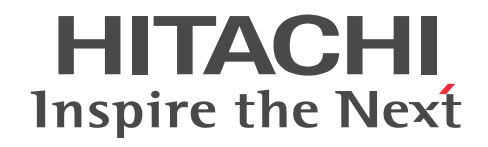

# Collaboration - Schedule システム管理 者ガイド

解説・手引書

3020-3-H09-A0

#### ■ 対象製品

P-2646-6364 Groupmax Collaboration Portal 07-91 (適用 OS: Windows Server 2012<sup>※</sup>, Windows Server 2012 R2<sup>※</sup>, Windows Server 2008 R2<sup>※</sup>, Windows Server 2008 x64<sup>※</sup>, Windows Server 2008 x86) P-2746-E464 Groupmax Collaboration Web Client - Mail/Schedule 07-91(適用 OS:Windows Server 2012※, Windows Server 2012 R2<sup>\*\*</sup>, Windows Server 2008 R2<sup>\*\*</sup>, Windows Server 2008 x64<sup>\*\*</sup>, Windows Server 2008 x86) 注※ WOW64 環境だけで使用できます。

#### ■ 輸出時の注意

本製品を輸出される場合には、外国為替及び外国貿易法の規制並びに米国輸出管理規則など外国の輸出関連法規をご確認の上、 必要な手続きをお取りください。 なお、不明な場合は、弊社担当営業にお問い合わせください。

#### ■ 商標類

Microsoft は,米国 Microsoft Corporation の米国およびその他の国における登録商標または商標です。 Oracle と Java は,Oracle Corporation 及びその子会社,関連会社の米国及びその他の国における登録商標です。 Windows は,米国 Microsoft Corporation の米国およびその他の国における登録商標または商標です。 Windows Server は,米国 Microsoft Corporation の米国およびその他の国における登録商標または商標です。 Windows Vista は,米国 Microsoft Corporation の米国およびその他の国における登録商標または商標です。 その他記載の会社名,製品名は,それぞれの会社の商標もしくは登録商標です。

#### ■ 発行

2015 年 4 月 3020-3-H09-A0

#### ■ 著作権

All Rights Reserved. Copyright (C) 2004, 2015, Hitachi, Ltd.

#### 変更内容

変更内容 (3020-3-H09-A0) Groupmax Collaboration Portal 07-91, Groupmax Collaboration Web Client - Mail/Schedule 07-91

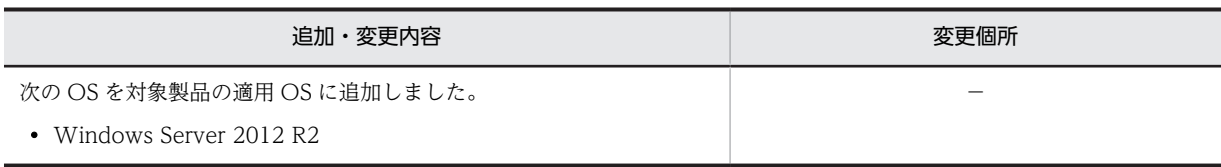

単なる誤字・脱字などはお断りなく訂正しました。

# はじめに

このマニュアルは,Collaboration - Schedule の機能および環境設定の方法について説明したものです。

#### ■ 対象読者

Collaboration - Schedule を使用したシステムの環境を管理および運用するシステム管理者またはシステムイン テグレーターを対象としています。なお,次に示す項目を熟知していることを前提としています。

- 使用する OS (Operating System) および Web ブラウザの操作
- Collaboration Schedule の各機能および操作(マニュアル「Collaboration Schedule ユーザーズガイ ド」をお読みください)

#### ■ マニュアルの構成

このマニュアルは、次に示す章と付録から構成されています。

[第 1 章 Collaboration - Schedule の概要](#page-14-0)

Collaboration - Schedule の機能およびシステム構成について説明しています。

[第 2 章 Collaboration - Schedule の環境設定](#page-22-0)

Collaboration - Schedule を利用するために必要な環境の設定方法について説明しています。

[第 3 章 Collaboration - Schedule の運用](#page-86-0)

Collaboration - Schedule を運用する上で必要な Collaboration - Schedule の開始方法,ログファイルの取得方法 および障害対策について説明しています。

#### [付録 A Collaboration - Schedule のディレクトリ構成](#page-91-0)

Collaboration - Schedule のインストールディレクトリの構成について説明しています。

[付録 B 旧バージョンから移行する場合の設定](#page-93-0)

旧バージョンの Collaboration - Schedule から移行する方法について説明しています。

[付録 C Collaboration - Schedule の監査ログ](#page-105-0)

Collaboration - Schedule で出力される監査ログについて説明しています。

#### [付録 D 監査ログのメッセージ](#page-112-0)

Collaboration - Schedule で監査ログとして出力されるメッセージおよび対処について説明しています。

[付録 E 用語解説](#page-129-0)

このマニュアルで使用する用語について説明しています。

#### ■ 関連マニュアル

Collaboration のマニュアル体系を次に示します。

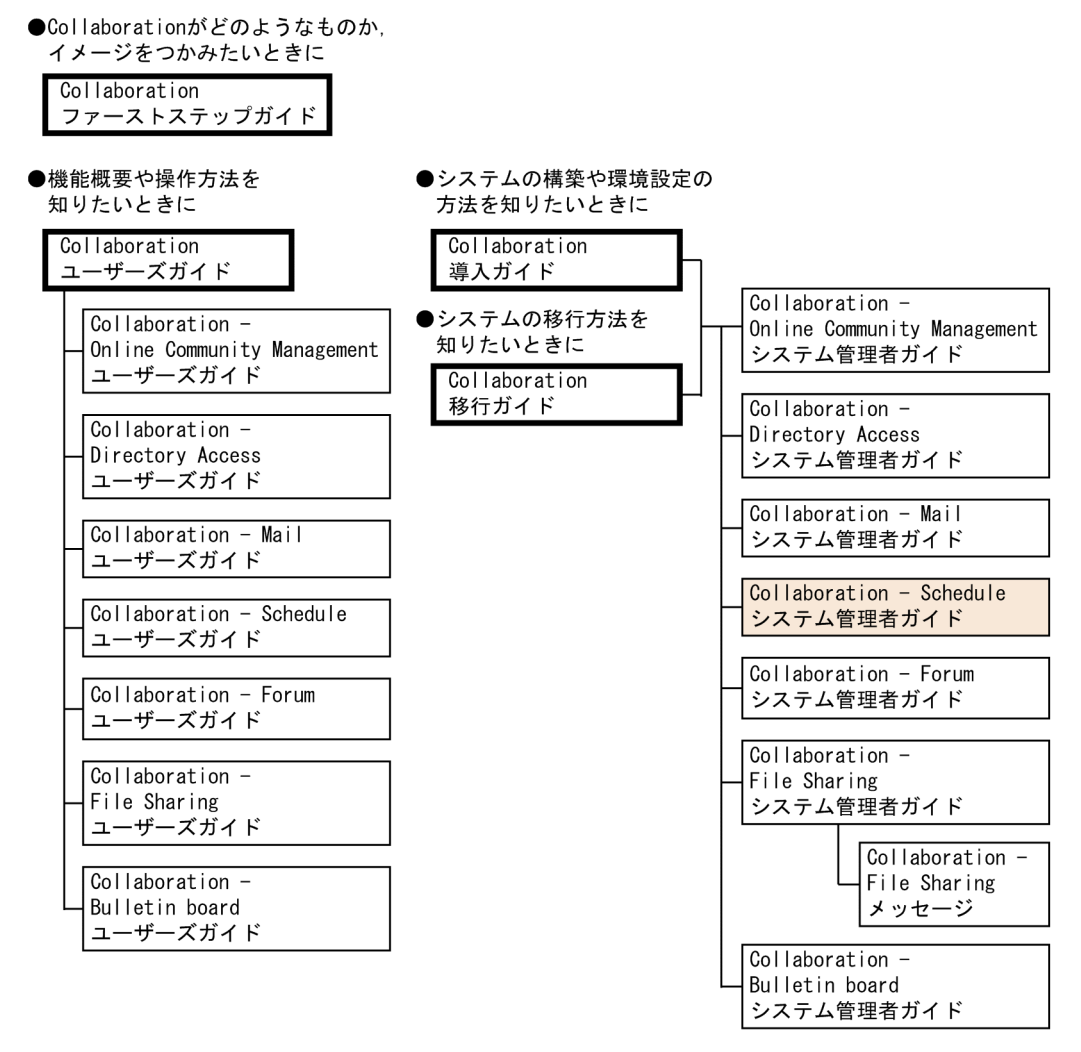

(凡例)

Collaboration共通<br>
またはCollaboration共通<br>
<br />
またはCollaboration全体の情報を記載しているマニュアルを 示します。

: Collaborationのコンポーネントごとの情報を記載しているマニュアルを示します。

Collaboration のマニュアルおよびその他の関連マニュアルを次に示します。必要に応じてお読みください。

#### Collaboration ファーストステップガイド(3020-3-H02)

Collaboration 製品を初めてお使いいただく方のためのご紹介マニュアルです。Collaboration でできること や,ポートレットの基本的な使用方法について説明しています。

#### Collaboration ユーザーズガイド(3020-3-H22)

Collaboration の概要, ログイン・ログアウトおよび画面のレイアウト変更の操作方法について説明していま す。

また,トップメニュー,ナビゲーションビュー,[新着情報]ポートレット,[リンク集]ポートレットの機能 および操作方法について説明しています。

#### Collaboration 導入ガイド(3020-3-H01)

Collaboration 製品を導入するための,システム構築,環境設定,および運用方法について説明しています。

#### Collaboration 移行ガイド(3020-3-H44)

Collaboration のシステムの移行方法について説明しています。

エンドユーザ向けマニュアル

- Collaboration Online Community Management ユーザーズガイド(3020-3-H04) コミュニティ管理の機能および操作方法について説明しています。
- Collaboration Directory Access ユーザーズガイド(3020-3-H06)
- ユーザ検索の機能および操作方法について説明しています。
- Collaboration Mail ユーザーズガイド(3020-3-H08)
- メールの機能および操作方法について説明しています。
- Collaboration Schedule ユーザーズガイド(3020-3-H10)
- スケジュールの機能および操作方法について説明しています。
- Collaboration Forum ユーザーズガイド(3020-3-H12)
	- 電子会議室の機能および操作方法について説明しています。
- Collaboration File Sharing ユーザーズガイド(3020-3-H15)
	- ファイル共有の機能および操作方法について説明しています。
- Collaboration Bulletin board ユーザーズガイド(3020-3-H24) 電子掲示板の機能および操作方法について説明しています。

#### システム管理者向けマニュアル

- Collaboration Online Community Management システム管理者ガイド(3020-3-H03)
- コミュニティ管理を利用するための環境設定および運用方法について説明しています。
- Collaboration Directory Access システム管理者ガイド(3020-3-H05)
	- ユーザ検索を利用するための環境設定および運用方法について説明しています。
- Collaboration Mail システム管理者ガイド(3020-3-H07)

メールを利用するための環境設定および運用方法について説明しています。

Collaboration - Forum システム管理者ガイド(3020-3-H11)

電子会議室を利用するための環境設定および運用方法について説明しています。

Collaboration - File Sharing システム管理者ガイド(3020-3-H13)

ファイル共有を利用するための環境設定および運用方法について説明しています。

Collaboration - File Sharing メッセージ(3020-3-H14)

ファイル共有のメッセージの形式,メッセージおよび対処方法について説明しています。

Collaboration - Bulletin board システム管理者ガイド(3020-3-H23)

電子掲示板を利用するための環境設定および運用方法について説明しています。

- その他のマニュアル
- uCosminexus Portal Framework システム管理者ガイド (3020-3-H71)

Cosminexus Portal Framework の機能およびポータルの構築方法について説明しています。

uCosminexus Portal Framework 運用管理者ガイド(3020-3-H72)

ポータルの運用方法について説明しています。

#### uCosminexus Portal Framework ポートレット開発ガイド (3020-3-H73)

ポートレットの開発方法および開発時に使用する API (Application Programming Interface) について説明 しています。

Groupmax Scheduler/Facilities Manager Version 7 システム管理者ガイド(3020-3-D15)

#### Groupmax Scheduler/Facilities Manager Version 7 システム管理者ガイド(3000-3-A83)

Groupmax Scheduler Server Version 7 および Groupmax Facilities Manager Version 7 の環境設定およ び運用方法について説明しています。

#### ■ 読書手順

このマニュアルは,利用目的に合わせて次の個所をお読みいただくことをお勧めします。

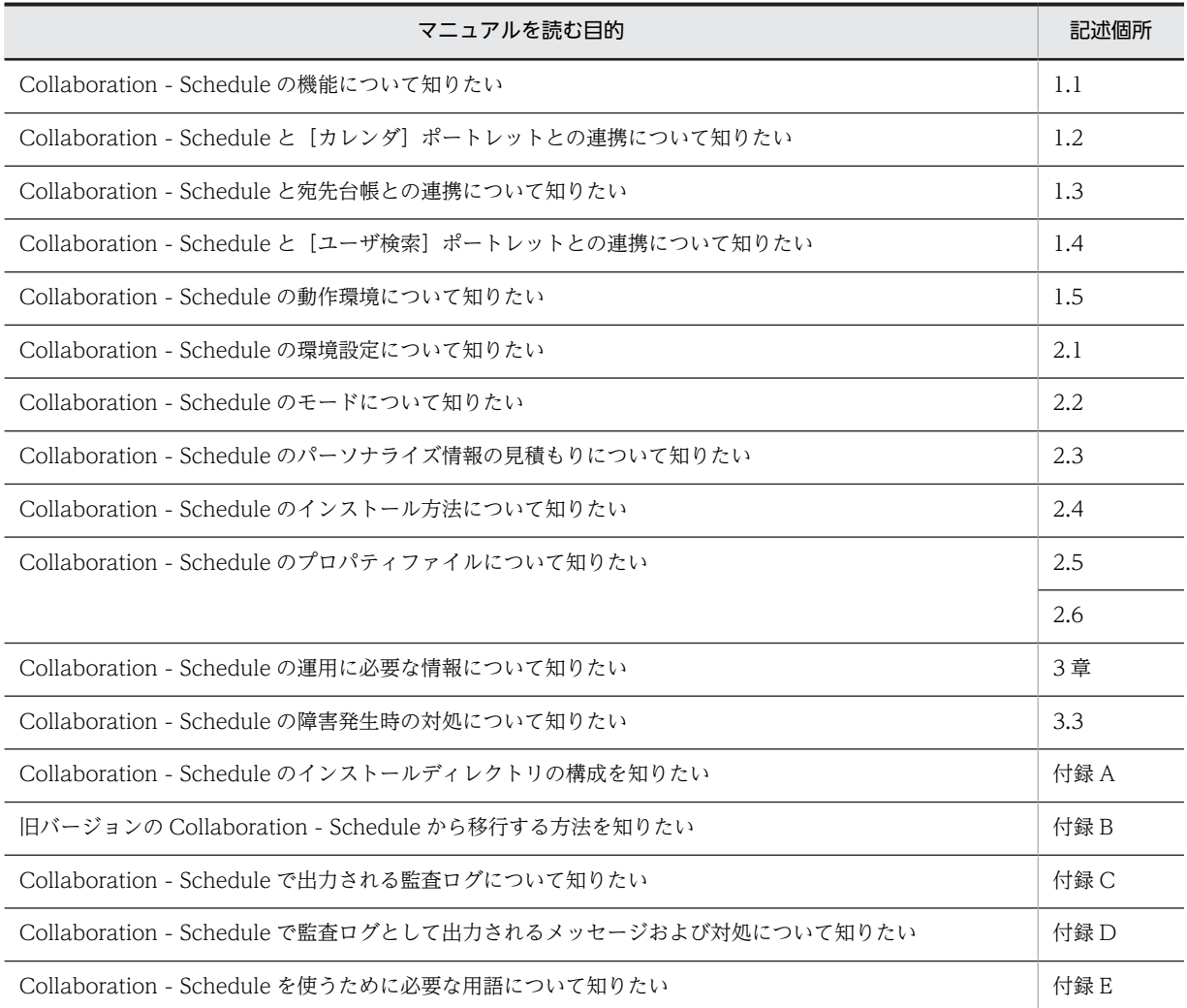

#### ■ このマニュアルでの表記

このマニュアルでは,製品名称を次に示す略称で表記しています。

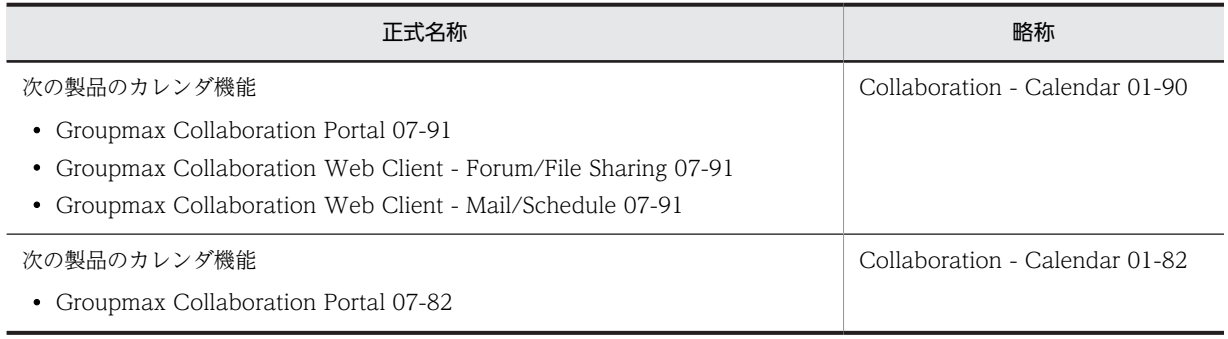

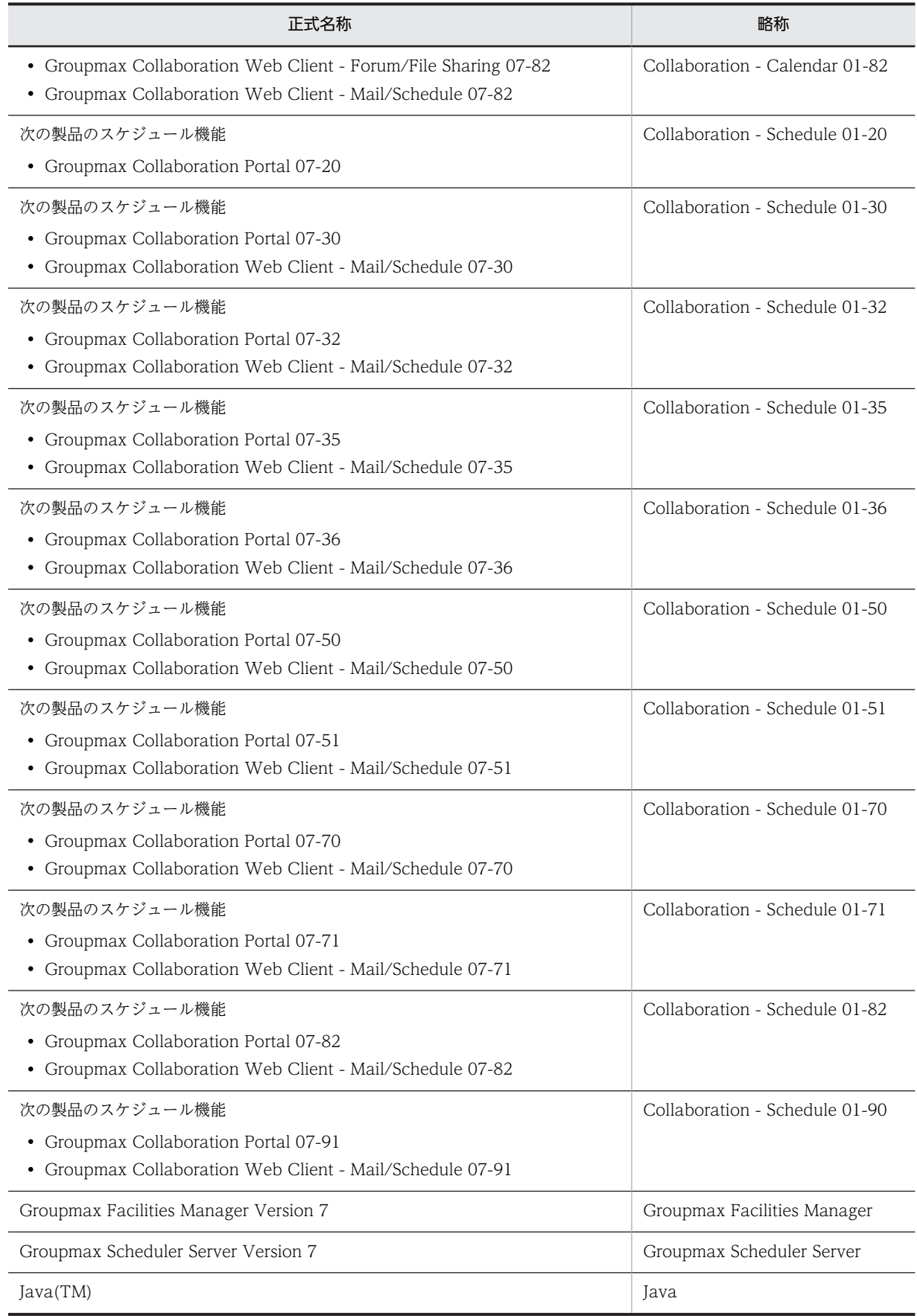

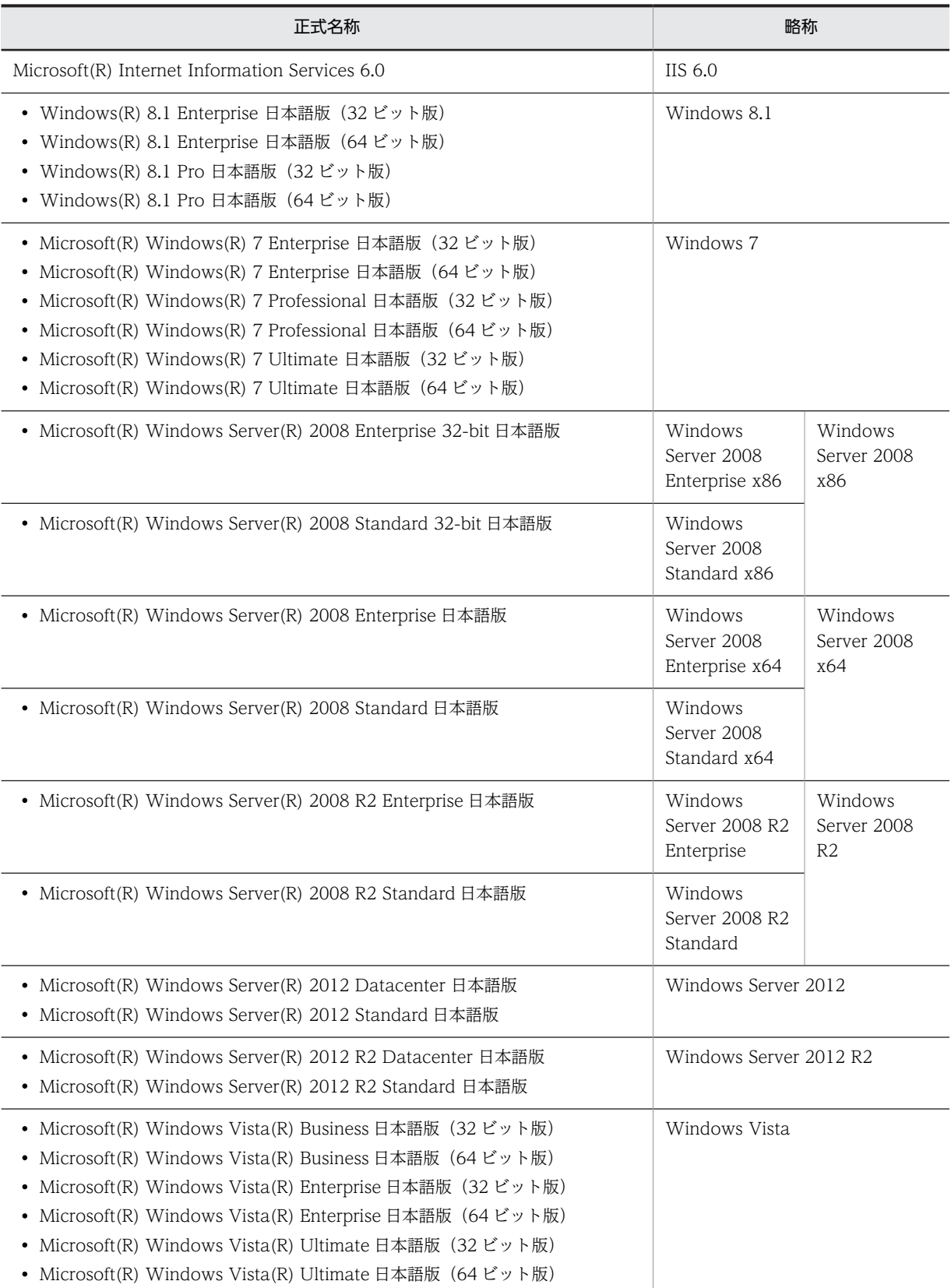

このマニュアルでは,特に断りのない場合は,Collaboration - Schedule 01-90 のことを Collaboration - Schedule と表記しています。また,Windows 8.1,Windows 7,Windows Server 2008 R2,Windows Server 2008 x64, Windows Server 2008 x86, Windows Server 2012, Windows Server 2012 R2, および Windows Vista を総称して Windows と表記しています。

#### ■ このマニュアルで使用する英略語

このマニュアルで使用する主な英略語を次に示します。

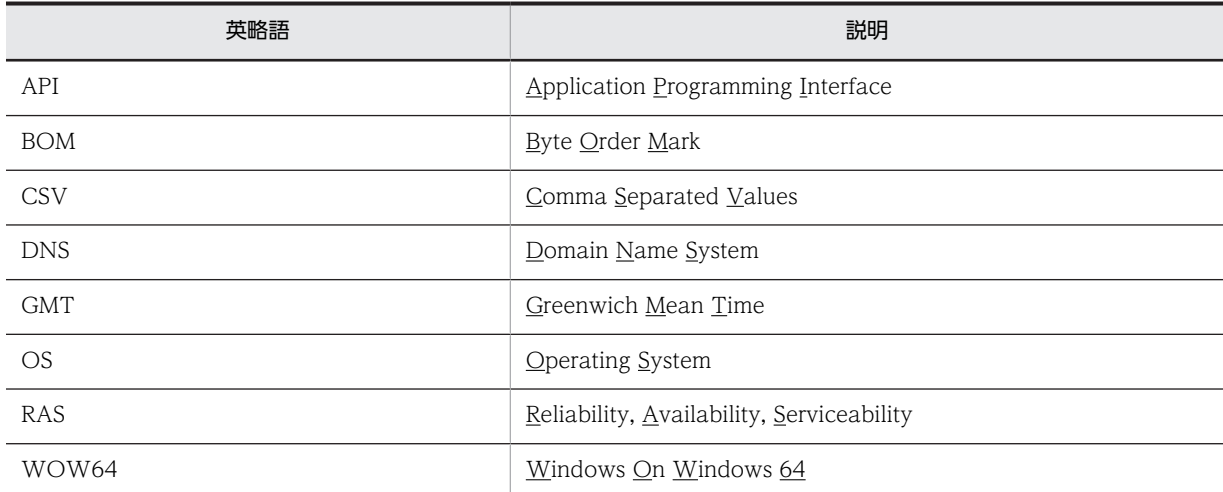

#### ■ このマニュアルで使用する記号

このマニュアルで使用する主な記号を次に示します。

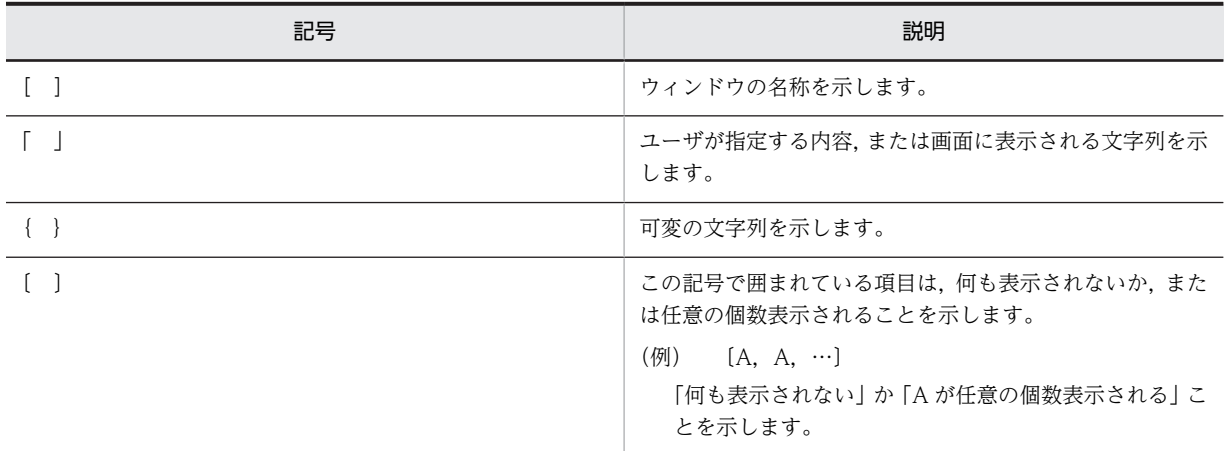

#### ■ 図中で使用する記号

このマニュアルの図中で使用する記号を,次のように定義します。

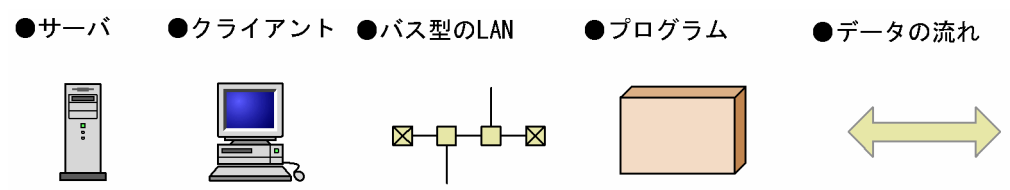

#### ■ 常用漢字以外の漢字の使用について

このマニュアルでは,常用漢字を使用することを基本としていますが,次に示す用語については,常用漢字以外の 漢字を使用しています。

宛先(あてさき) 個所(かしょ) 桁(けた) 必須(ひっす)

#### ■ KB (キロバイト) などの単位表記について

1KB (キロバイト), 1MB (メガバイト), 1GB (ギガバイト), 1TB (テラバイト) はそれぞれ 1,024 バイト, 1,024<sup>2</sup> バイト,1,024<sup>3</sup> バイト,1,024<sup>4</sup> バイトです。

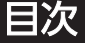

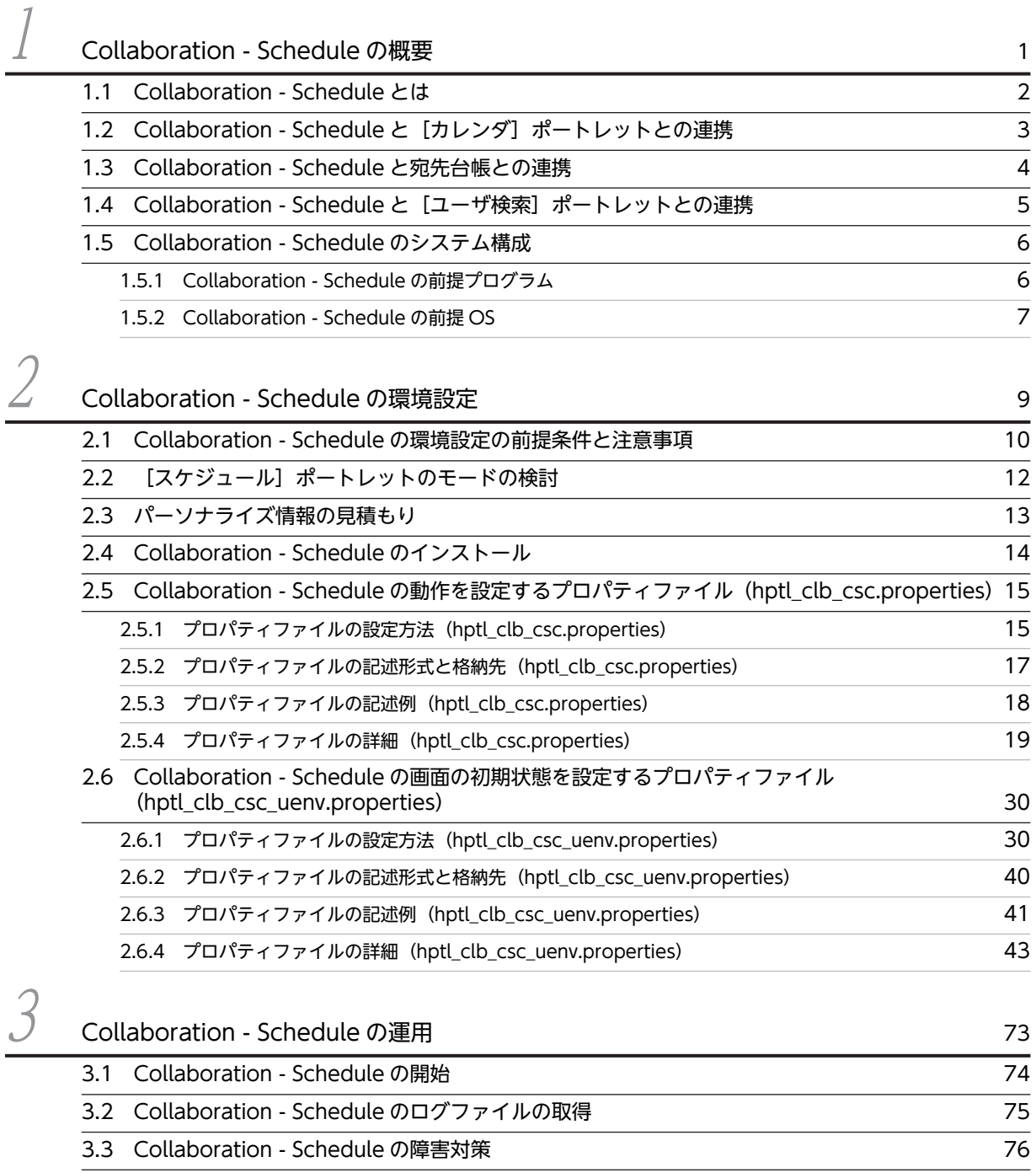

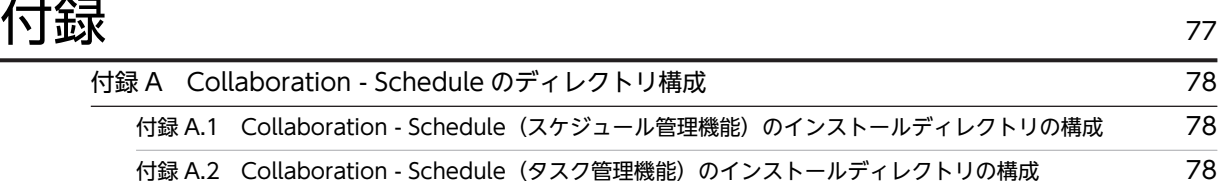

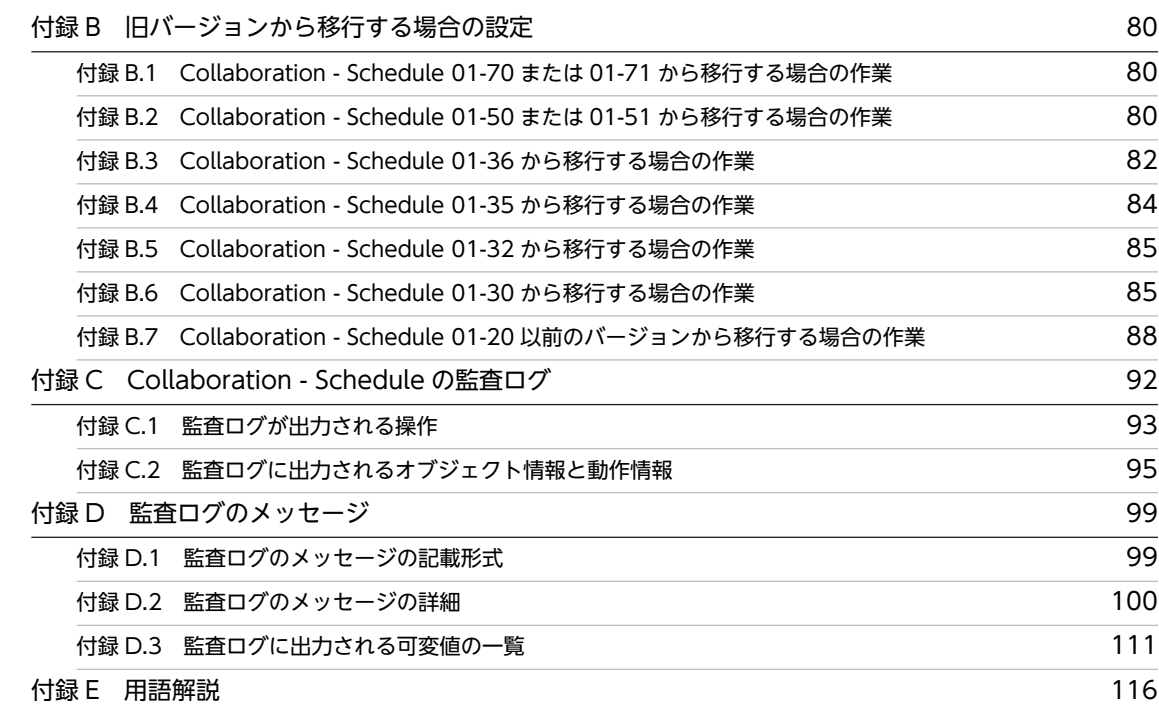

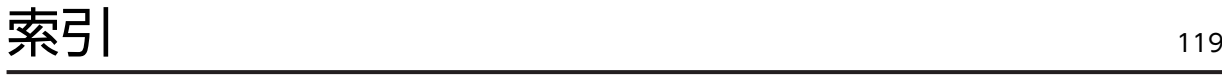

# <span id="page-14-0"></span>1 Collaboration - Schedule の概要

この章では、Collaboration - Schedule の機能およびシステム構成について 説明します。

# <span id="page-15-0"></span>1.1 Collaboration - Schedule とは

Collaboration は、組織階層を超えた情報共有・協働作業を支援する企業ポータルです。Collaboration の コンポーネントである Collaboration - Schedule では,スケジュールを共有情報として公開できます。ス ケジュールを公開することで,例えば,会議の開催日時を主催者が設定,変更できるようになります。ま た,自分のスケジュール管理にも利用できます。

なお,ユーザが[スケジュール]ポートレットに対して実行した操作の履歴を監査ログに出力できます。監 査ログの概要や設定方法については,マニュアル「Collaboration 導入ガイド」を参照してください。

監査ログが出力される操作,および監査ログのメッセージについては,次の個所を参照してください。

- [付録 C Collaboration Schedule の監査ログ](#page-105-0)
- [付録 D 監査ログのメッセージ](#page-112-0)

Collaboration - Schedule は、次の二つの目的で使用します。

#### • メンバのスケジュールを管理する

Groupmax Scheduler Server および Groupmax Facilities Manager と連携することで,メンバのス ケジュールを管理できます。この機能を,スケジュール管理機能といいます。

この機能を利用すると,メンバのスケジュール確認やメンバへのスケジュール予約ができ,メンバ間の スケジュール調整ができます。さらに,共同で使用する施設のスケジュールも,参照したり予約したり できます。

DB モードの Groupmax Scheduler Server と連携することで,タイムゾーンや使用している言語が異 なるユーザのスケジュールも管理できます。

DB モードについてはマニュアル「Groupmax Scheduler/Facilities Manager Version 7 システム 管理者ガイド」を参照してください。

DB モードの Groupmax Scheduler Server と連携したモードをグローバルモードと呼びます。

DB モードの Groupmax Scheduler Server と連携して,[スケジュール]ポートレットをグローバル モードで動作させる方法については「[2.5.4\(27\) \[スケジュール\]ポートレットをグローバルモードで](#page-41-0) [動作させるかどうかの指定\(hptl\\_clb\\_csc\\_use\\_database\)](#page-41-0)」を参照してください。

#### • 自分のタスクを管理する

自分の仕事(以降、タスクと呼びます)を重要度および終了期限で管理する機能を,タスク管理機能と いいます。

この機能では,何の仕事をいつまでに終わらせるかを,重要度とともに管理できます。これらの情報は 一覧で表示できるので,自分の仕事を一目で確認できます。

# <span id="page-16-0"></span>1.2 Collaboration - Schedule と [カレンダ] ポート レットとの連携

Collaboration - Schedule のスケジュール管理機能およびタスク管理機能では,スケジュールおよびタス クに日付を指定するときなどに,[カレンダ]ポートレットを使用できます。

[カレンダ] ポートレットには、Groupmax Scheduler Server で設定した休日情報が表示されます。

# <span id="page-17-0"></span>1.3 Collaboration - Schedule と宛先台帳との連携

Collaboration - Schedule は、Collaboration - Mail の宛先台帳と連携しています。Collaboration -Schedule のツリービューと[メンバ/施設指定]画面に個人宛先台帳およびグループ宛先台帳が表示され るので,ツリーの階層からメンバを探すことなく,個人宛先台帳およびグループ宛先台帳に登録されている メンバのスケジュールを参照できます。表示言語に対応する名称が個人宛先台帳およびグループ宛先台帳 に登録されていないメンバは,ツリービューでは「No Name」と表示されます。

Collaboration - Mail がデプロイされていない環境の場合,個人宛先台帳およびグループ宛先台帳は表示 されません。

宛先台帳の詳細は,マニュアル「Collaboration - Mail ユーザーズガイド」を参照してください。

# <span id="page-18-0"></span>1.4 Collaboration - Schedule と [ユーザ検索] ポー トレットとの連携

Collaboration - Schedule は、[ユーザ検索]ポートレットと連携できます。[メンバ/施設指定]画面で [ユーザ検索]ポートレットを使用してメンバを検索できます。[ユーザ検索]ポートレットと連携すること によって,Collaboration - Schedule のツリービューに,ディレクトリサーバに登録されている組織およ びメンバを表示できます。また,[ユーザ検索]ポートレットでよく使う組織を登録していると, Collaboration - Schedule のツリービューに表示されるので,ツリーの階層からメンバを探すことなく, よく使う組織に登録されているメンバのスケジュールを参照できます。表示言語に対応する名称がディレ クトリサーバに登録されていない組織およびメンバは,ツリービューでは「No Name」と表示されます。

[ユーザ検索]ポートレットの詳細は,マニュアル「Collaboration - Directory Access ユーザーズガイ ド」を参照してください。

# <span id="page-19-0"></span>1.5 Collaboration - Schedule のシステム構成

Collaboration - Schedule のハードウェア構成およびソフトウェア構成について説明します。

• ハードウェア構成

Collaboration - Schedule のハードウェアの構成を次の図に示します。

図 1-1 Collaboration - Schedule のハードウェアの構成

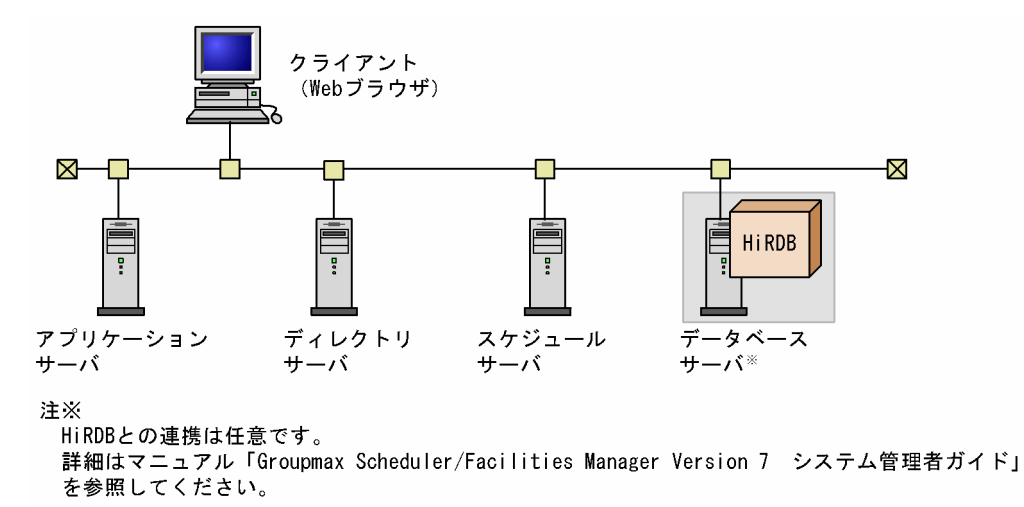

• ソフトウェア構成

Collaboration - Schedule のソフトウェアの構成を次の図に示します。

図 1-2 Collaboration - Schedule のソフトウェアの構成

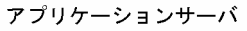

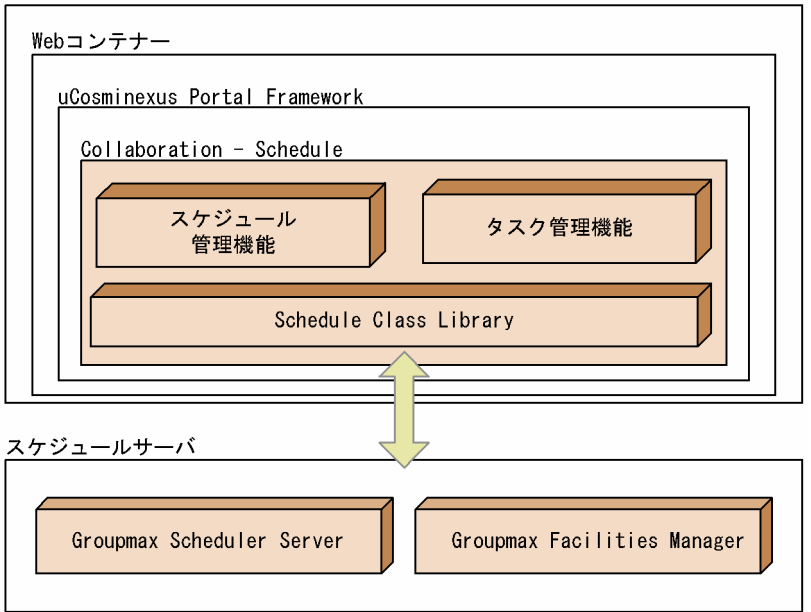

# 1.5.1 Collaboration - Schedule の前提プログラム

Collaboration - Schedule を運用するために前提となるプログラムについて説明します。

<span id="page-20-0"></span>• uCosminexus Portal Framework

企業ポータルを構築して運用するフレームワークです。 Web サーバ,グループウェアサーバなどから情報を取り込んで,アクセスしたユーザに必要な情報を ポータル画面に表示します。 アプリケーションサーバで動作します。

• Groupmax Scheduler Server

メンバのスケジュールを参照したり,メンバ同士のスケジュールを調整したりするプログラムです。 Groupmax Scheduler Server の運用モードには,ファイルモードと DB モードの 2 種類があります。 Groupmax Scheduler Server の運用モードについては,マニュアル「Groupmax Scheduler/ Facilities Manager Version 7 システム管理者ガイド」を参照してください。

• Groupmax Facilities Manager

施設のスケジュールを参照したり,予約したりする場合に必要なプログラムです。

スケジュールサーバで動作します。Groupmax Facilities Manager の運用モードには,ファイルモー ドと DB モードの 2 種類があります。Groupmax Facilities Manager の運用モードについては,マ ニュアル「Groupmax Scheduler/Facilities Manager Version 7 システム管理者ガイド」を参照し てください。

#### 1 注意事項

Collaboration - Schedule をグローバルモードで動作させるには,Groupmax Scheduler Server および Groupmax Facilities Manager が DB モードである必要があります。Collaboration - Schedule をグロー バルモードで動作させる場合は, Groupmax Scheduler Server と Groupmax Facilities Manager が DB モードをサポートしているバージョンかどうか,Collaboration のリリースノートを参照して確認してくだ さい。

#### 1.5.2 Collaboration - Schedule の前提 OS

Collaboration - Schedule の前提 OS を次に示します。

- Windows Server 2008 Standard x86
- Windows Server 2008 Enterprise x86
- Windows Server 2008 Standard x64
- Windows Server 2008 Enterprise x64
- Windows Server 2008 R2 Standard
- Windows Server 2008 R2 Enterprise
- Windows Server 2012 Standard
- Windows Server 2012 Datacenter
- Windows Server 2012R2 Standard
- Windows Server 2012R2 Datacenter

なお,Collaboration - Schedule で利用できる Web ブラウザは,マニュアル「Collaboration ユーザー ズガイド」を参照してください。

# <span id="page-22-0"></span>2 Collaboration - Schedule の環境 設定

この章では、Collaboration - Schedule を利用するために必要な環境の設定 方法について説明します。

# <span id="page-23-0"></span>2.1 Collaboration - Schedule の環境設定の前提条件 と注意事項

Collaboration - Schedule の環境設定時の前提条件および注意事項について説明します。

Collaboration - Schedule の環境設定をする前に,Collaboration および Collaboration - Schedule の 環境設定の前提条件を確認する必要があります。

環境設定の前提条件について説明します。

#### • Collaboration の各コンポーネントに共通な環境設定の前提条件

Collaboration が動作する環境が構築されている必要があります。

Collaboration が動作する環境の構築については,マニュアル「Collaboration 導入ガイド」を参照 してください。

• Collaboration - Schedule の環境設定の前提条件

Groupmax Scheduler Server および Groupmax Facilities Manager が動作する環境が構築されてい る必要があります。Collaboration - Schedule をグローバルモードで動作させる場合は、必ず Groupmax Scheduler Server を DB モードにしてください。

また、アプリケーションサーバで Groupmax Scheduler Server のホスト名を解決できるように, DNS またはアプリケーションサーバの Hosts ファイルを設定する必要があります。次のどちらかの場合,す べての Groupmax Scheduler Server のホスト名を解決できるように設定する必要があります。

- Groupmax Scheduler Server がマルチサーバ構成である
- Groupmax Scheduler Server の他システム接続機能を使用している

Groupmax Scheduler Server および Groupmax Facilities Manager が動作する環境の構築について は,マニュアル「Groupmax Scheduler/Facilities Manager Version 7 システム管理者ガイド」を 参照してください。

Collaboration - Schedule の環境設定時の注意事項を Groupmax Scheduler Server の運用モードごと に示します。

#### Groupmax Scheduler Server の各運用モード(ファイルモードまたは DB モード)共通の注意事項

• Groupmax Scheduler Server の組織階層によるセキュリティ設定機能で,ユニット方式を適用し ている場合,アクセス権がない組織もツリービューに表示されます。ただし,アクセス権がない組 織のメンバへのスケジュール予約,およびスケジュール参照はできません。

セキュリティ設定機能でユニット方式を適用している場合に,アクセス権がない組織をツリー ビューに表示させたくない場合は, hptl clb csc.properties の

hptl\_clb\_csc\_useldapnameadvance に 1 を指定してください。

hptl clb csc\_useldapnameadvance の詳細は, [2.5.4(5) スケジュール調整画面に表示させるメン [バ名と組織名の指定\(hptl\\_clb\\_csc\\_useldapnameadvance\)」](#page-33-0)を参照してください。

- Groupmax Scheduler Server の組織階層によるセキュリティ設定機能,および組織グループによ るセキュリティ設定機能は,Groupmax Scheduler Server に登録されている組織情報を使用して アクセス権を決定します。このため,ディレクトリサーバと Groupmax Scheduler Server の組織 情報を一致させてください。
- Groupmax Scheduler Server は、組織ごとに区分を64個まで設定できます。また、組織ごとに設 定する区分の数を変更できます。区分の数が異なるユーザが予約したスケジュールを参照すると, [スケジュール詳細]画面,[予約したスケジュール詳細]画面,および[予約されたスケジュール 詳細]画面の「区分」領域が正しく表示されない場合があります。

[区分]領域の表示内容について、例を挙げて説明します。 メンバ A:所属組織 A(区分 1〜区分 10 が設定されている) メンバ B:所属組織 B(区分 1〜区分 64 が設定されている) メンバ C:所属組織 C(区分 1〜区分 64 が設定されている)

#### 例 1

次のような場合は, [スケジュール詳細]画面(自分のスケジュールの場合)では Groupmax Scheduler Server に登録されている 1 番目の区分が[区分]ドロップダウンリストに表示されま す。また,[スケジュール詳細]画面(他メンバのスケジュールの場合),[予約したスケジュール詳 細]画面,および [予約されたスケジュール詳細]画面では [区分] 領域にメンバが予約した区分 に対応する色だけが表示されます。

ログインユーザ:メンバ A

参照するスケジュール:メンバ B がメンバ A に予約したスケジュール

#### 例 2

次のような場合は, [区分] 領域にメンバが予約した区分に対応する色だけが表示されます。 ログインユーザ:メンバ A

参照するスケジュール:メンバ B がメンバ C に予約したスケジュール

- [スケジュール]ポートレットを使用する場合は、次のポートレットがデプロイされている必要があ ります。
	- ・[カレンダ] ポートレット
	- ・[コミュニティ]ポートレット
	- ・[ユーザ検索] ポートレット
- [ToDo] ポートレットを使用する場合は, [スケジュール] ポートレットがデプロイされている必要 があります。
- [メール] ポートレットがデプロイされていない環境で [スケジュール] ポートレットを使用する場 合は,hptl\_clb\_csc.properties の hptl\_clb\_csc\_gam\_use\_mail に,必ず 0 を指定してください。 hptl clb csc gam use mail の詳細は, [2.5.4(8) [メール] ポートレットとの連携機能を使用す [るかしないかの指定\(hptl\\_clb\\_csc\\_gam\\_use\\_mail\)](#page-34-0)」を参照してください。

#### Groupmax Scheduler Server がファイルモードの場合の注意事項

• Groupmax Scheduler Server の他システム接続機能については、組織階層の最上位に登録した他 システムの組織だけがツリーに表示されます。2 階層目以下に登録した他システムの組織もツリー に表示させたい場合は、hptl\_clb\_csc.properties の hptl\_clb\_csc\_useldapnameadvance に 1 を 指定してください。

hptl clb csc\_useldapnameadvance の詳細は, [[2.5.4\(5\) スケジュール調整画面に表示させるメン](#page-33-0) [バ名と組織名の指定\(hptl\\_clb\\_csc\\_useldapnameadvance\)](#page-33-0)」を参照してください。

• 施設名および施設のテーブル名の表示言語は切り替えられません。

# <span id="page-25-0"></span>2.2 [スケジュール]ポートレットのモードの検討

[スケジュール]ポートレットは,プロパティの設定によって次のようなモードで動作します。

• グローバルモード

異なるタイムゾーンの情報を表示したり,開始日付と終了日付が異なるスケジュール(日またがりスケ ジュール)を登録したりできるモードです。

グローバルモードで動作させるためには,Groupmax Scheduler Server が DB モードである必要があ ります。

グローバルモードで動作させるかどうかを指定する方法については、「2.5.4(27) 「スケジュール」ポー トレットをグローバルモードで動作させるかどうかの指定(hptl clb csc\_use\_database)」を参照し てください。

• アドバンストモード

スケジュールの登録,および登録したスケジュールの変更をすべてスケジュール調整画面から実行する モードです。

アドバンストモードで動作させるかどうかを指定する方法については,「[2.6.4\(61\) アドバンストモード](#page-82-0) [で動作させるかどうかの指定\(hptl\\_clb\\_csc\\_openwindow\\_mode\)](#page-82-0)」を参照してください。

• 互換モード

[スケジュール登録]画面(互換モード)でスケジュールを登録し,[スケジュール予約]画面(互換 モード)でスケジュールを予約するモードです。Collaboration - Schedule 01-32 以前と同じ方法で スケジュールの登録,および予約を実行できます。

互換モードで動作させるかどうかを指定する方法については,「[2.6.4\(13\) 互換モードで動作させるかど](#page-62-0) [うかの指定\(hptl\\_clb\\_csc\\_displaymode\\_registration\\_window\)](#page-62-0)」を参照してください。

これらのモードは併用できます。どのモードで「スケジュール]ポートレットを動作させるか事前に検討し てください。

# <span id="page-26-0"></span>2.3 パーソナライズ情報の見積もり

Collaboration - Schedule では,ユーザ単位に画面の表示項目,または新着情報に表示する条件をカスタ マイズできます。カスタマイズされた結果は,パーソナライズ情報として,uCosminexus Portal Framework 上で管理されます。

ここでは、Collaboration - Schedule がカスタマイズで必要とするデータ量の計算式を示します。なお, パーソナライズ情報の見積もりの詳細は,マニュアル「uCosminexus Portal Framework システム管理 者ガイド」を参照してください。

#### (1) 画面の表示項目

「スケジュール]ポートレットおよび「ToDol ポートレットでのデータ量の計算式を次に示します。

• [スケジュール] ポートレット

#### 利用ユーザ数× (1,717バイト<sup>※1</sup>+平均利用ワークプレース数× (162バイト<sup>※2</sup>+228バイト<sup>※3</sup>)) 注※1

[設定]画面([全般]タブを選択している場合)で設定した内容に対応したデータ量

注※2

[設定]画面([ワークプレースごとの設定]タブを選択している場合)で設定した内容に対応した データ量

注※3

[設定]画面([レイアウトごとの設定]タブを選択している場合)で設定した内容に対応したデー タ量

•[ToDo]ポートレット 利用ユーザ数×平均利用ワークプレース数×25バイト

#### (2) 新着情報に表示する条件

[スケジュール]ポートレットおよび [ToDo]ポートレットでのデータ量の計算式を次に示します。

- [スケジュール] ポートレット 利用ユーザ数×平均利用ワークプレース数×平均新着情報スケジュールアイテム数×420バイト
- •[ToDo]ポートレット 利用ユーザ数×平均利用ワークプレース数×平均新着情報ToDoアイテム数×420バイト

# <span id="page-27-0"></span>2.4 Collaboration - Schedule のインストール

Collaboration - Schedule は,統合インストーラでインストールします。

Collaboration をインストールする方法については,マニュアル「Collaboration 導入ガイド」を参照し てください。

# <span id="page-28-0"></span>2.5 Collaboration - Schedule の動作を設定するプロ パティファイル(hptl\_clb\_csc.properties)

この節では, Collaboration - Schedule の動作を設定するプロパティファイル hptl\_clb\_csc.properties の 設定方法および各プロパティの詳細を説明します。

なお,Collaboration - Schedule の動作を設定するプロパティファイルにはこのほかにもプロパティがあ りますが,ここで挙げているもの以外は編集しないでください。

# 2.5.1 プロパティファイルの設定方法 (hptl\_clb\_csc.properties)

プロパティファイルを編集するには,テキストエディタなどを使用します。

ただし,Windows のメモ帳を使用してプロパティファイルを編集すると,ファイルを保存したときに, ファイルの先頭に「BOM」と呼ばれる制御コードが自動的に挿入されます。このため, Windows のメモ 帳で編集したプロパティファイルを使用すると,エラーになる場合があります。プロパティファイルを編集 する場合は,必ず Windows のメモ帳以外のテキストエディタを使用してください。

プロパティファイルは uCosminexus Portal Framework の起動時に一度だけ参照されます。ポートレッ トの動作中にプロパティファイルを編集した場合は,設定内容をポートレットに反映するために uCosminexus Portal Framework を再起動してください。

Collaboration - Schedule の動作を設定するプロパティファイルの設定内容を次の表に示します。

| 項番             | プロパティ名                              | 設定内容                                                                                                    | 初期設定値          | 省略の可否    |
|----------------|-------------------------------------|----------------------------------------------------------------------------------------------------|----------------|----------|
| $\mathbf{1}$   | hptl_clb_csc_scheduler_s<br>erver   | Groupmax Scheduler Server のホスト<br>名または IP アドレス                                                              | 空白行            | $\times$ |
| 2              | hptl_clb_csc_ikisaki                | Groupmax Scheduler Server のサービ<br>ス番号                                                                       | 20013          | $\times$ |
| 3              | hptl_clb_csc_appoarea               | Groupmax Facilities Manager のサービ<br>ス番号                                                                     | 20102          | ∩        |
| $\overline{4}$ | hptl_clb_csc_useldapna<br>me        | 「スケジュール】ポートレットの画面に.<br>ディレクトリサーバに登録されている名<br>前を表示するか, または Groupmax<br>Scheduler Server に登録されている名前<br>を表示するか | $\overline{2}$ | ∩        |
| $\overline{5}$ | hptl_clb_csc_useldapna<br>meadvance | スケジュール調整画面に、ディレクトリ<br>サーバに登録されている名前を表示する<br>か, または Groupmax Scheduler Server<br>に登録されている名前を表示するか            | 2              |          |
| 6              | hptl_clb_csc_timefind_m<br>ode      | 複数メンバの「一日の予定]画面および複<br>数メンバの [一週間の予定] 画面で、空き<br>時間を検索する機能を使用するかしない<br>ゕ                                     | $\mathbf{1}$   | ∩        |
| 7              | hptl_clb_csc_view_status<br>info    | [一日の予定] 画面※1, 自分の [今後の予<br>定] 画面, [一週間の予定] 画面 <sup>※2</sup> , およ                                            | -1             |          |

表 2-1 hptl\_clb\_csc.properties の設定内容

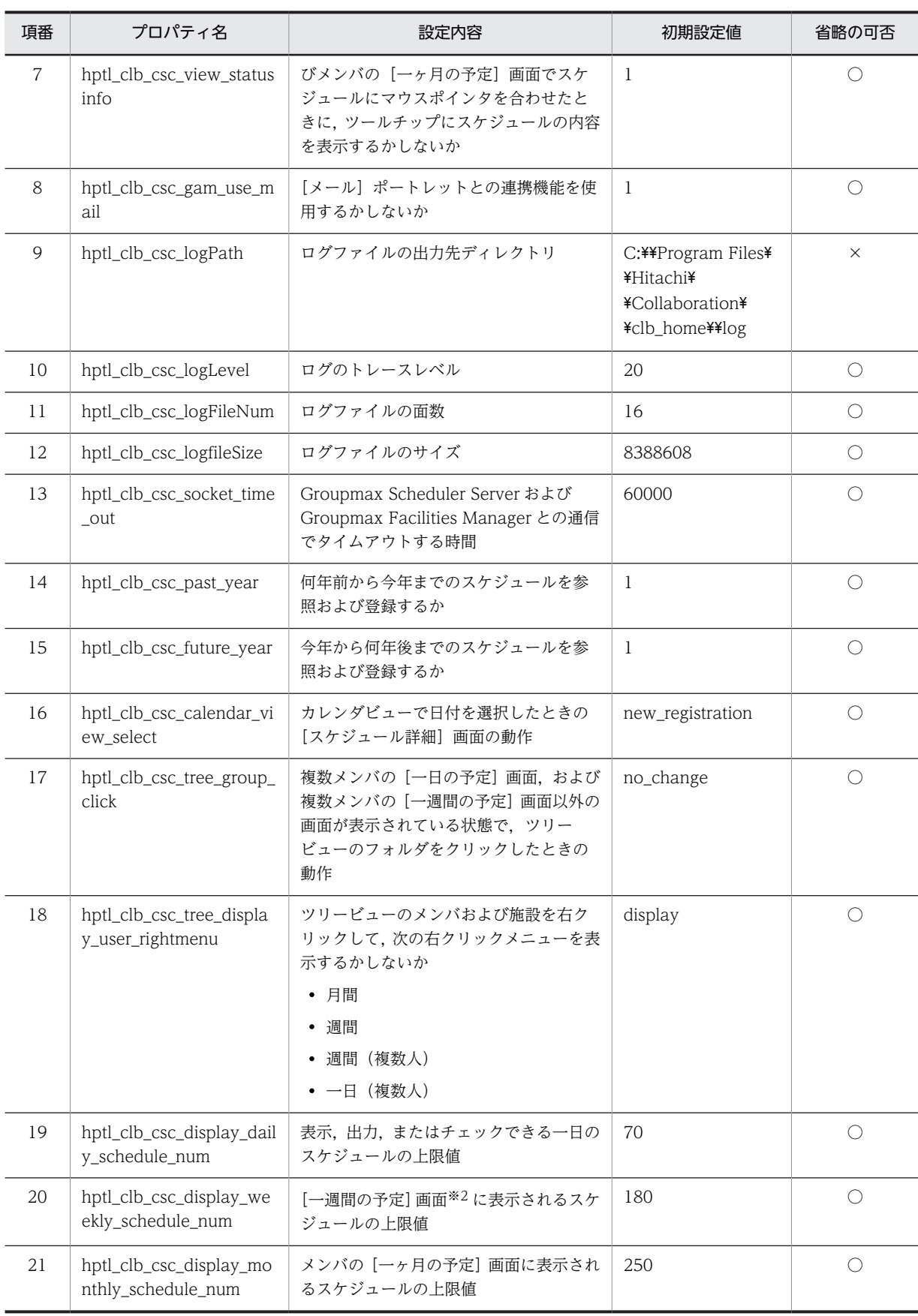

<span id="page-30-0"></span>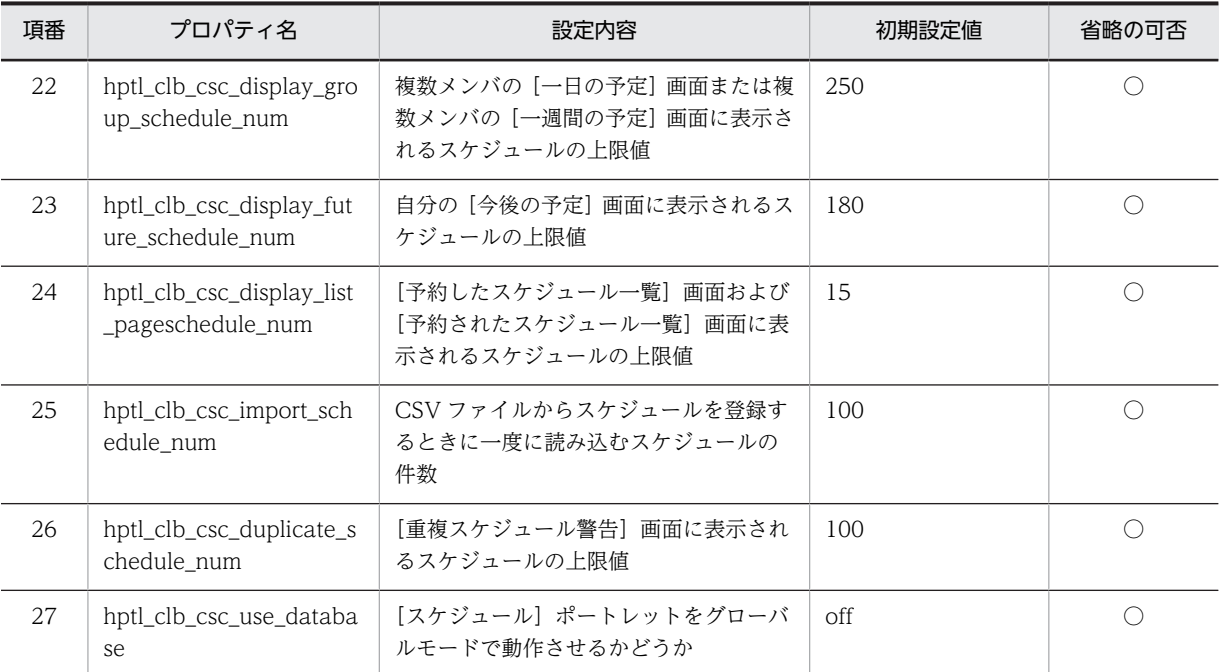

#### (凡例)

○:省略できます。

×:省略できません。

#### 注※1

次の画面を示します。

・自分の[一日の予定]画面

・複数メンバの[一日の予定]画面

#### 注※2

次の画面を示します。

・自分の[一週間の予定]画面

・メンバの[一週間の予定]画面

・複数メンバの[一週間の予定]画面

#### [カレンダ]ポートレットに Groupmax Scheduler Server で設定した休日情報を表示させる方法

hptl\_clb\_csc\_scheduler\_server および hptl\_clb\_csc\_ikisaki を設定すると, Collaboration -

Calendar の[カレンダ]ポートレットに Groupmax Scheduler Server で設定した休日情報を表示さ せることができます。この場合,タイムアウトする時間は,hptl\_clb\_csc\_socket\_time\_out の値となり ます。

なお, Collaboration - Calendar は, hptl\_clb\_csc\_scheduler\_server および hptl\_clb\_csc\_ikisaki を 設定しなくても使用できます。このとき、標準で設定されている休日情報が[カレンダ]ポートレット に表示されます。どちらの場合も Collaboration - Calendar のプロパティの設定によって休日情報を 変更できます。Collaboration - Calendar のプロパティの詳細は,マニュアル「Collaboration 導入 ガイド」を参照してください。

### 2.5.2 プロパティファイルの記述形式と格納先 (hptl\_clb\_csc.properties)

プロパティファイルの記述形式および格納先について説明します。

プロパティファイルは、Java 2 Platform, Standard Edition のプロパティファイル形式です。

#### <span id="page-31-0"></span>(1) 記述形式

プロパティファイルの記述形式および記述規則を次に示します。

#### 記述形式

#### プロパティ名 = 値

記述規則

- プロパティ名と値は. = (半角イコール) でつなぎます。
- 改行までが値になります。
- 行頭が#(半角シャープ)の行は,コメントと解釈されます。
- 行頭および行末には,空白を指定しないでください。
- 値の後ろには,空白,コメントなどの文字列を指定しないでください。 指定した場合,不正な値と解釈されます。

例

hptl\_clb\_csc\_schedule\_server = host #ホスト名です

- ファイルの中に日本語名が含まれる場合,native2ascii を使ってエンコードする必要があります。
- 指定した値の大文字と小文字を区別します。

#### (2) 格納先

プロパティファイルの格納先を次に示します。

Collaboration - Schedule の動作を設定するプロパティファイル(hptl\_clb\_csc.properties) {Collaboration Portalインストールディレクトリ}\clb home\conf

#### 2.5.3 プロパティファイルの記述例 (hptl clb csc.properties)

プロパティファイル hptl\_clb\_csc.properties の記述例を次に示します。記述例で使用している値は、初期 設定値です。

```
hptl_clb_csc_scheduler_server =
hptl_clb_csc_ikisaki = 20013
hptl_clb_csc_appoarea = 20102
hptl clb csc useldapname = 2
hptl_clb_csc_useldapnameadvance = 2
hptl_clb_csc_timefind_mode = 1
hptl_clb_csc_gam_use_mail = 1
hptl_clb_csc_view_statusinfo = 1
hptl_clb_csc_logPath = C:\\Program Files\\Hitachi\\Collaboration\\clb_home\\log<sup>※</sup>
hptl_clb_csc_logLevel = 20
hptl_clb_csc_logFileNum = 16
hptl_clb_csc_logfileSize = 8388608
hptl_clb_csc_socket_time_out = 60000
hptl_clb_csc_past_year = 1
hptlcbcscfutuer year = 1
hptl_clb_csc_calendar_view_select = new_registration
hptl_clb_csc_tree_group_click = no_change
hptl_clb_csc_tree_display_user_rightmenu = display
hptl_clb_csc_display_daily_schedule_num = 70
hptl_clb_csc_display_weekly_schedule_num = 180
hptl_clb_csc_display_monthly_schedule_num = 250
hptl_clb_csc_display_group_schedule_num = 250
hptl_clb_csc_display_future_schedule_num = 180
hptl_clb_csc_display_list_pageschedule_num = 15
hptl_clb_csc_import_schedule_num = 100
hptl clb csc duplicate schedule num = 100
hptl_clb_csc_use_database = off
```
<span id="page-32-0"></span>注※

マニュアル上は改行されていますが,実際は 1 行で記述してください。

#### 2.5.4 プロパティファイルの詳細(hptl\_clb\_csc.properties)

プロパティファイル hptl\_clb\_csc.properties の各プロパティについて説明します。

#### (1) Groupmax Scheduler Server のホスト名または IP アドレスの指定 (hptl\_clb\_csc\_scheduler\_server)

Groupmax Scheduler Server のホスト名,または IP アドレスを指定します。

なお,この設定をすると,Collaboration - Calendar の[カレンダ]ポートレットに Groupmax Scheduler Server で設定した休日情報を表示させることができます。この場合,タイムアウトする時間は, hptl\_clb\_csc\_socket\_time\_out の値となります。

hptl\_clb\_csc\_socket\_time\_out の詳細は,[「\(13\) Groupmax Scheduler Server および Groupmax](#page-37-0) [Facilities Manager との通信でタイムアウトする時間の指定\(hptl\\_clb\\_csc\\_socket\\_time\\_out\)](#page-37-0)」を参照し てください。

この設定は省略できません。

初期設定値:空白行

#### (2) Groupmax Scheduler Server のサービス番号の指定 (hptl\_clb\_csc\_ikisaki)

Groupmax Scheduler Server のサービス番号を数値で指定します。services ファイルに指定されている サービス名は指定できません。

なお,この設定をすると,Collaboration - Calendar の[カレンダ]ポートレットに Groupmax Scheduler Server で設定した休日情報を表示させることができます。この場合,タイムアウトする時間は, hptl clb csc\_socket\_time\_out の値となります。

hptl\_clb\_csc\_socket\_time\_out の詳細は, [(13) Groupmax Scheduler Server および Groupmax [Facilities Manager との通信でタイムアウトする時間の指定\(hptl\\_clb\\_csc\\_socket\\_time\\_out\)](#page-37-0)」を参照し てください。

この設定は省略できません。

初期設定値:20013

#### (3) Groupmax Facilities Manager のサービス番号の指定 (hptl\_clb\_csc\_appoarea)

Groupmax Facilities Manager のサービス番号を数値で指定します。services ファイルに指定されてい るサービス名は指定できません。

サービス番号を指定すると,ツリービューに[施設]アイコンが表示され,施設にスケジュールを予約でき ます。

Groupmax Facilities Manager を使用しない場合は,0 を指定してください。

この設定は省略できます。プロパティ名もしくは値を指定しない場合,または不正な値を指定した場合は, 0 が設定されます。

初期設定値:20102

#### <span id="page-33-0"></span>省略時に仮定される値:0

#### (4) 「スケジュール]ポートレットの画面に表示させるメンバ名と組織名の指定 (hptl\_clb\_csc\_useldapname)

[スケジュール]ポートレットの画面で、メンバ名と組織名に、ディレクトリサーバに登録されている名前 を表示させるか,または Groupmax Scheduler Server に登録されている名前を表示させるかを指定しま す。1 または 2 を指定してください。

この設定は省略できます。プロパティ名もしくは値を指定しない場合、または不正な値を指定した場合は、 2 が設定されます。

#### 1 を指定した場合

Groupmax Scheduler Server に登録されているメンバ名と組織名が表示されます。

この場合, Collaboration の表示言語を英語に切り替えても, Groupmax Scheduler Server に登録さ れている言語で表示されます。

#### 2 を指定した場合

ディレクトリサーバに登録されているメンバ名と組織名が表示されます。

#### 初期設定値:2

#### 省略時に仮定される値:2

#### (5) スケジュール調整画面に表示させるメンバ名と組織名の指定 (hptl clb csc useldapnameadvance)

スケジュール調整画面で,メンバ名と組織名に,ディレクトリサーバに登録されている名前を表示するか, Groupmax Scheduler Server に登録されている名前を表示するかを指定します。なお,ディレクトリサー バに登録されている名前を表示する場合は,よく使う組織も表示されます。1 または 2 を指定してくださ い。

この設定は省略できます。プロパティ名もしくは値を指定しない場合、または不正な値を指定した場合は、 2 が設定されます。

#### 1 を指定した場合

Groupmax Scheduler Server に登録されているメンバ名と組織名が表示されます。この場合, Collaboration の表示言語を英語に切り替えても,Groupmax Scheduler Server に登録されている言 語で表示されます。

#### 2 を指定した場合

ディレクトリサーバに登録されているメンバ名と組織名が表示されます。

#### 初期設定値:2

#### 省略時に仮定される値: 2

#### (6) 空き時間を検索する機能を使用するかしないかの指定(hptl\_clb\_csc\_timefind\_mode)

複数メンバの[一日の予定]画面および複数メンバの[一週間の予定]画面で,空き時間を検索する機能を 使用するかしないかを指定します。0 または 1 を指定してください。

この設定は省略できます。プロパティ名もしくは値を指定しない場合,または不正な値を指定した場合は, 1 が設定されます。

<span id="page-34-0"></span>0 を指定した場合

空き時間を検索する機能を使用しません。

1 を指定した場合 空き時間を検索する機能を使用します。

初期設定値:1

省略時に仮定される値:1

#### (7) ツールチップにスケジュールの内容を表示するかしないかの指定 (hptl clb csc view statusinfo)

[一日の予定]画面※1,自分の[今後の予定]画面,[一週間の予定]画面※2,およびメンバの[一ヶ月の 予定]画面で,スケジュールにマウスポインタを合わせたときに,ツールチップにスケジュールの内容を表 示するかしないかを指定します。0 または 1 を指定してください。

この設定は省略できます。プロパティ名もしくは値を指定しない場合、または不正な値を指定した場合は、 1が設定されます。

#### 0 を指定した場合

ツールチップにスケジュールの内容を表示しません。

1 を指定した場合

ツールチップにスケジュールの内容を表示します。

初期設定値:1

#### 省略時に仮定される値:1

注※1

次の画面を示します。

- 自分の[一日の予定]画面
- 複数メンバの[一日の予定]画面

注※2

次の画面を示します。

- 自分の[一週間の予定]画面
- メンバの[一週間の予定]画面
- 複数メンバの[一週間の予定]画面
- (8) [メール]ポートレットとの連携機能を使用するかしないかの指定 (hptl\_clb\_csc\_gam\_use\_mail)

[メール]ポートレットとの連携機能を使用するかしないかを指定します。0 または 1 を指定してください。 この設定は省略できます。プロパティ名もしくは値を指定しない場合、または不正な値を指定した場合は、 1 が設定されます。

0 を指定した場合

[メール]ポートレットとの連携機能を使用しません。

[メール]ポートレットがデプロイされていない環境の場合は、必ず0を指定してください。

<span id="page-35-0"></span>[スケジュール予約]画面,[スケジュール予約]画面(互換モード),または[予約したスケジュール 変更]画面の[メールで通知]チェックボックス,および[新着情報]ポートレットのスケジュールの 新着情報に 2 | (メールで通知) アイコンが表示されません。

#### 1 を指定した場合

[メール]ポートレットとの連携機能を使用します。

[メール]ポートレットがデプロイされていない環境の場合に 1 を指定すると, [メール]ポートレット を起動しようとしたときに,「ポートレットが存在しません」というメッセージが表示されます。

#### 初期設定値:1

#### 省略時に仮定される値:1

なお, [メール] ポートレットとの連携機能を使用すると, 次の機能を実行できます。

- •[スケジュール予約]画面,[スケジュール予約]画面(互換モード),または[予約したスケジュール 変更]画面で,[メールで通知]チェックボックスが表示されます。 このチェックボックスをチェックした状態でスケジュールを予約すると,スケジュールの内容を引き継 いだ [メール] ポートレットが起動されます。
- [新着情報]ポートレットのスケジュールの新着情報で, 【2】(メールで通知)アイコンが表示されま す。

このアイコンをクリックすると、表示されているスケジュールの内容を引き継いだ「メール」ポート レットが起動され,メールを送信できます。

#### (9) ログファイルの出力先ディレクトリの指定(hptl\_clb\_csc\_logPath)

ログファイルの出力先ディレクトリを指定します。ただし,日本語を含むフォルダは指定できません。ま た,フォルダの区切りには「\\」を使用してください。

この設定は省略できません。

なお、出力されるログファイルの名称は「hptl clb\_cscX.log」です。「X」にはログファイルの面数が表示 されます。

初期設定値: C: ¥ Program Files ¥ Hitachi ¥ ¥ Collaboration ¥ ¥ clb\_home ¥ ¥ log

#### (10) ログのトレースレベルの指定 (hptl clb csc\_logLevel)

ログのトレースレベルを指定します。指定した値より大きいトレースレベルのログは出力されません。値 は-1〜1,000 の範囲で指定してください。

この設定は省略できます。プロパティ名もしくは値を指定しない場合,または不正な値を指定した場合は, 20 が設定されます。

なお,-2 以下の値を指定した場合は,-1 が指定されたものとして動作します。また,1,001 以上の値を指 定した場合は,1,000 が指定されたものとして動作します。

ただし,41 以上の値を指定した場合は,トレースレベル 40 のログが出力されます。

#### 初期設定値:20

#### 省略時に仮定される値:20

トレースレベルと出力基準を次の表に示します。
| トレース<br>レベル | 出力基準                                                                                                    |
|-------------|----------------------------------------------------------------------------------------------------|
| $-1$        | ログを出力しません。                                                                                                    |
| 10          | 重大なエラー. [スケジュール] ポートレットおよび [ToDo] ポートレットの操作にかかわる情報を出力し<br>ます。                                                                           |
| 20          | トレースレベル 10 の出力情報に加えて,Groupmax Scheduler Server および Groupmax Facilities<br>Manager との通信にかかわる情報を出力します。<br>ログの出力量は、トレースレベル10の2倍程度になります。    |
| 30          | トレースレベル 20 の出力情報に加えて, [スケジュール]ポートレットおよび[ToDo]ポートレットの操<br>作にかかわる詳細な情報を出力します。<br>ログの出力量は.トレースレベル 10 の 4 倍程度になります。                         |
| 40          | トレースレベル 30 の出力情報に加えて,Groupmax Scheduler Server および Groupmax Facilities<br>Manager との通信にかかわる詳細な情報を出力します。<br>ログの出力量は、トレースレベル10の5倍程度になります。 |

表 2-2 トレースレベルと出力基準 (Collaboration - Schedule)

# (11) ログファイルの面数の指定(hptl\_clb\_csc\_logFileNum)

ログファイルの面数を指定します。値は 1〜16 の範囲で指定してください。

この設定は省略できます。プロパティ名もしくは値を指定しない場合,または不正な値を指定した場合は, 8 が設定されます。

なお,0 以下の値を指定した場合は,1 が指定されたものとして動作します。また,17 以上の値を指定し た場合は,16 が指定されたものとして動作します。

初期設定値:16

省略時に仮定される値:8

# (12) ログファイルのサイズの指定(hptl\_clb\_csc\_logfileSize)

ログファイルのサイズをバイト単位で指定します。値は 4,096〜2,147,483,647 の範囲で指定してくださ い。

この設定は省略できます。プロパティ名もしくは値を指定しない場合,または不正な値を指定した場合は, 8,388,608 が設定されます。

なお,4,095 以下の値を指定した場合は,4,096 が指定されたものとして動作します。また,2,147,483,648 以上の値を指定した場合は,2,147,483,647 が指定されたものとして動作します。

### 初期設定値:8388608

省略時に仮定される値:8388608

# (13) Groupmax Scheduler Server および Groupmax Facilities Manager との通信で タイムアウトする時間の指定(hptl\_clb\_csc\_socket\_time\_out)

Groupmax Scheduler Server および Groupmax Facilities Manager との通信でタイムアウトする時間 をミリ秒単位で指定します。値は 0〜2,147,483,647 の範囲で指定してください。0 を指定した場合,タイ ムアウトしないで処理を待ち続けます。

この設定は省略できます。プロパティ名もしくは値を指定しない場合、または不正な値を指定した場合は、 60,000 が設定されます。

初期設定値:60000

省略時に仮定される値:60000

# (14) 何年前から今年までのスケジュールを参照および登録するかの指定 (hptl clb csc past year)

何年前から今年までのスケジュールを参照および登録するかを指定します。1 または 2 を指定してくださ い。例えば,1 を指定した場合は去年までのスケジュールを参照および登録できます。

この設定は省略できます。プロパティ名もしくは値を指定しない場合、または不正な値を指定した場合は、 1 が設定されます。

なお,ここで指定した値は,印刷画面および[ToDo]ポートレットにも反映されます。

初期設定値:1

省略時に仮定される値:1

# (15) 今年から何年後までのスケジュールを参照および登録するかの指定 (hptl\_clb\_csc\_future\_year)

今年から何年後までのスケジュールを参照および登録するかを指定します。1 または 2 を指定してくださ い。例えば,1 を指定した場合は来年までのスケジュールを参照および登録できます。

この設定は省略できます。プロパティ名もしくは値を指定しない場合、または不正な値を指定した場合は、 1 が設定されます。

なお,ここで指定した値は,印刷画面および[ToDo]ポートレットにも反映されます。

初期設定値:1

省略時に仮定される値:1

# (16) カレンダビューで日付を選択したときの動作の指定 (hptl\_clb\_csc\_calendar\_view\_select)

[スケジュール詳細]画面が表示されている状態で,カレンダビューの日付を選択したときの動作を指定しま す。

new\_registration または schedule\_detail を指定してください。

この設定は省略できます。プロパティ名もしくは値を指定しない場合,または不正な値を指定した場合は, new\_registration が設定されます。

#### new\_registration を指定した場合

日付を選択すると、[スケジュール登録]画面(互換モード)または [スケジュール予約]画面が表示 されます。

### schedule\_detail を指定した場合

日付を選択すると,[スケジュール詳細]画面の日付が変更されます。

### 初期設定値:new\_registration

省略時に仮定される値:new\_registration

# (17) フォルダをクリックしたときの動作の指定(hptl\_clb\_csc\_tree\_group\_click)

複数メンバの[一日の予定]画面および複数メンバの[一週間の予定]画面以外の画面が表示されている状 態で,ツリービューのフォルダをクリックした場合に,次の画面を表示させるかさせないかを指定します。

- 複数メンバの[一日の予定]画面
- 複数メンバの[一週間の予定]画面

group\_day, group\_week, または no\_change のどれかを指定してください。

この設定は省略できます。プロパティ名もしくは値を指定しない場合,または不正な値を指定した場合は, no\_change が設定されます。

#### group\_day を指定した場合

フォルダをクリックすると,複数メンバの[一日の予定]画面が表示されます。

#### group\_week を指定した場合

フォルダをクリックすると,複数メンバの[一週間の予定]画面が表示されます。

no\_change を指定した場合

フォルダをクリックしても,複数メンバの[一日の予定]画面または複数メンバの[一週間の予定]画 面が表示されません。

初期設定値:no\_change

省略時に仮定される値:no\_change

# (18) ツリービューのメンバおよび施設の右クリックメニューを表示するかしないかの指定 (hptl\_clb\_csc\_tree\_display\_user\_rightmenu)

スケジュール調整画面のツリービューで、メンバおよび施設を右クリックしたときに、次に示す右クリック メニューを表示するかしないかを指定します。display または none を指定してください。

この設定は省略できます。プロパティ名もしくは値を指定しない場合、または不正な値を指定した場合は、 display が設定されます。

- 月間
- 週間
- 週間(複数人)
- 一日(複数人)

#### display を指定した場合

ツリービューのメンバおよび施設を右クリックすると,右クリックメニューが表示されます。

none を指定した場合

ツリービューのメンバおよび施設を右クリックしても,右クリックメニューが表示されません。

初期設定値:display

省略時に仮定される値:display

# (19) 表示,出力,またはチェックできる一日のスケジュールの上限値の指定 (hptl\_clb\_csc\_display\_daily\_schedule\_num)

表示,出力,またはチェックできる一日分のスケジュールの件数の最大値を指定します。ここで指定した値 は次の画面または操作に反映されます。

- •[一日の予定]画面※1
- 自分の[今後の予定]画面
- コミュニティの「メンバの予定]画面
- •[スケジュール詳細]画面
- •[スケジュール登録]画面
- •[スケジュール登録]画面(互換モード)
- •[スケジュール予約]画面
- [スケジュール予約] 画面 (互換モード)
- CSV ファイルへの出力※2
- 重複をチェックするスケジュールの件数
- •[新着情報]ポートレットの一覧表示領域

値は 1〜500 の範囲で指定してください。

この設定は省略できます。プロパティ名もしくは値を指定しない場合,または不正な値を指定した場合は, 70 が設定されます。

初期設定値:70

#### 省略時に仮定される値:70

注※1

次の画面を示します。

- 自分の[一日の予定]画面
- 複数メンバの[一日の予定]画面 なお,複数メンバの[一日の予定]画面の場合は,一人当たりの一日分のスケジュールの件数の最 大値が設定されます。

注※2

複数日分のスケジュールを出力した場合は,「このプロパティの指定値×日数」件のスケジュールが出 力されます。

# (20) [一週間の予定]画面に表示されるスケジュールの上限値の指定 (hptl\_clb\_csc\_display\_weekly\_schedule\_num)

[一週間の予定]画面※に表示されるスケジュールの件数の最大値を指定します。値は 1〜500 の範囲で指 定してください。

この設定は省略できます。プロパティ名もしくは値を指定しない場合,または不正な値を指定した場合は, 180 が設定されます。

初期設定値:180

### 省略時に仮定される値:180

注※

次の画面を示します。

- 自分の[一週間の予定]画面
- メンバの[一週間の予定]画面
- 複数メンバの[一週間の予定]画面 なお,複数メンバの[一週間の予定]画面の場合は,一人当たりのスケジュールの件数の最大値が 設定されます。

# (21) メンバの[一ヶ月の予定]画面に表示されるスケジュールの上限値の指定 (hptl\_clb\_csc\_display\_monthly\_schedule\_num)

メンバの[一ヶ月の予定]画面に表示されるスケジュールの件数の最大値を指定します。値は 1〜500 の範 囲で指定してください。

この設定は省略できます。プロパティ名もしくは値を指定しない場合,または不正な値を指定した場合は, 250 が設定されます。

初期設定値:250

省略時に仮定される値:250

# (22) 複数メンバの[一日の予定]画面または複数メンバの[一週間の予定]画面に表示さ れるスケジュールの上限値の指定(hptl\_clb\_csc\_display\_group\_schedule\_num)

複数メンバの[一日の予定]画面または複数メンバの[一週間の予定]画面に表示されるスケジュールの件 数の最大値を指定します。値は 1〜2,000 の範囲で指定してください。

この設定は省略できます。プロパティ名もしくは値を指定しない場合,または不正な値を指定した場合は, 250 が設定されます。

初期設定値:250

省略時に仮定される値:250

(23) 自分の[今後の予定]画面に表示されるスケジュールの上限値の指定 (hptl\_clb\_csc\_display\_future\_schedule\_num)

自分の[今後の予定]画面に表示されるスケジュールの件数の最大値を指定します。値は 1〜500 の範囲で 指定してください。

この設定は省略できます。プロパティ名もしくは値を指定しない場合,または不正な値を指定した場合は, 180 が設定されます。

### 初期設定値:180

### 省略時に仮定される値:180

# (24) [予約したスケジュール一覧]画面および[予約されたスケジュール一覧]画面に表 示されるスケジュールの上限値の指定 (hptl\_clb\_csc\_display\_list\_pageschedule\_num)

[予約したスケジュール一覧]画面および[予約されたスケジュール一覧]画面に表示されるスケジュール の件数の最大値を指定します。値は 0~100 の範囲で指定してください。0 を指定した場合は、1 ページに すべてのスケジュールが表示されます。

この設定は省略できます。プロパティ名もしくは値を指定しない場合,または不正な値を指定した場合は, 15 が設定されます。

初期設定値:15

省略時に仮定される値:15

# (25) CSV ファイルからスケジュールを登録するときに一度に読み込むスケジュールの件数 の指定(hptl\_clb\_csc\_import\_schedule\_num)

CSV ファイルからスケジュールを登録するとき,一度に何件ずつスケジュールを読み込むかを指定します。 値は 1〜1,000 の範囲で指定してください。

この設定は省略できます。プロパティ名もしくは値を指定しない場合,または不正な値を指定した場合は, 100 が設定されます。

初期設定値:100

省略時に仮定される値:100

# (26) [重複スケジュール警告]画面に表示されるスケジュールの上限値の指定 (hptl\_clb\_csc\_duplicate\_schedule\_num)

[重複スケジュール警告]画面または[重複スケジュール警告]画面(ポートレット版)に表示される重複 スケジュールの件数の最大値を指定します。値は 1〜2,000 の範囲で指定してください。

この設定は省略できます。プロパティ名もしくは値を指定しない場合,または不正な値を指定した場合は, 100 が設定されます。

初期設定値:100

省略時に仮定される値:100

# (27) 「スケジュール]ポートレットをグローバルモードで動作させるかどうかの指定 (hptl\_clb\_csc\_use\_database)

[スケジュール]ポートレットをグローバルモードで動作させるかどうかを指定します。on または off を指 定してください。

この設定は省略できます。このプロパティ名もしくは値を指定しない場合,または不正な値を指定した場合 は,off が設定されます。

## on を指定した場合

[スケジュール]ポートレットがグローバルモードで動作します。

このとき,連携先の Groupmax Scheduler Server は DB モードである必要があります。また,[スケ ジュール]ポートレットでは Groupmax Scheduler Server のユーザ単位アクセス権を参照するため, 連携先の Groupmax Scheduler Server でクライアントからユーザ単位アクセス権を参照できるよう に設定してください。参照できない設定にすると,メンバの[アクセス権指定]画面を表示したときに エラーメッセージ「KDCT5195-E」が表示されます。

Groupmax Scheduler Server がファイルモードの場合に on を指定すると, [スケジュール] ポート レットにアクセスしたときにエラーメッセージ「KDCT7000-E」が表示され, [スケジュール] ポート レットを使用できません。

メッセージの詳細は,マニュアル「Collaboration - Schedule ユーザーズガイド」を参照してくださ い。

### off を指定した場合

[スケジュール]ポートレットはグローバルモードで動作しません。Collaboration - Schedule 01-51 以前のバージョンと同じ動作環境になります。

### 初期設定値:off

## 省略時に仮定される値:off

hptl\_clb\_csc\_use\_database 指定値と Groupmax Scheduler Server の運用モードに関する注意事項につ いては、マニュアル「Groupmax Scheduler/Facilities Manager Version 7 システム管理者ガイド」を 参照してください。

# 2.6 Collaboration - Schedule の画面の初期状態を設 定するプロパティファイル (hptl\_clb\_csc\_uenv.properties)

この節では、Collaboration - Schedule の画面の初期状態を設定するプロパティファイル hptl\_clb\_csc\_uenv.properties の設定方法および各プロパティの詳細を説明します。

なお,Collaboration - Schedule の画面の初期状態を設定するプロパティファイルにはこのほかにもプロ パティがありますが,ここで挙げているもの以外は編集しないでください。

このプロパティファイルで設定した内容は,次の場合に有効になります。

- •[設定]画面([全般]タブを選択している場合),[設定]画面([ワークプレースごとの設定]タブを 選択している場合),または[設定]画面([レイアウトごとの設定]タブを選択している場合)で,[シ ステムの設定に従う】チェックボックスをチェックした場合
- プロパティファイルの設定後に,Collaboration Schedule を初めて使用するユーザの場合

# 2.6.1 プロパティファイルの設定方法 (hptl\_clb\_csc\_uenv.properties)

プロパティファイルを編集するには,テキストエディタなどを使用します。

ただし,Windows のメモ帳を使用してプロパティファイルを編集すると,ファイルを保存したときに, ファイルの先頭に「BOM」と呼ばれる制御コードが自動的に挿入されます。このため, Windows のメモ 帳で編集したプロパティファイルを使用すると,エラーになる場合があります。プロパティファイルを編集 する場合は,必ず Windows のメモ帳以外のテキストエディタを使用してください。

プロパティファイルは uCosminexus Portal Framework の起動時に一度だけ参照されます。ポートレッ トの動作中にプロパティファイルを編集した場合は,設定内容をポートレットに反映するために uCosminexus Portal Framework を再起動してください。

Collaboration - Schedule の画面の初期状態を設定するプロパティファイルの設定内容を次の表に示しま す。

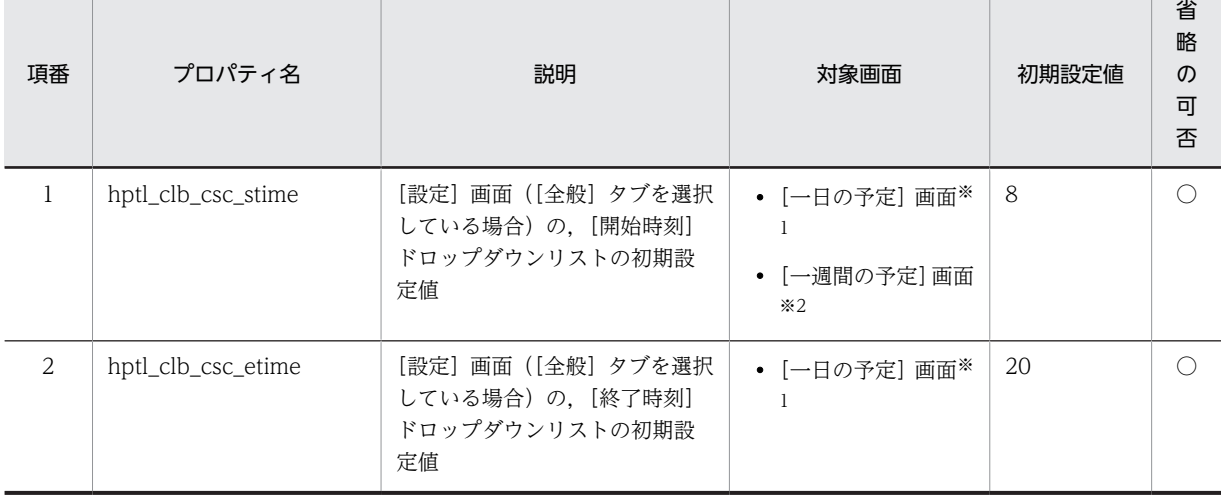

# 表 2-3 hptl\_clb\_csc\_uenv.properties の設定内容

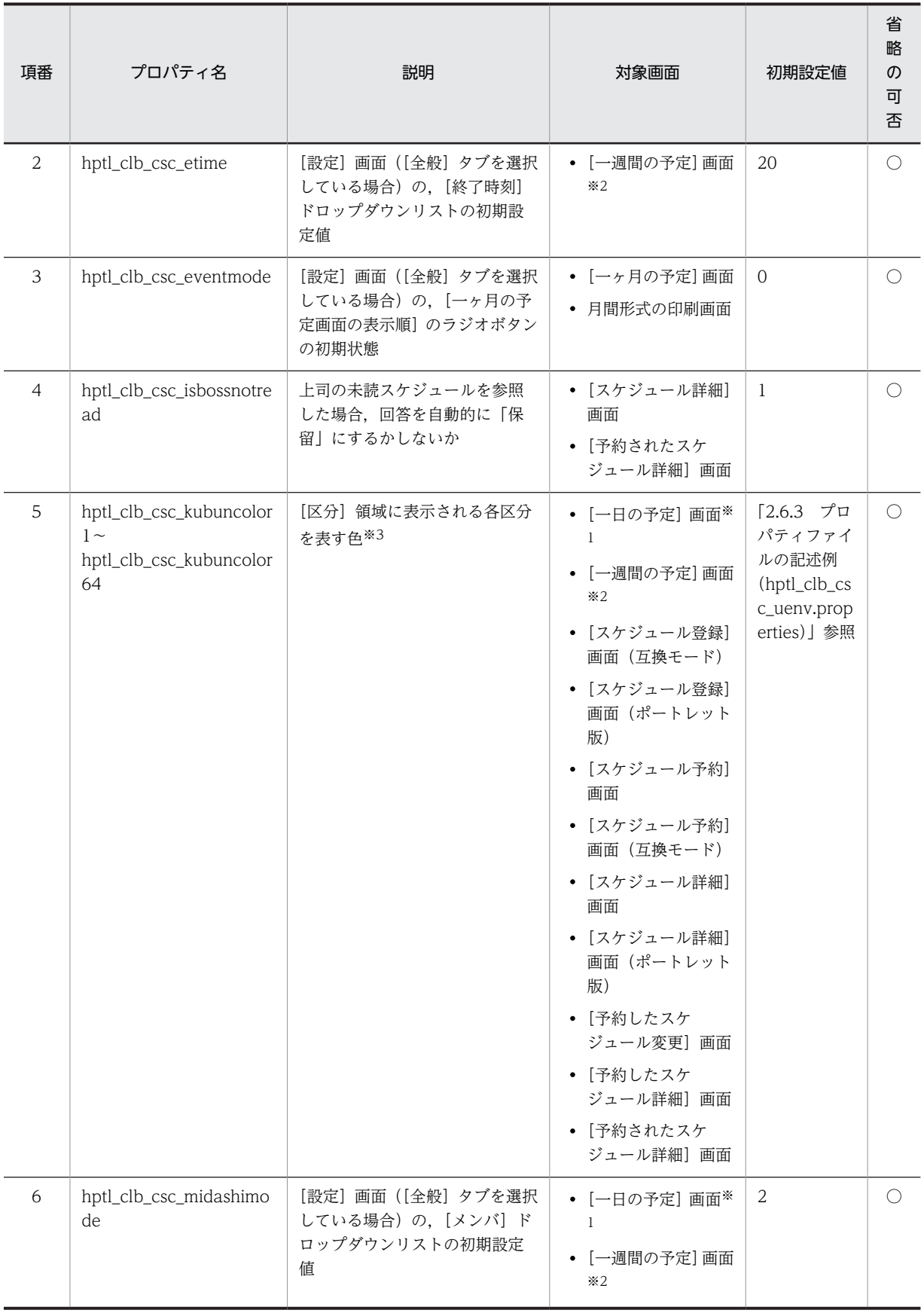

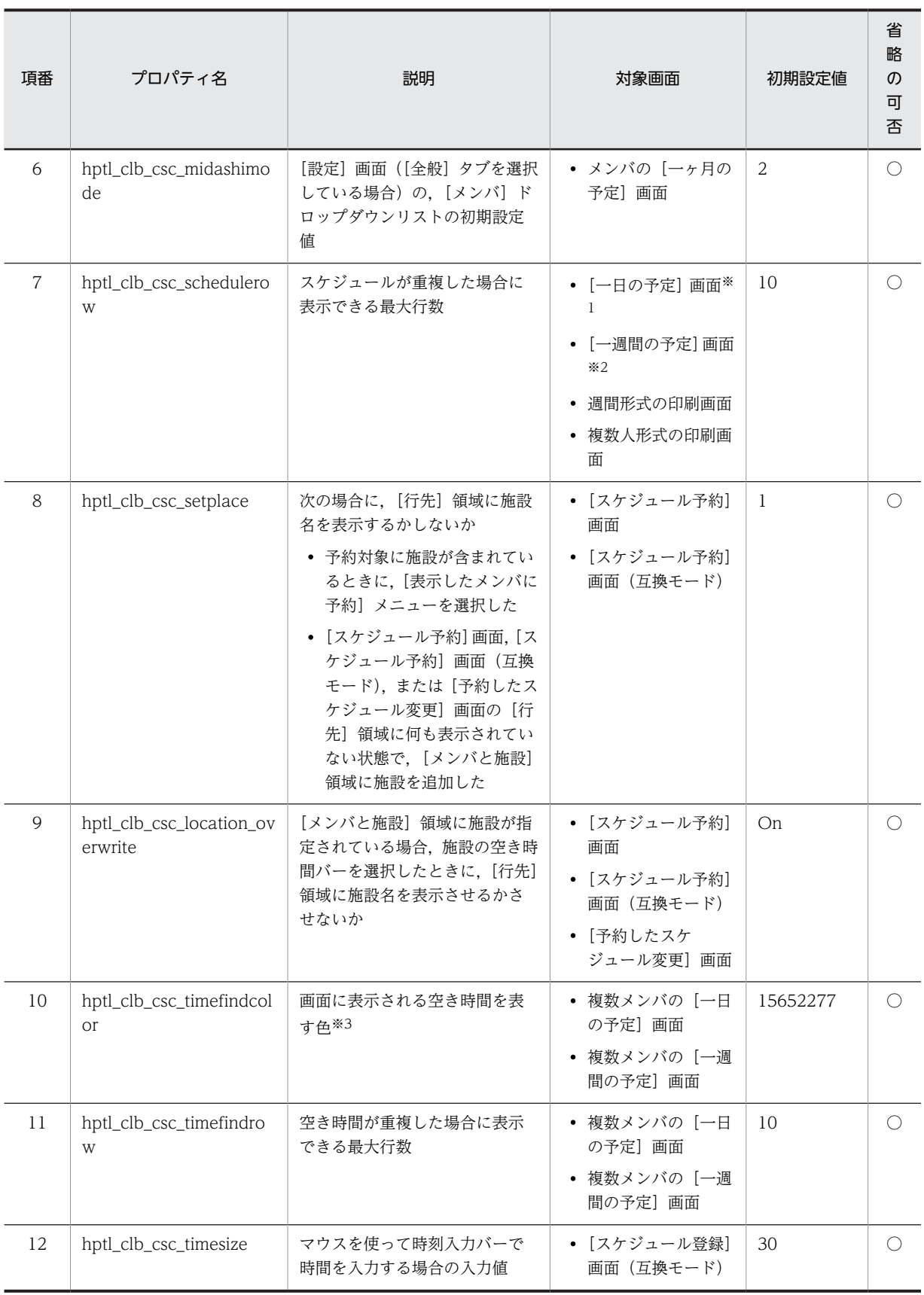

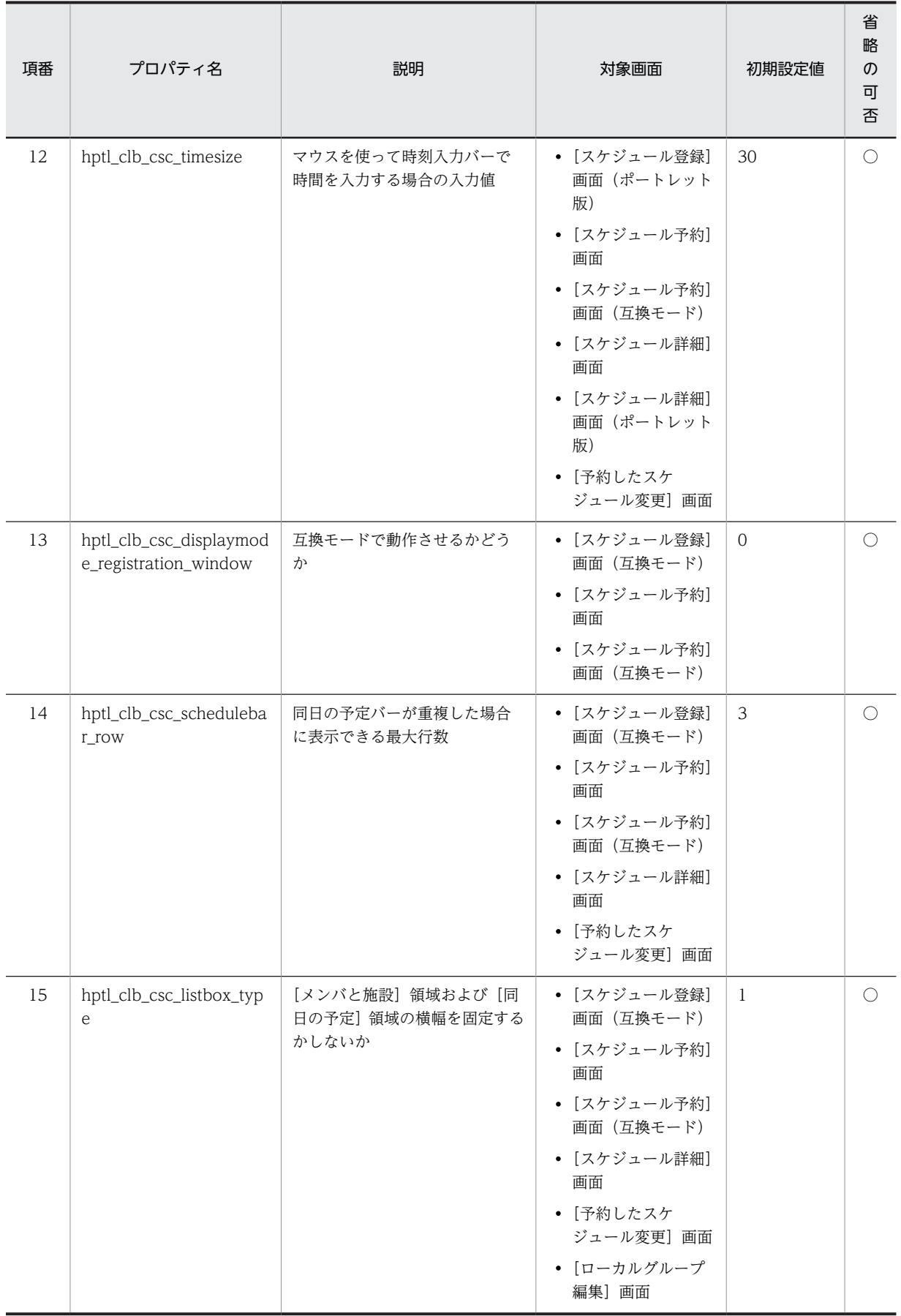

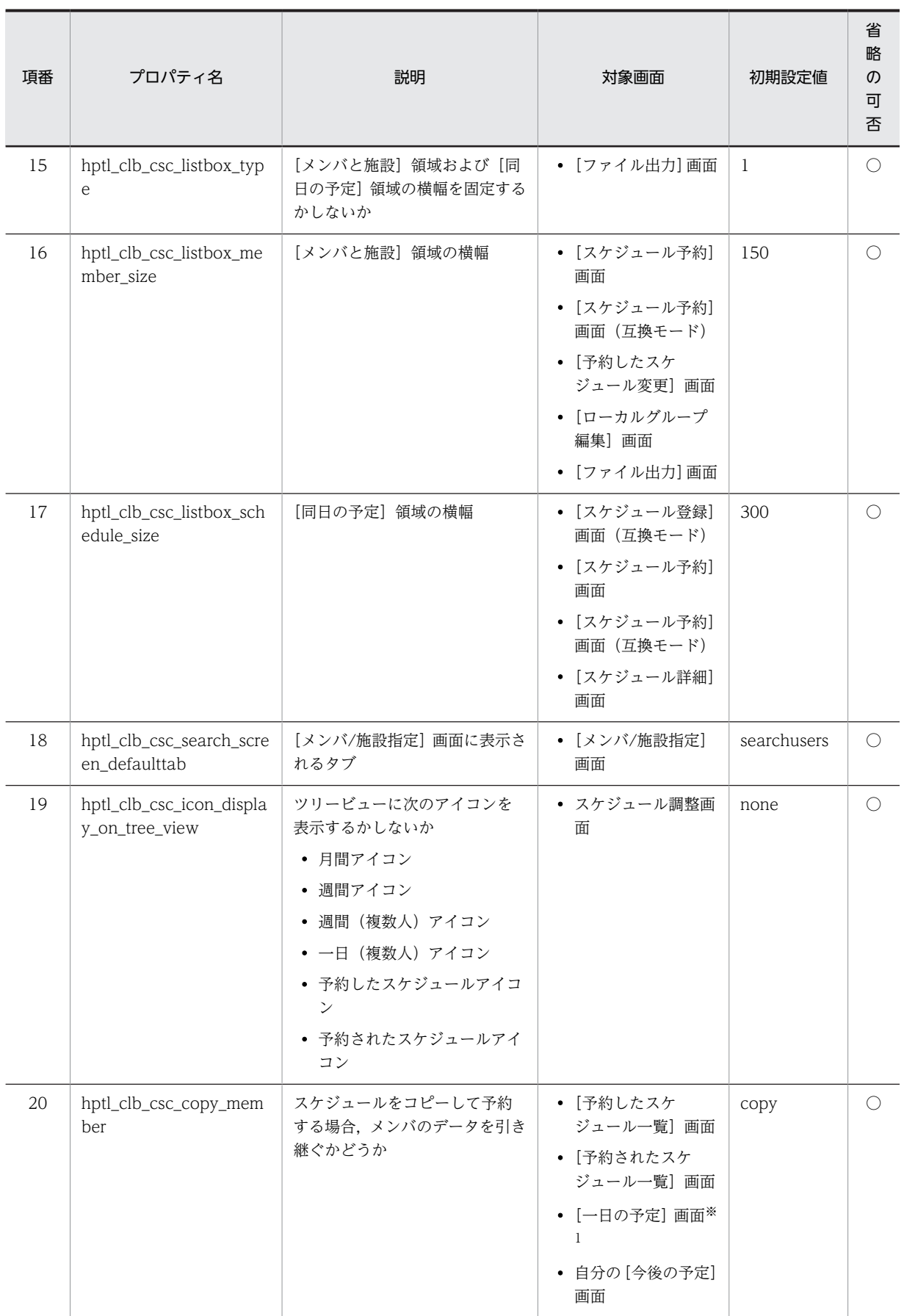

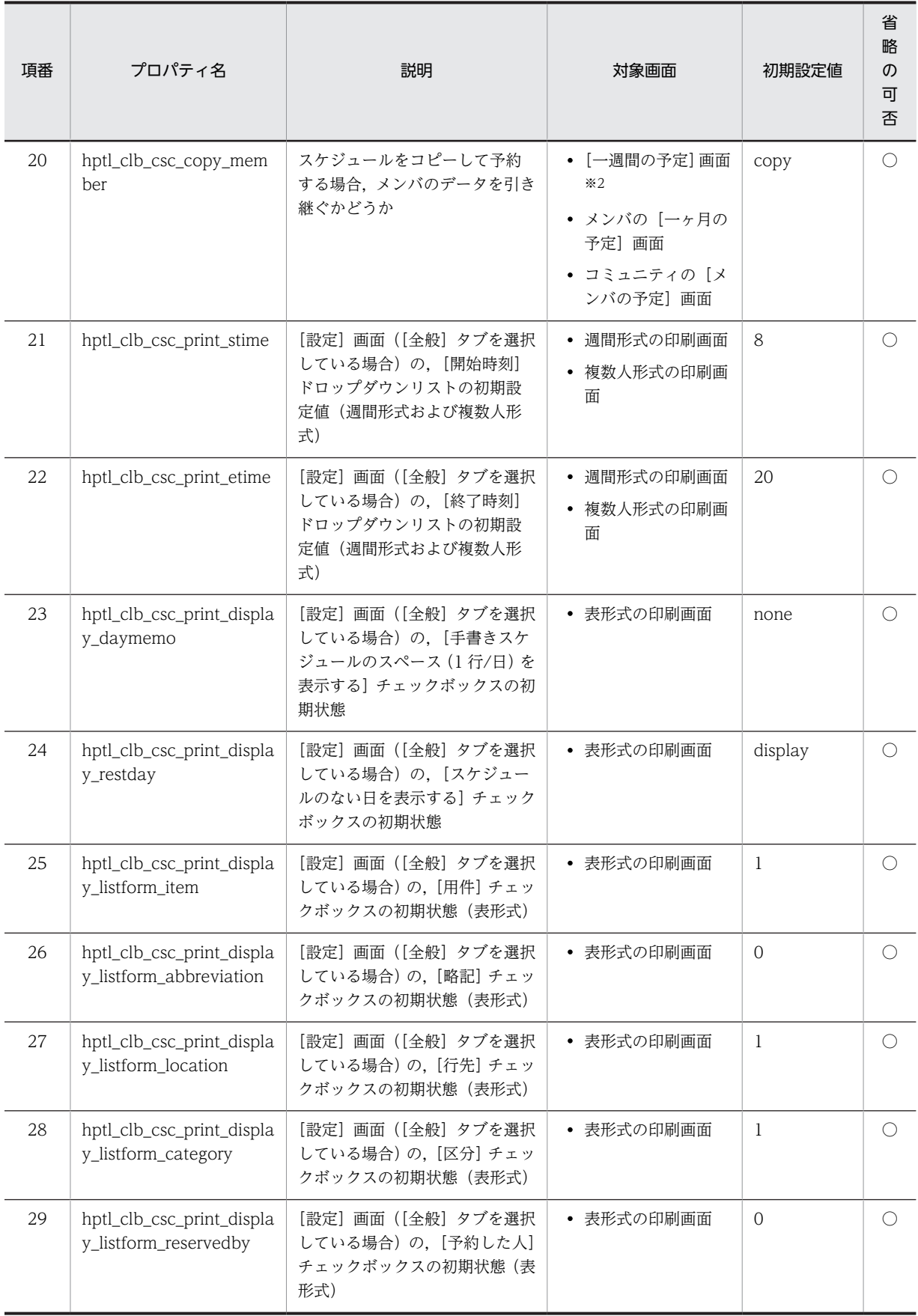

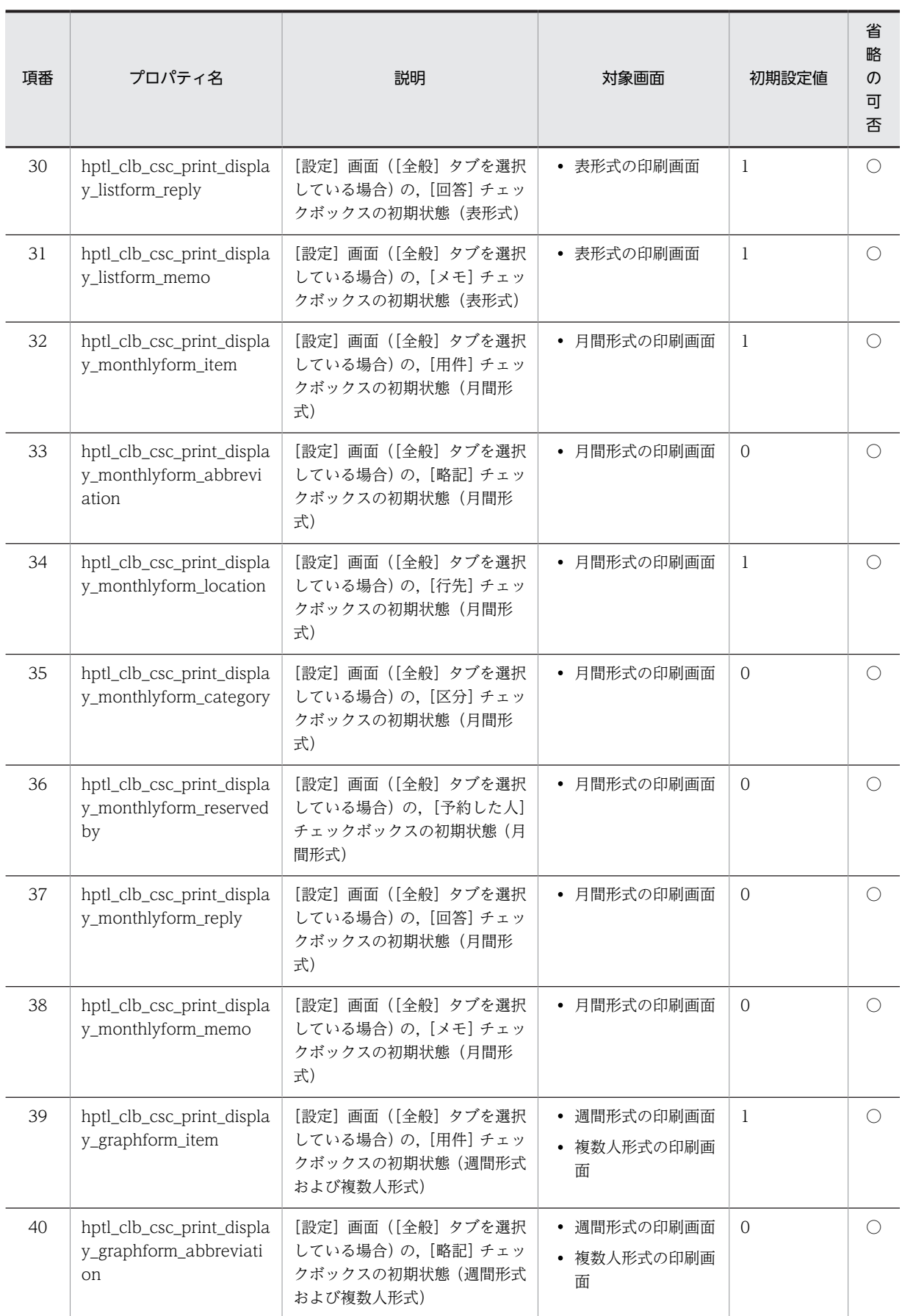

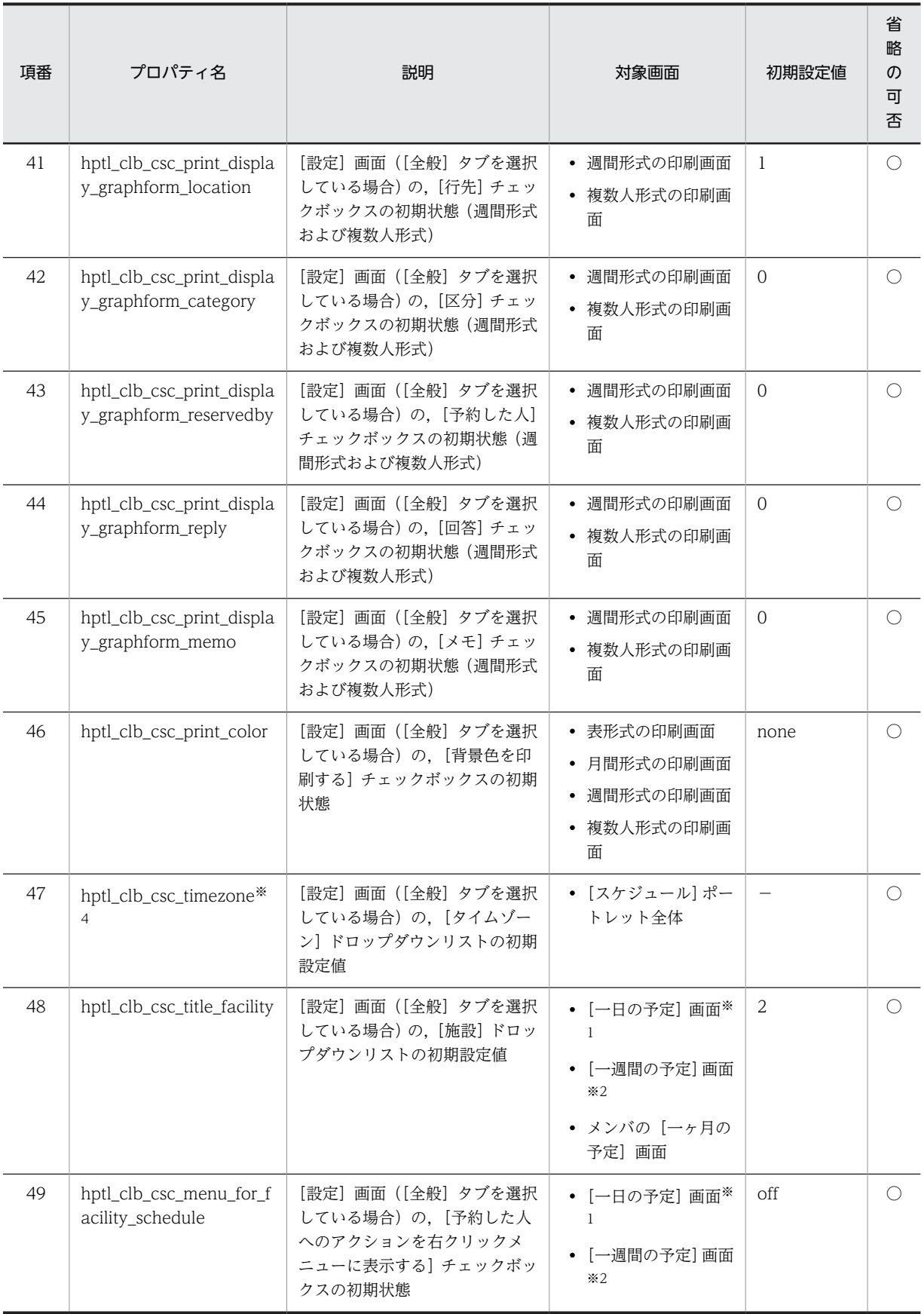

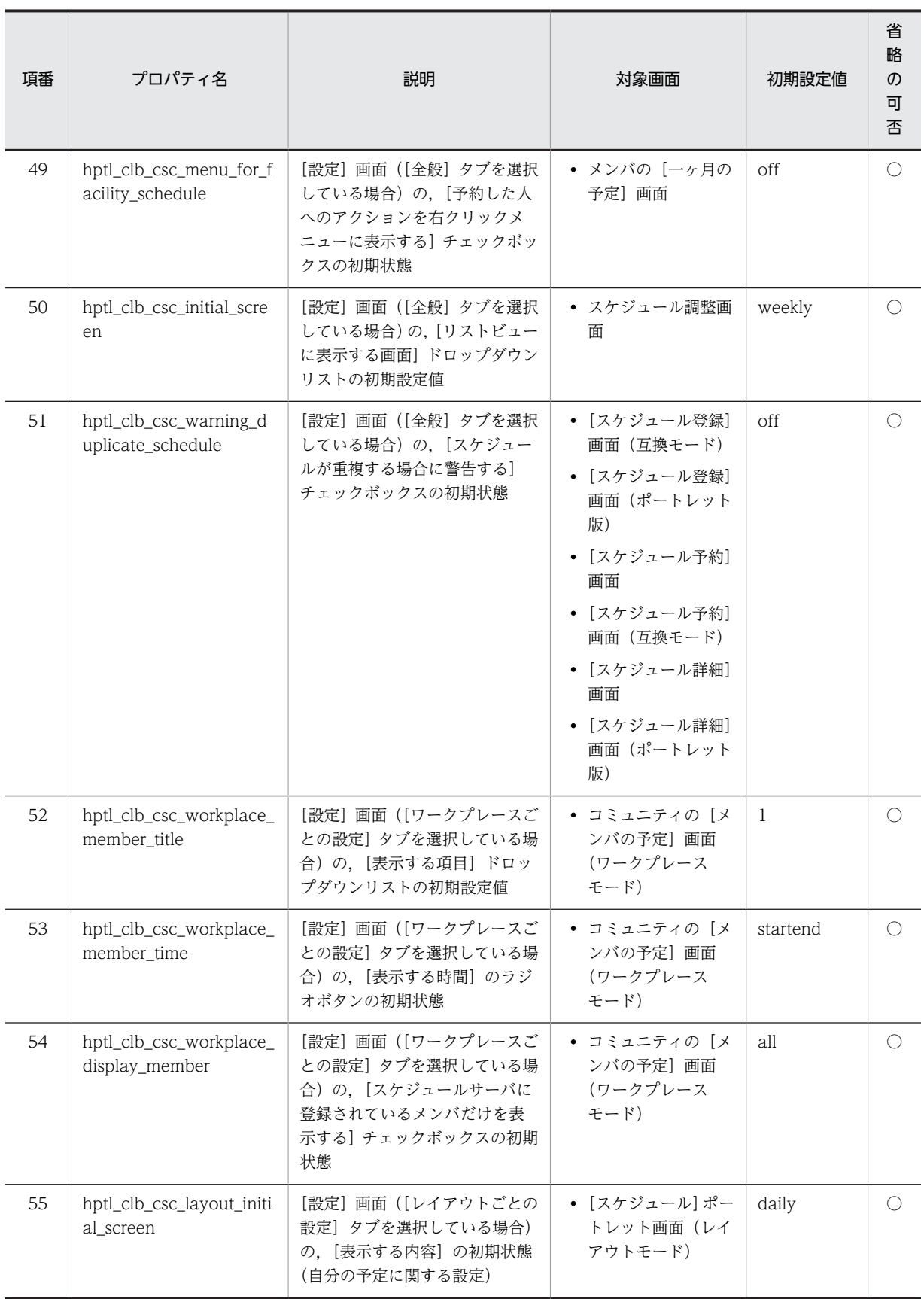

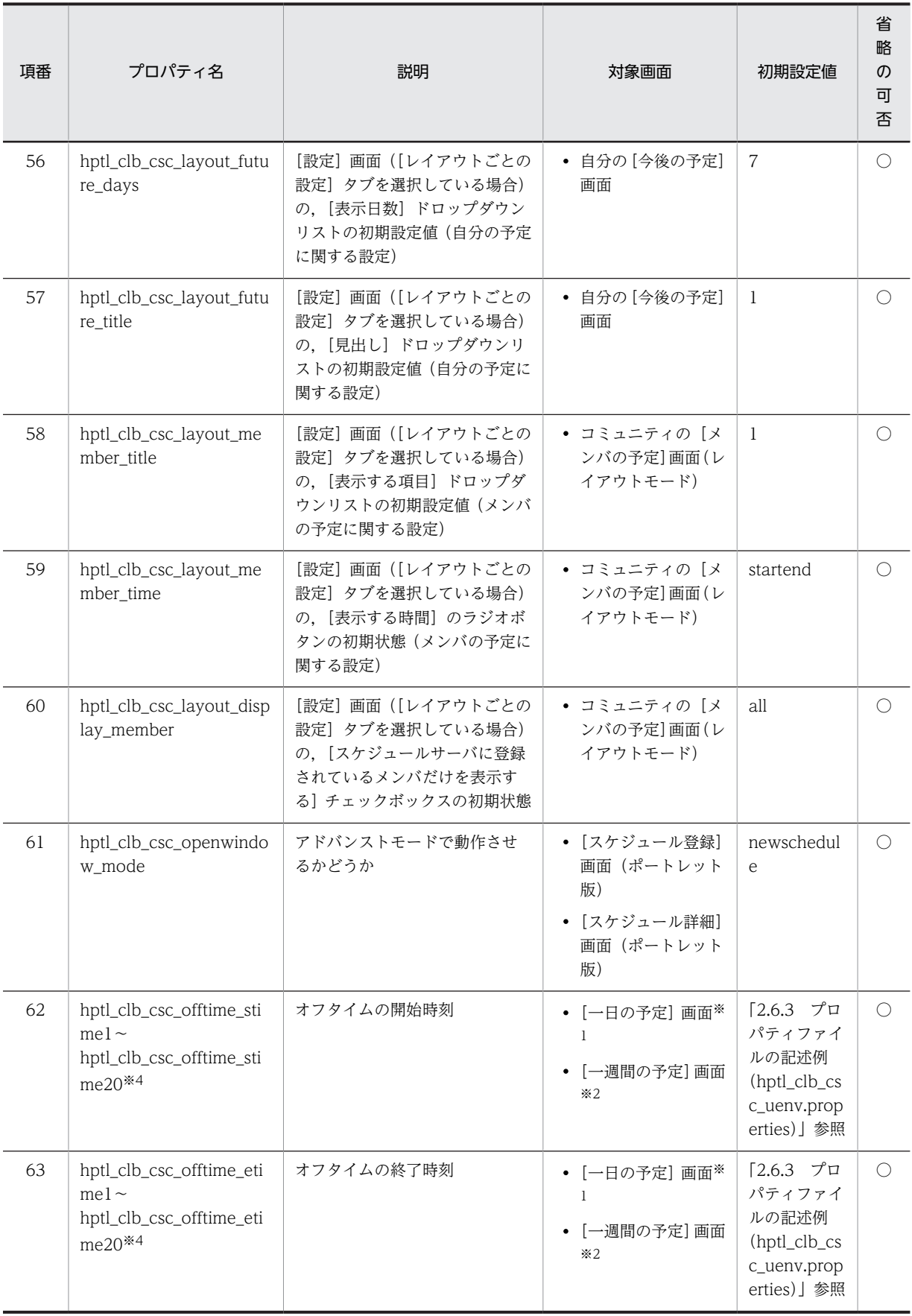

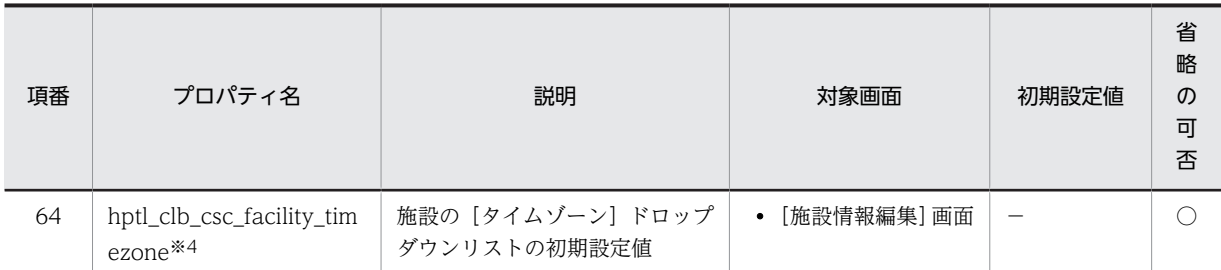

(凡例)

−:初期設定値はありません。

○:省略できます。

注※1

次の画面を示します。

・自分の[一日の予定]画面

・複数メンバの[一日の予定]画面

注※2

次の画面を示します。

・自分の[一週間の予定]画面

・メンバの[一週間の予定]画面

・複数メンバの[一週間の予定]画面

注※3

hptl\_clb\_csc\_kubuncolor1〜64 および hptl\_clb\_csc\_timefindcolor には, BGR (Blue-Green-Red) カラーモデル の 16 進数を 10 進数に換算した値を指定します。

指定する数値の例を次に示します。

・255:赤色(16 進数では 0000FF)

・16711680:青色(16 進数では FF0000)

・65535:黄色(16 進数では 00FFFF)

・32768:緑色(16 進数では 008000)

注※4

このプロパティは [スケジュール] ポートレットがグローバルモード (hptl\_clb\_csc\_use\_database = on) の場合 だけ有効になります。

# 2.6.2 プロパティファイルの記述形式と格納先 (hptl\_clb\_csc\_uenv.properties)

プロパティファイルの記述形式および格納先について説明します。

プロパティファイルは,Java 2 Platform, Standard Edition のプロパティファイル形式です。

# (1) 記述形式

プロパティファイルの記述形式および記述規則を次に示します。

### 記述形式

プロパティ名 = 値

記述規則

- プロパティ名と値は,=(半角イコール)でつなぎます。
- 改行までが値になります。
- <span id="page-54-0"></span>• 行頭が#(半角シャープ)の行は,コメントと解釈されます。
- 行頭および行末には,空白を指定しないでください。
- 値の後ろには,空白,コメントなどの文字列を指定しないでください。 指定した場合,不正な値と解釈されます。 例 hptl clb csc schedule server = host #ホスト名です
- ファイルの中に日本語名が含まれる場合,native2ascii を使ってエンコードする必要があります。
- 指定した値の大文字と小文字を区別します。

# (2) 格納先

プロパティファイルの格納先を次に示します。

Collaboration - Schedule の画面の初期状態を設定するプロパティファイル (hptl\_clb\_csc\_uenv.properties) {Collaboration Portalインストールディレクトリ}\clb home\conf

# 2.6.3 プロパティファイルの記述例(hptl\_clb\_csc\_uenv.properties)

プロパティファイル hptl\_clb\_csc\_uenv.properties の記述例を次に示します。記述例で使用している値 は,初期設定値です。

```
hptl_clb_csc_stime = 8
hptl_clb_csc_etime = 20
hptlchcscmidashimode = 2
hpt \ddot{\text{c}}clb_csc_kubuncolor1 = 13426943
hptl_clb_csc_kubuncolor2 = 13434869
hptl_clb_csc_kubuncolor3 = 13434828
hptl_clb_csc_kubuncolor4 = 16187340
hptl_clb_csc_kubuncolor5 = 16769228
hptl_clb_csc_kubuncolor6 = 16764128
hptl_clb_csc_kubuncolor7 = 16108799
hpt \overline{c}clb_csc_kubuncolor8 = 15066597
hptl<sub>Clb</sub>\csc<sup>-</sup>kubuncolor9 = 15069183
hpt \ddot{\text{c}}clb_csc_kubuncolor10 = 15073274
hpt l_clb_csc_kubuncolor11 = 15073253
hptl_clb_csc_kubuncolor12 = 16449509
hptl<sup>-</sup>clb<sup>-</sup>csc<sup>-</sup>kubuncolor13 = 16773093
hptl<sub>C</sub>lb<sup>_</sup>csc<sup>_</sup>kubuncolor14 = 16772340
hpt \ddot{\text{c}}lb_csc_kubuncolor15 = 16442879
hpt \ddot{\text{c}}clb_csc_kubuncolor16 = 15921906
hptl_clb_csc_kubuncolor17 = 8822207
hpt \ddot{\text{c}}lb_csc_kubuncolor18 = 10610136
hptl<sup>-</sup>clb<sup>-</sup>csc<sup>-</sup>kubuncolor19 = 8830854
hpt \overline{c}clb_csc_kubuncolor20 = 11121533
hptl_clb_csc_kubuncolor21 = 12554611
hptl_clb_csc_kubuncolor22 = 11758472
hptl_clb_csc_kubuncolor23 = 10775475
hptl<sup>-</sup>clb<sup>-</sup>csc<sup>-</sup>kubuncolor24 = 10000536
hptl]clb<sup>[</sup>csc<sup>]</sup>kubuncolor25 = 8434431
hptl_clb_csc_kubuncolor26 = 8454117
hptl_clb_csc_kubuncolor27 = 8454016
hptl_clb_csc_kubuncolor28 = 15269760
hptl<sub>clb</sub><sup>c</sup>csc<sup>-</sup>kubuncolor29 = 16757376
hptl_clb_csc_kubuncolor30 = 16744627
hptl_clb_csc_kubuncolor31 = 15040767
hptl_clb_csc_kubuncolor32 = 12566463
hptl_clb_csc_kubuncolor33 = 13421823
hptLclb<sup>-</sup>csc<sup>-</sup>kubuncolor34 = 13432319
hptl_clb_csc_kubuncolor35 = 13434848
hptl_clb_csc_kubuncolor36 = 14745548
hpt \overline{l}clb_csc_kubuncolor37 = 16774604
```

```
hptl_clb_csc_kubuncolor38 = 16764108
hptl_clb_csc_kubuncolor39 = 16764149
hptl<sup>-</sup>clb<sup>-</sup>csc<sup>-</sup>kubuncolor40 = 14732543
hptl_clb_csc_kubuncolor41 = 15066623
hptl_clb_csc_kubuncolor42 = 15071999
hpt \ddot{\text{c}}tb_csc_kubuncolor43 = 15073263
hptl_clb_csc_kubuncolor44 = 15728613
hptl<sup>-</sup>clb<sup>-</sup>csc<sup>-</sup>kubuncolor45 = 16775909
hptl_clb_csc_kubuncolor46 = 16770533
hptl_clb_csc_kubuncolor47 = 16770554
hpt \ddot{\text{c}}tb_csc_kubuncolor48 = 15721983
hpt \overline{l}clb_csc_kubuncolor49 = 8224179
hptl_clb_csc_kubuncolor50 = 9421004
hptl_clb_csc_kubuncolor51 = 9424039
hptl_clb_csc_kubuncolor52 = 9614205
hpt \ddot{\text{c}}clb_csc_kubuncolor53 = 12563590
hptLclb_csc_kubuncolor54 = 11758443
hptLclb<sup>-</sup>csc<sup>-</sup>kubuncolor55 = 11758500
hptl_clb_csc_kubuncolor56 = 9600435
hptl_clb_csc_kubuncolor57 = 8421631
hptl_clb_csc_kubuncolor58 = 8447487
hptlcbcsc-kubuncolor59 = 8454067
hptl<sup>-</sup>clb<sup>-</sup>csc<sup>-</sup>kubuncolor60 = 11730816
hptl_clb_csc_kubuncolor61 = 16770432
hptl_clb_csc_kubuncolor62 = 16744576
hptl_clb_csc_kubuncolor63 = 16744677
hptl<sup>-</sup>clb<sup>-</sup>csc<sup>-</sup>kubuncolor64 = 11698431
hptl<sup>-</sup>clb<sup>-</sup>csc<sup>-</sup>timefindcolor = 15652277
hptl_clb_csc_schedulerow = 10
hptl_clb_csc_timefindrow = 10
hptl_clb_csc_setplace = 1
hptl_clb_csc_location_overwrite = On
hptl_clb_csc_timesize = 30
hptl_clb_csc_isbossnotread = 1
hptl_clb\_csc\_eventmode = 0hptl_clb_csc_displaymode_registration_window = 0
hptl_clb_csc_schedulebar_row = 3
hptl_clb_csc_listbox_type = 1
hptl_clb_csc_listbox_member_size = 150
hptl_clb_csc_listbox_schedule_size = 300
hptl_clb_csc_search_screen_defaulttab = searchusers
hptl<sup>-</sup>clb<sup>-</sup>csc<sup>-</sup>icon display on tree view = none
hptl^-clb^-csc^-copy^-member = copy
hpt[clb<sub>csc_print_stime</sub> = 8
hptl<sub>Clb</sub>\overline{\phantom{a}}csc\overline{\phantom{a}}print\overline{\phantom{a}}etime = 20
hptl_clb_csc_print_display_daymemo = none
hptl_clb_csc_print_display_restday = display
hptl_clb_csc_print_display_listform_item = 1
hptl_clb_csc_print_display_listform_abbreviation = 0
hptl_clb_csc_print_display_listform_location = 1
hptl_clb_csc_print_display_listform_category = 1
hptl_clb_csc_print_display_listform_reservedby = 0
hptl_clb_csc_print_display_listform_reply = 1
hptl_clb_csc_print_display_listform_memo = 1
hptl_clb_csc_print_display_monthlyform_item = 1
hptL clb<sup>-</sup>csc<sup>-</sup>print<sup>-</sup>display<sup>-</sup>monthlyform<sup>-</sup>abbreviation = 0
hptl_clb_csc_print_display_monthlyform_location = 1
hptl_clb_csc_print_display_monthlyform_category = 0
hptl_clb_csc_print_display_monthlyform_reservedby = 0
hptL<sub>clb</sub>_csc_print_display_monthlyform_reply = 0
hptL clb<sup>-</sup>csc<sup>-</sup>print<sup>-</sup>display<sup>-monthlyform-memo = 0</sup>
hptl_clb_csc_print_display_graphform_item = 1
hptl_clb_csc_print_display_graphform_abbreviation = 0
hptl_clb_csc_print_display_graphform_location = 1
hptl_clb_csc_print_display_graphform_category = 0
hptL clb_csc_print_display_graphform_reservedby = 0
hptl_clb_csc_print_display_graphform_reply = 0
hptl_clb_csc_print_display_graphform_memo = 0
hptl_clb_csc_print_color = none
hptl_clb_csc_timezone = ※
hptl_clb_csc_title_facility = 2
hptl_clb_csc_menu_for_facility_schedule = off
hptL clb<sup>-</sup>csc<sup>-</sup>initial screen = weekly
hptl_clb_csc_warning_duplicate_schedule = off
```

```
hptl_clb_csc_workplace_member_title = 1
hptl_clb_csc_workplace_member_time = startend
hptl_clb_csc_workplace_display_member = all
hptl_clb_csc_layout_initial_screen = daily
hptl_clb_csc_layout_future_days = 7
hptl_clb_csc_layout_future_title = 1
hptl_clb_csc_layout_member_title = 1
hptl_clb_csc_layout_member_time = startend
hptl_clb_csc_layout_display_member = all
hptl_clb_csc_openwindow_mode = newschedule
hptl_clb_csc_offtime_stime1 = 0:00^{\circ\circ}hptl_clb_csc_offtime_etime1 = 8:00※
hptl_clb_csc_offtime_stime2 = 20:00※
hptl clb csc_offtime_etime2 = 24:00^{\circ}hptl clb csc facility timezone = *
```
注※

このプロパティは [スケジュール] ポートレットがグローバルモード (hptl clb csc\_use\_database = on)の場合だけ有効になります。

# 2.6.4 プロパティファイルの詳細(hptl\_clb\_csc\_uenv.properties)

プロパティファイル hptl\_clb\_csc\_uenv.properties の各プロパティについて説明します。

# (1) [開始時刻]ドロップダウンリストの初期設定値の指定(スケジュールの表示に関する 設定) (hptl clb csc stime)

[設定]画面([全般]タブを選択している場合)の,[開始時刻]ドロップダウンリストの初期設定値を指 定します。値は 0〜23 の範囲で指定してください。

ここで指定した値は [一日の予定]画面※1 および [一週間の予定]画面※2 の表示時間帯にも反映されま す。

この設定は省略できます。プロパティ名もしくは値を指定しない場合,または不正な値を指定した場合は, 8 が設定されます。

初期設定値:8

### 省略時に仮定される値:8

注※1

次の画面を示します。

- 自分の[一日の予定]画面
- 複数メンバの[一日の予定]画面

注※2

次の画面を示します。

- 自分の[一週間の予定]画面
- メンバの[一週間の予定]画面
- 複数メンバの[一週間の予定]画面

<span id="page-57-0"></span>(2) [終了時刻]ドロップダウンリストの初期設定値の指定(スケジュールの表示に関する 設定) (hptl\_clb\_csc\_etime)

[設定]画面([全般]タブを選択している場合)の,[終了時刻]ドロップダウンリストの初期設定値を指 定します。値は 1〜24 の範囲で指定してください。

ここで指定した値は「一日の予定]画面※1 および「一週間の予定]画面※2 の表示時間帯にも反映されま す。

この設定は省略できます。プロパティ名もしくは値を指定しない場合、または不正な値を指定した場合は、 20 が設定されます。

初期設定値:20

省略時に仮定される値:20

#### 注※1

次の画面を示します。

- 自分の[一日の予定]画面
- 複数メンバの[一日の予定]画面

#### 注※2

次の画面を示します。

- 自分の[一週間の予定]画面
- メンバの[一週間の予定]画面
- 複数メンバの[一週間の予定]画面

# (3) [一ヶ月の予定画面の表示順]のラジオボタンの初期状態の指定 (hptl\_clb\_csc\_eventmode)

ここで指定した値はメンバの[一ヶ月の予定]画面および月間形式の印刷画面にも反映されます。

この設定は省略できます。プロパティ名もしくは値を指定しない場合、または不正な値を指定した場合は、 0 が設定されます。

### 0 を指定した場合

[イベントを先に表示する]ラジオボタンが選択された状態になります。このとき、メンバの[一ヶ月 の予定]画面および月間形式の印刷画面でイベントスケジュールが先に表示されます。

## 1 を指定した場合

[スケジュールを先に表示する]ラジオボタンが選択された状態になります。このとき,メンバの[一ヶ 月の予定]画面および月間形式の印刷画面で時間指定のスケジュールが先に表示されます。

初期設定値:0

## 省略時に仮定される値:0

# (4) 上司の未読スケジュールを参照した場合に回答を「保留」にするかしないかの指定 (hptl\_clb\_csc\_isbossnotread)

次の画面で上司の未読スケジュールを参照した場合に,回答を「保留」にするかしないかを指定します。0 または 1 を指定してください。

- <span id="page-58-0"></span>•[スケジュール詳細]画面
- •[予約されたスケジュール詳細]画面

この設定は省略できます。プロパティ名もしくは値を指定しない場合,または不正な値を指定した場合は, 0 が設定されます。

### 0 を指定した場合

上司の未読スケジュールを参照した場合,回答を「保留」にします。

1 を指定した場合

上司の未読スケジュールを参照しても,未読のままにします。

初期設定値:1

#### 省略時に仮定される値:0

(5) [区分] 領域に表示される各区分を表す色の指定(hptl clb csc kubuncolorXX)

次の画面の[区分]領域に表示される各区分を表す色を指定します。

- 自分の[一日の予定]画面
- 複数メンバの[一日の予定]画面
- 自分の[一週間の予定]画面
- メンバの[一週間の予定]画面
- 複数メンバの[一週間の予定]画面
- •[スケジュール登録]画面(互換モード)
- •[スケジュール登録]画面(ポートレット版)
- •[スケジュール予約]画面
- •[スケジュール予約]画面(互換モード)
- •[スケジュール詳細]画面
- •[スケジュール詳細]画面(ポートレット版)
- •[予約したスケジュール変更]画面
- •[予約したスケジュール詳細]画面
- •[予約されたスケジュール詳細]画面
- 印刷画面(背景色を印刷する設定の場合)

値は,BGR(Blue-Green-Red)カラーモデルの 16 進数を 10 進数に換算した値(0〜16,777,215)を指 定してください。

指定する数値の例を次に示します。

- 255:赤色(16 進数では 0000FF)
- 16711680:青色(16 進数では FF0000)
- 65535:黄色(16 進数では 00FFFF)
- 32768:緑色(16 進数では 008000)

なお,「XX」には,1〜64 までの数値を指定します。

<span id="page-59-0"></span>この設定は省略できます。プロパティ名もしくは値を指定しない場合,または不正な値を指定した場合は各 プロパティ(hptl\_clb\_csc\_kubuncolor1〜hptl\_clb\_csc\_kubuncolor64)の初期設定値がすべてのプロパ ティに設定されます。

各プロパティの初期設定値については,[「2.6.3 プロパティファイルの記述例](#page-54-0) [\(hptl\\_clb\\_csc\\_uenv.properties\)」](#page-54-0)を参照してください。

# (6) [メンバ] ドロップダウンリストの初期設定値の指定 (hptl clb csc\_midashimode)

[設定]画面([全般]タブを選択している場合)の,[メンバ]ドロップダウンリストの初期設定値を指定 します。0,1,2,または 3 のどれかを指定してください。

ここで指定した値は [一日の予定] 画面<sup>※1</sup>, [一週間の予定] 画面<sup>※2</sup> およびメンバの [一ヶ月の予定] 画 面のスケジュールの見出しにも反映されます。

この設定は省略できます。プロパティ名もしくは値を指定しない場合,または不正な値を指定した場合は, 2が設定されます。

# 0 を指定した場合

[略記]を最初に表示します。

## 1 を指定した場合

[行先]を最初に表示します。

# 2 を指定した場合

[用件]を最初に表示します。

## 3 を指定した場合

[メモ]を最初に表示します。

# 初期設定値:2

## 省略時に仮定される値:2

## 注※1

次の画面を示します。

- 自分の[一日の予定]画面
- 複数メンバの[一日の予定]画面

注※2

次の画面を示します。

- 自分の[一週間の予定]画面
- メンバの[一週間の予定]画面
- 複数メンバの[一週間の予定]画面

# (7) スケジュールが重複した場合に表示できる最大行数の指定 (hptl\_clb\_csc\_schedulerow)

次の画面で,スケジュールが重複した場合に表示できる最大行数を指定します。値は 1〜10 の範囲で指定 してください。

- 自分の[一日の予定]画面
- 複数メンバの[一日の予定]画面
- <span id="page-60-0"></span>• 自分の[一週間の予定]画面
- メンバの[一週間の予定]画面
- 複数メンバの[一週間の予定]画面
- 週間形式の印刷画面
- 複数人形式の印刷画面

この設定は省略できます。プロパティ名もしくは値を指定しない場合,または不正な値を指定した場合は, 10 が設定されます。

初期設定値:10

省略時に仮定される値:10

(8) [行先] 領域に施設名を表示するかしないかの指定 (hptl\_clb\_csc\_setplace)

次の場合に,[行先]領域に施設名を表示するかしないかを指定します。

- 予約対象に施設が含まれているときに,[表示したメンバに予約]メニューを選択した
- •[スケジュール予約]画面,[スケジュール予約]画面(互換モード),または[予約したスケジュール 変更]画面の[行先]領域に何も表示されていない状態で,[メンバと施設]領域に施設を追加した

0 または 1 を指定してください。

この設定は省略できます。プロパティ名もしくは値を指定しない場合,または不正な値を指定した場合は, 1 が設定されます。

### 0 を指定した場合

[行先]領域に施設名が表示されません。

1 を指定した場合

[行先]領域に施設名が表示されます。

初期設定値:1

### 省略時に仮定される値:1

# (9) 施設の空き時間バーを選択したときに[行先]領域に施設名を表示させるかさせないか の指定(hptl\_clb\_csc\_location\_overwrite)

次の画面の [メンバと施設] 領域に施設が指定されている場合, 施設の空き時間バーを選択したときに, [行 先」領域に施設名を表示させるかさせないかを指定します。

- •[スケジュール予約]画面
- •[スケジュール予約]画面(互換モード)
- •[予約したスケジュール変更]画面

On または Off を指定してください。

この設定は hptl\_clb\_csc\_setplace に 1 を指定した場合だけ有効になります。また, [メンバと施設]領域 に指定されている施設が一つで,かつ空き時間バーが一つしか表示されていない場合も有効になります。

この設定は省略できます。プロパティ名もしくは値を指定しない場合,または不正な値を指定した場合は, On が設定されます。

### <span id="page-61-0"></span>On を指定した場合

[行先] 領域を上書きします。

### Off を指定した場合

[行先]領域を上書きしません。

#### 初期設定値:On

### 省略時に仮定される値:On

## (10) 画面に表示される空き時間を表す色の指定(hptl clb csc timefindcolor)

次の画面に表示される空き時間を表す色を指定します。

- 複数メンバの[一日の予定]画面
- 複数メンバの[一週間の予定]画面

値は, BGR (Blue-Green-Red) カラーモデルの 16 進数を 10 進数に換算した値 (0~16,777,215) を指 定してください。

指定する数値の例を次に示します。

- 255:赤色(16 進数では 0000FF)
- 16711680:青色(16 進数では FF0000)
- 65535:黄色(16 進数では 00FFFF)
- 32768:緑色(16 進数では 008000)

この設定は省略できます。プロパティ名もしくは値を指定しない場合,または不正な値を指定した場合は 15652277 が設定されます。

初期設定値:15652277

省略時に仮定される値:15652277

# (11) 空き時間が重複した場合に表示できる最大行数(hptl\_clb\_csc\_timefindrow)

次の画面で,空き時間が重複した場合に表示できる最大行数を指定します。

- 複数メンバの[一日の予定]画面
- 複数メンバの[一週間の予定]画面

値は 1〜10 の範囲で指定してください。

この設定は省略できます。プロパティ名もしくは値を指定しない場合,または不正な値を指定した場合は 10 が設定されます。

初期設定値:10

省略時に仮定される値:10

# (12) マウスを使って時刻入力バーで時間を入力する場合の入力値の指定 (hptl clb csc timesize)

次の画面で,マウスを使って時刻入力バーで時間を入力する場合の入力値を分単位で指定します。

- <span id="page-62-0"></span>•[スケジュール登録]画面(互換モード)
- •[スケジュール登録]画面(ポートレット版)
- •[スケジュール予約]画面
- •[スケジュール予約]画面(互換モード)
- •[スケジュール詳細]画面
- •[スケジュール詳細]画面(ポートレット版)
- •[予約したスケジュール変更]画面

10,15,または 30 のどれかを指定してください。

この設定は省略できます。プロパティ名もしくは値を指定しない場合,または不正な値を指定した場合は 30 が設定されます。

#### 初期設定値:30

省略時に仮定される値:30

# (13) 互換モードで動作させるかどうかの指定 (hptl\_clb\_csc\_displaymode\_registration\_window)

[スケジュール予約]画面(互換モード)と[スケジュール登録]画面(互換モード)を統合するかしない か(互換モードで動作させるかどうか)を指定します。0または1を指定してください。

この設定は省略できます。プロパティ名もしくは値を指定しない場合,または不正な値を指定した場合は 0 が設定されます。

### 0 を指定した場合

[スケジュール登録]画面(互換モード)と「スケジュール予約]画面(互換モード)を統合します。 この場合, 互換モードにはなりません。スケジュールの登録および予約の際に「スケジュール予約]画 面が表示されます。

1 を指定した場合

[スケジュール登録]画面(互換モード)と[スケジュール予約]画面(互換モード)を統合しません。 Collaboration - Schedule 01-32 以前と同じ方法で登録と予約を実行できる,互換モードになります。

#### 初期設定値:0

省略時に仮定される値:0

# (14) 同日の予定バーが重複した場合に表示できる最大行数の指定 (hptl\_clb\_csc\_schedulebar\_row)

次の画面の同日の予定バーが重複した場合に表示できる最大行数を指定します。

- •[スケジュール登録]画面(互換モード)
- •[スケジュール予約]画面
- •[スケジュール予約]画面(互換モード)
- •[スケジュール詳細]画面
- •[予約したスケジュール変更]画面

値は 1〜10 の範囲で指定してください。

<span id="page-63-0"></span>この設定は省略できます。プロパティ名もしくは値を指定しない場合,または不正な値を指定した場合は 3 が設定されます。

初期設定値:3

省略時に仮定される値:3

# (15) 「メンバと施設]領域および [同日の予定]領域の横幅を固定するかしないかの指定 (hptl\_clb\_csc\_listbox\_type)

次の画面の, [メンバと施設]領域および [同日の予定]領域の横幅を固定するかしないかを指定します。 固定する場合は, hptl\_clb\_csc\_listbox\_member\_size および hptl\_clb\_csc\_listbox\_schedule\_size に指定 した横幅で固定されます。

hptl\_clb\_csc\_listbox\_member\_size および hptl\_clb\_csc\_listbox\_schedule\_size の詳細は,「(16) [メン バと施設]領域の横幅の指定 (hptl\_clb\_csc\_listbox\_member\_size)」および[「\(17\) \[同日の予定\]領域](#page-64-0) [の横幅の指定\(hptl\\_clb\\_csc\\_listbox\\_schedule\\_size\)](#page-64-0)」を参照してください。

- •[スケジュール登録]画面(互換モード)
- •[スケジュール予約]画面
- •[スケジュール予約]画面(互換モード)
- •[スケジュール詳細]画面
- •[予約したスケジュール変更]画面
- •[ローカルグループ編集]画面
- •[ファイル出力]画面

0 または 1 を指定してください。

この設定は省略できます。プロパティ名もしくは値を指定しない場合,または不正な値を指定した場合は 1 が設定されます。

# 0 を指定した場合

[メンバと施設]領域および「同日の予定]領域の横幅を固定しません。

### 1 を指定した場合

[メンバと施設]領域および「同日の予定]領域の横幅を固定します。この場合. hptl\_clb\_csc\_listbox\_member\_size および hptl\_clb\_csc\_listbox\_schedule\_size に指定した横幅で固 定されます。

初期設定値:1

#### 省略時に仮定される値:1

# (16) [メンバと施設] 領域の横幅の指定 (hptl\_clb\_csc\_listbox\_member\_size)

次の画面の. [メンバと施設]領域の横幅をピクセル単位で指定します。

- •[スケジュール予約]画面
- •[スケジュール予約]画面(互換モード)
- •[予約したスケジュール変更]画面
- •[ローカルグループ編集]画面

<span id="page-64-0"></span>•[ファイル出力]画面

値は 100〜200 の範囲の整数で指定してください。

この設定は省略できます。プロパティ名もしくは値を指定しない場合,または不正な値を指定した場合は 150 が設定されます。

初期設定値:150

省略時に仮定される値:150

# (17) [同日の予定]領域の横幅の指定(hptl\_clb\_csc\_listbox\_schedule\_size)

次の画面の,[同日の予定]領域の横幅をピクセル単位で指定します。

- •[スケジュール登録]画面(互換モード)
- •[スケジュール予約]画面
- •[スケジュール予約]画面(互換モード)
- •[スケジュール詳細]画面

値は 200〜300 の範囲の整数で指定してください。

この設定は省略できます。プロパティ名もしくは値を指定しない場合,または不正な値を指定した場合は 300 が設定されます。

### 初期設定値:300

省略時に仮定される値:300

# (18) [メンバ/施設指定]画面に表示されるタブの指定 (hptl\_clb\_csc\_search\_screen\_defaulttab)

[メンバ/施設指定]画面で,最初に表示されるタブを指定します。addressbook, community, または searchusers のどれかを指定してください。

この設定は省略できます。プロパティ名もしくは値を指定しない場合、または不正な値を指定した場合は、 searchusers が設定されます。

### addressbook を指定した場合

[宛先台帳]タブが表示されます。

community を指定した場合

[コミュニティ]タブが表示されます。

### searchusers を指定した場合

[ユーザ検索] タブが表示されます。

### 初期設定値:searchusers

#### 省略時に仮定される値:searchusers

[メール]ポートレットがデプロイされていない環境で,addressbookを指定すると [ユーザ検索]タブが 最初に表示されます。

# <span id="page-65-0"></span>(19) ツリービューに表示メニューをアイコンで表示するかしないかの指定 (hptl\_clb\_csc\_icon\_display\_on\_tree\_view)

スケジュール調整画面のツリービューに、次に示すアイコンを表示するかしないかを指定します。display または none を指定してください。

- 月間アイコン
- 週間アイコン
- 週間(複数人)アイコン
- 一日(複数人)アイコン
- 予約したスケジュールアイコン
- 予約されたスケジュールアイコン

この設定は省略できます。プロパティ名もしくは値を指定しない場合,または不正な値を指定した場合は, none が設定されます。

#### display を指定した場合

アイコンをツリービューに表示します。

### none を指定した場合

アイコンをツリービューに表示しません。

初期設定値:none

### 省略時に仮定される値:none

# (20) スケジュールをコピーして予約する場合,メンバのデータを引き継ぐかどうかの指定 (hptl\_clb\_csc\_copy\_member)

次の画面で,[コピーして予約]メニューを選択したときに,コピー元のスケジュールからメンバのデータ を引き継ぐかどうかを指定します。コピー元のスケジュールから引き継ぐデータは,用件,略記,日付,時 間,行先,区分,メモおよびメンバです。

- •[予約したスケジュール一覧]画面
- •[予約されたスケジュール一覧]画面
- 自分の[一日の予定]画面
- 自分の[今後の予定]画面
- 自分の[一週間の予定]画面
- 複数メンバの[一日の予定]画面
- メンバの[一週間の予定]画面
- 複数メンバの[一週間の予定]画面
- メンバの [一ヶ月の予定] 画面
- コミュニティの[メンバの予定]画面

copy または none を指定してください。

この設定は省略できます。プロパティ名もしくは値を指定しない場合,または不正な値を指定した場合は, copy が設定されます。

<span id="page-66-0"></span>copy を指定した場合

メンバをコピーします。

none を指定した場合

メンバをコピーしません。

初期設定値:copy

省略時に仮定される値:copy

# (21) [開始時刻]ドロップダウンリストの初期設定値の指定(週間形式および複数人形式) (hptl\_clb\_csc\_print\_stime)

[設定]画面([全般]タブを選択している場合)の,[開始時刻]ドロップダウンリストの初期設定値を指 定します。ここで指定した時刻から、「(22) [終了時刻]ドロップダウンリストの初期設定値の指定(週間 形式および複数人形式)(hptl\_clb\_csc\_print\_etime)」で指定した時刻までのスケジュールが,週間形式お よび複数人形式の印刷画面に表示されます。値は 0〜23 の範囲で指定してください。このとき,必ず終了 時刻より小さい値を設定してください。

この設定は省略できます。プロパティ名もしくは値を指定しない場合,または不正な値を指定した場合は, 8 が設定されます。

初期設定値:8

省略時に仮定される値:8

# (22) [終了時刻]ドロップダウンリストの初期設定値の指定(週間形式および複数人形式) (hptl\_clb\_csc\_print\_etime)

[設定]画面([全般]タブを選択している場合)の,[終了時刻]ドロップダウンリストの初期設定値を指 定します。「(21) [開始時刻]ドロップダウンリストの初期設定値の指定(週間形式および複数人形式) (hptl\_clb\_csc\_print\_stime)」で指定した時刻から,ここで指定した時刻までのスケジュールが,週間形式 および複数人形式の印刷画面に表示されます。値は 1〜24 の範囲で指定してください。このとき,必ず開 始時刻より大きい値を設定してください。

この設定は省略できます。プロパティ名もしくは値を指定しない場合,または不正な値を指定した場合は, 20 が設定されます。

#### 初期設定値:20

省略時に仮定される値:20

# (23) [手書きスケジュールのスペース(1 行/日)を表示する]チェックボックスの初期状 態の指定 (hptl clb csc\_print\_display\_daymemo)

「設定]画面(「全般」タブを選択している場合)を表示させたときに、[手書きスケジュールのスペース(1 行/日)を表示する]チェックボックスがチェックされているかどうかを指定します。

「手書きスケジュールのスペース(1行/日)を表示する]チェックボックスをチェックすると、表形式の印 刷画面に,メモを書き込めるスペースが表示されます。

display または none を指定してください。この設定は省略できます。プロパティ名もしくは値を指定し ない場合,または不正な値を指定した場合は,none が設定されます。

### <span id="page-67-0"></span>display を指定した場合

[手書きスケジュールのスペース (1 行/日)を表示する]チェックボックスをチェックします。

### none を指定した場合

[手書きスケジュールのスペース(1 行/日)を表示する]チェックボックスをチェックしません。

#### 初期設定値:none

省略時に仮定される値:none

# (24) [スケジュールのない日を表示する]チェックボックスの初期状態の指定 (hptl\_clb\_csc\_print\_display\_restday)

[設定]画面([全般]タブを選択している場合)を表示させたときに,[スケジュールのない日を表示する] チェックボックスがチェックされているかどうかを指定します。

[スケジュールのない日を表示する]チェックボックスをチェックすると、スケジュールが登録されていな い日でも表形式の印刷画面に表示されます。display または none を指定してください。

この設定は省略できます。プロパティ名もしくは値を指定しない場合,または不正な値を指定した場合は, display が設定されます。

### display を指定した場合

[スケジュールのない日を表示する]チェックボックスをチェックします。

### none を指定した場合

[スケジュールのない日を表示する]チェックボックスをチェックしません。

#### 初期設定値:display

#### 省略時に仮定される値:display

# (25) [用件]チェックボックスの初期状態の指定(表形式) (hptl clb csc print display listform item)

[設定]画面([全般]タブを選択している場合)を表示させたときに,[用件]チェックボックスがチェッ クされているかどうかを指定します。[用件]チェックボックスをチェックすると、スケジュールに設定さ れている用件が,表形式の印刷画面に表示されます。0 または 1 を指定してください。

この設定は省略できます。プロパティ名もしくは値を指定しない場合,または不正な値を指定した場合は 1 が設定されます。

### 0 を指定した場合

[用件]チェックボックスをチェックしません。

#### 1 を指定した場合

[用件]チェックボックスをチェックします。

#### 初期設定値:1

#### 省略時に仮定される値:1

# <span id="page-68-0"></span>(26) [略記]チェックボックスの初期状態の指定(表形式) (hptl\_clb\_csc\_print\_display\_listform\_abbreviation)

[設定]画面([全般]タブを選択している場合)を表示させたときに,[略記]チェックボックスがチェッ クされているかどうかを指定します。[略記]チェックボックスをチェックすると,スケジュールに設定さ れている略記が,表形式の印刷画面に表示されます。0 または 1 を指定してください。

この設定は省略できます。プロパティ名もしくは値を指定しない場合、または不正な値を指定した場合は 0 が設定されます。

### 0 を指定した場合

[略記]チェックボックスをチェックしません。

#### 1 を指定した場合

[略記]チェックボックスをチェックします。

#### 初期設定値:0

省略時に仮定される値:0

# (27) [行先]チェックボックスの初期状態の指定(表形式) (hptl\_clb\_csc\_print\_display\_listform\_location)

[設定]画面([全般]タブを選択している場合)を表示させたときに,[行先]チェックボックスがチェッ クされているかどうかを指定します。[行先]チェックボックスをチェックすると,スケジュールに設定さ れている行先が,表形式の印刷画面に表示されます。0 または 1 を指定してください。

この設定は省略できます。プロパティ名もしくは値を指定しない場合,または不正な値を指定した場合は 1 が設定されます。

### 0 を指定した場合

[行先]チェックボックスをチェックしません。

### 1 を指定した場合

[行先]チェックボックスをチェックします。

#### 初期設定値:1

### 省略時に仮定される値:1

# (28) 「区分】チェックボックスの初期状態の指定(表形式) (hptl\_clb\_csc\_print\_display\_listform\_category)

[設定]画面([全般]タブを選択している場合)を表示させたときに,[区分]チェックボックスがチェッ クされているかどうかを指定します。[区分]チェックボックスをチェックすると、スケジュールに設定さ れている区分が,表形式の印刷画面に表示されます。0 または 1 を指定してください。

この設定は省略できます。プロパティ名もしくは値を指定しない場合,または不正な値を指定した場合は 1 が設定されます。

#### 0 を指定した場合

[区分]チェックボックスをチェックしません。

### 1 を指定した場合

[区分]チェックボックスをチェックします。

<span id="page-69-0"></span>初期設定値:1

### 省略時に仮定される値:1

# (29) [予約した人]チェックボックスの初期状態の指定(表形式) (hptl\_clb\_csc\_print\_display\_listform\_reservedby)

[設定]画面([全般]タブを選択している場合)を表示させたときに,[予約した人]チェックボックスが チェックされているかどうかを指定します。[予約した人]チェックボックスをチェックすると,スケジュー ルを予約した人の名前および所属部署名が,表形式の印刷画面に表示されます。0 または 1 を指定してくだ さい。

この設定は省略できます。プロパティ名もしくは値を指定しない場合,または不正な値を指定した場合は 0 が設定されます。

### 0 を指定した場合

[予約した人] チェックボックスをチェックしません。

# 1 を指定した場合

[予約した人] チェックボックスをチェックします。

### 初期設定値:0

### 省略時に仮定される値:0

# (30) [回答]チェックボックスの初期状態の指定(表形式) (hptl\_clb\_csc\_print\_display\_listform\_reply)

[設定]画面([全般]タブを選択している場合)を表示させたときに,[回答]チェックボックスがチェッ クされているかどうかを指定します。[回答]チェックボックスをチェックすると、スケジュールを予約し た人への回答状況が,表形式の印刷画面に表示されます。

0 または 1 を指定してください。

この設定は省略できます。プロパティ名もしくは値を指定しない場合,または不正な値を指定した場合は 1 が設定されます。

### 0 を指定した場合

[回答]チェックボックスをチェックしません。

1 を指定した場合

[回答]チェックボックスをチェックします。

初期設定値:1

省略時に仮定される値:1

# (31) 「メモ]チェックボックスの初期状態の指定(表形式) (hptl\_clb\_csc\_print\_display\_listform\_memo)

[設定]画面([全般]タブを選択している場合)を表示させたときに,[メモ]チェックボックスがチェッ クされているかどうかを指定します。[メモ]チェックボックスをチェックすると,スケジュールに設定さ れているメモが,表形式の印刷画面に表示されます。0 または 1 を指定してください。

<span id="page-70-0"></span>この設定は省略できます。プロパティ名もしくは値を指定しない場合,または不正な値を指定した場合は1 が設定されます。

### 0 を指定した場合

[メモ]チェックボックスをチェックしません。

### 1 を指定した場合

[メモ]チェックボックスをチェックします。

初期設定値:1

省略時に仮定される値:1

# (32) 「用件]チェックボックスの初期状態の指定(月間形式) (hptl\_clb\_csc\_print\_display\_monthlyform\_item)

[設定]画面([全般]タブを選択している場合)を表示させたときに,[用件]チェックボックスがチェッ クされているかどうかを指定します。[用件]チェックボックスをチェックすると、スケジュールに設定さ れている用件が,月間形式の印刷画面に表示されます。0 または 1 を指定してください。

この設定は省略できます。プロパティ名もしくは値を指定しない場合、または不正な値を指定した場合は 1 が設定されます。

### 0 を指定した場合

[用件]チェックボックスをチェックしません。

### 1 を指定した場合

[用件]チェックボックスをチェックします。

#### 初期設定値:1

省略時に仮定される値:1

# (33) [略記]チェックボックスの初期状態の指定(月間形式) (hptl clb csc print display monthlyform abbreviation)

[設定]画面([全般]タブを選択している場合)を表示させたときに,[略記]チェックボックスがチェッ クされているかどうかを指定します。[略記]チェックボックスをチェックすると、スケジュールに設定さ れている略記が,月間形式の印刷画面に表示されます。

0 または 1 を指定してください。

この設定は省略できます。プロパティ名もしくは値を指定しない場合,または不正な値を指定した場合は 0 が設定されます。

#### 0 を指定した場合

[略記]チェックボックスをチェックしません。

#### 1 を指定した場合

[略記]チェックボックスをチェックします。

### 初期設定値:0

省略時に仮定される値:0

# <span id="page-71-0"></span>(34) [行先]チェックボックスの初期状態の指定(月間形式) (hptl\_clb\_csc\_print\_display\_monthlyform\_location)

[設定]画面([全般]タブを選択している場合)を表示させたときに,[行先]チェックボックスがチェッ クされているかどうかを指定します。[行先]チェックボックスをチェックすると,スケジュールに設定さ れている行先が,月間形式の印刷画面に表示されます。0 または 1 を指定してください。

この設定は省略できます。プロパティ名もしくは値を指定しない場合,または不正な値を指定した場合は 1 が設定されます。

### 0 を指定した場合

[行先]チェックボックスをチェックしません。

### 1 を指定した場合

[行先]チェックボックスをチェックします。

#### 初期設定値:1

### 省略時に仮定される値:1

# (35) [区分]チェックボックスの初期状態の指定(月間形式) (hptl\_clb\_csc\_print\_display\_monthlyform\_category)

[設定]画面([全般]タブを選択している場合)を表示させたときに,[区分]チェックボックスがチェッ クされているかどうかを指定します。[区分]チェックボックスをチェックすると、スケジュールに設定さ れている区分が,月間形式の印刷画面に表示されます。0 または 1 を指定してください。

この設定は省略できます。プロパティ名もしくは値を指定しない場合,または不正な値を指定した場合は 0 が設定されます。

### 0 を指定した場合

[区分]チェックボックスをチェックしません。

### 1 を指定した場合

[区分] チェックボックスをチェックします。

#### 初期設定値:0

### 省略時に仮定される値:0

# (36) [予約した人]チェックボックスの初期状態の指定(月間形式) (hptl\_clb\_csc\_print\_display\_monthlyform\_reservedby)

[設定]画面([全般]タブを選択している場合)を表示させたときに,[予約した人]チェックボックスが チェックされているかどうかを指定します。[予約した人]チェックボックスをチェックすると,スケジュー ルを予約した人の名前および所属部署名が,月間形式の印刷画面に表示されます。

0 または 1 を指定してください。

この設定は省略できます。プロパティ名もしくは値を指定しない場合,または不正な値を指定した場合は 0 が設定されます。

### 0 を指定した場合

[予約した人] チェックボックスをチェックしません。
1 を指定した場合

[予約した人] チェックボックスをチェックします。

初期設定値:0

省略時に仮定される値:0

# (37) [回答]チェックボックスの初期状態の指定(月間形式) (hptl\_clb\_csc\_print\_display\_monthlyform\_reply)

[設定]画面([全般]タブを選択している場合)を表示させたときに,[回答]チェックボックスがチェッ クされているかどうかを指定します。[回答]チェックボックスをチェックすると,スケジュールを予約し た人への回答状況が,月間形式の印刷画面に表示されます。0 または 1 を指定してください。

この設定は省略できます。プロパティ名もしくは値を指定しない場合,または不正な値を指定した場合は 0 が設定されます。

# 0 を指定した場合

[回答]チェックボックスをチェックしません。

1 を指定した場合

[回答]チェックボックスをチェックします。

初期設定値:0

#### 省略時に仮定される値:0

# (38) [メモ]チェックボックスの初期状態の指定(月間形式) (hptl clb csc print display monthlyform memo)

[設定]画面([全般]タブを選択している場合)を表示させたときに,[メモ]チェックボックスがチェッ クされているかどうかを指定します。[メモ]チェックボックスをチェックすると、スケジュールに設定さ れているメモが,月間形式の印刷画面に表示されます。0 または 1 を指定してください。

この設定は省略できます。プロパティ名もしくは値を指定しない場合,または不正な値を指定した場合は 0 が設定されます。

# 0 を指定した場合

[メモ]チェックボックスをチェックしません。

1 を指定した場合

[メモ] チェックボックスをチェックします。

初期設定値:0

省略時に仮定される値:0

# (39) [用件]チェックボックスの初期状態の指定(週間形式および複数人形式) (hptl\_clb\_csc\_print\_display\_graphform\_item)

[設定]画面([全般]タブを選択している場合)を表示させたときに,[用件]チェックボックスがチェッ クされているかどうかを指定します。「用件]チェックボックスをチェックすると、スケジュールに設定さ れている用件が,週間形式および複数人形式の印刷画面に表示されます。0 または 1 を指定してください。

この設定は省略できます。プロパティ名もしくは値を指定しない場合,または不正な値を指定した場合は1 が設定されます。

# 0 を指定した場合

[用件] チェックボックスをチェックしません。

# 1 を指定した場合

[用件]チェックボックスをチェックします。

#### 初期設定値:1

省略時に仮定される値:1

# (40) [略記]チェックボックスの初期状態の指定(週間形式および複数人形式) (hptl\_clb\_csc\_print\_display\_graphform\_abbreviation)

[設定]画面([全般]タブを選択している場合)を表示させたときに,[略記]チェックボックスがチェッ クされているかどうかを指定します。[略記]チェックボックスをチェックすると、スケジュールに設定さ れている略記が,週間形式および複数人形式の印刷画面に表示されます。0 または 1 を指定してください。

この設定は省略できます。プロパティ名もしくは値を指定しない場合、または不正な値を指定した場合は 0 が設定されます。

#### 0 を指定した場合

[略記]チェックボックスをチェックしません。

1 を指定した場合

[略記]チェックボックスをチェックします。

初期設定値:0

### 省略時に仮定される値:0

# (41) [行先]チェックボックスの初期状態の指定(週間形式および複数人形式) (hptl clb csc print display graphform location)

[設定]画面([全般]タブを選択している場合)を表示させたときに,[行先]チェックボックスがチェッ クされているかどうかを指定します。[行先]チェックボックスをチェックすると、スケジュールに設定さ れている行先が,週間形式および複数人形式の印刷画面に表示されます。0 または 1 を指定してください。

この設定は省略できます。プロパティ名もしくは値を指定しない場合,または不正な値を指定した場合は 1 が設定されます。

#### 0 を指定した場合

[行先]チェックボックスをチェックしません。

#### 1 を指定した場合

[行先] チェックボックスをチェックします。

初期設定値:1

省略時に仮定される値:1

# (42) [区分]チェックボックスの初期状態の指定(週間形式および複数人形式) (hptl\_clb\_csc\_print\_display\_graphform\_category)

[設定]画面([全般]タブを選択している場合)を表示させたときに,[区分]チェックボックスがチェッ クされているかどうかを指定します。[区分]チェックボックスをチェックすると,スケジュールに設定さ れている区分が,週間形式および複数人形式の印刷画面に表示されます。0 または 1 を指定してください。

この設定は省略できます。プロパティ名もしくは値を指定しない場合、または不正な値を指定した場合は 0 が設定されます。

# 0 を指定した場合

[区分]チェックボックスをチェックしません。

1 を指定した場合

[区分] チェックボックスをチェックします。

#### 初期設定値:0

省略時に仮定される値:0

# (43) [予約した人]チェックボックスの初期状態の指定(週間形式および複数人形式) (hptl\_clb\_csc\_print\_display\_graphform\_reservedby)

[設定]画面([全般]タブを選択している場合)を表示させたときに,[予約した人]チェックボックスが チェックされているかどうかを指定します。[予約した人]チェックボックスをチェックすると,スケジュー ルを予約した人の名前および所属部署名が,週間形式および複数人形式の印刷画面に表示されます。

0 または 1 を指定してください。

この設定は省略できます。プロパティ名もしくは値を指定しない場合,または不正な値を指定した場合は 0 が設定されます。

# 0 を指定した場合

[予約した人]チェックボックスをチェックしません。

1 を指定した場合

[予約した人] チェックボックスをチェックします。

# 初期設定値:0

省略時に仮定される値:0

# (44) [回答]チェックボックスの初期状態の指定(週間形式および複数人形式) (hptl\_clb\_csc\_print\_display\_graphform\_reply)

[設定]画面([全般]タブを選択している場合)を表示させたときに,[回答]チェックボックスがチェッ クされているかどうかを指定します。[回答]チェックボックスをチェックすると、スケジュールを予約し た人への回答状況が,週間形式および複数人形式の印刷画面に表示されます。0 または 1 を指定してくださ い。

この設定は省略できます。プロパティ名もしくは値を指定しない場合,または不正な値を指定した場合は 0 が設定されます。

#### 0 を指定した場合

[回答]チェックボックスをチェックしません。

# 1 を指定した場合

[回答]チェックボックスをチェックします。

#### 初期設定値:0

#### 省略時に仮定される値:0

# (45) [メモ]チェックボックスの初期状態の指定(週間形式および複数人形式) (hptl\_clb\_csc\_print\_display\_graphform\_memo)

[設定]画面([全般]タブを選択している場合)を表示させたときに,[メモ]チェックボックスがチェッ クされているかどうかを指定します。[メモ]チェックボックスをチェックすると,スケジュールに設定さ れているメモが,週間形式および複数人形式の印刷画面に表示されます。

0 または 1 を指定してください。

この設定は省略できます。プロパティ名もしくは値を指定しない場合,または不正な値を指定した場合は 0 が設定されます。

# 0 を指定した場合

[メモ]チェックボックスをチェックしません。

# 1 を指定した場合

[メモ] チェックボックスをチェックします。

#### 初期設定値:0

#### 省略時に仮定される値:0

# (46) [背景色を印刷する] チェックボックスの初期状態の指定 (hptl clb csc\_print\_color)

[設定]画面([全般]タブを選択している場合)を表示させたときに,[背景色を印刷する]チェックボッ クスがチェックされているかどうかを指定します。[背景色を印刷する]チェックボックスをチェックする と,背景色が印刷されます。

display または none を指定してください。

この設定は省略できます。プロパティ名もしくは値を指定しない場合、または不正な値を指定した場合は、 none が設定されます。

# display を指定した場合

[背景色を印刷する]チェックボックスをチェックします。

# none を指定した場合

[背景色を印刷する]チェックボックスをチェックしません。

初期設定値:none

省略時に仮定される値:none

# (47) [タイムゾーン]ドロップダウンリストの初期設定値の指定(hptl clb csc\_timezone)

[設定]画面([全般]タブを選択している場合)の,[タイムゾーン]ドロップダウンリストの初期設定値 を指定します。Groupmax Scheduler Server で指定したエリア ID と同じエリア ID を指定してくださ

い。指定したエリア ID に対応するタイムゾーンが,[タイムゾーン]ドロップダウンリストの初期設定値 として表示されます。

Groupmax Scheduler Server のエリア ID については,マニュアル「Groupmax Scheduler/Facilities Manager Version 7 システム管理者ガイド」の管理ツールコマンドについて説明している個所を参照し てください。

このプロパティは [スケジュール] ポートレットがグローバルモード (hptl\_clb\_csc\_use\_database = on)の場合だけ有効になります。hptl\_clb\_csc\_use\_database については,「[2.5.4\(27\) \[スケジュール\]](#page-41-0) [ポートレットをグローバルモードで動作させるかどうかの指定\(hptl\\_clb\\_csc\\_use\\_database\)](#page-41-0)」を参照し てください。

ここで指定した値は [スケジュール] ポートレットのタイムゾーンにも反映されます。

この設定は省略できます。プロパティ名もしくは値を指定しない場合,または不正な値を指定した場合は, Groupmax Scheduler Server のデフォルトのタイムゾーンが設定されます。

初期設定値:なし。

省略時に仮定される値:Groupmax Scheduler Server のデフォルトのタイムゾーン

# (48) [施設]ドロップダウンリストの初期設定値の指定(hptl\_clb\_csc\_title\_facility)

[設定]画面([全般]タブを選択している場合)の,[施設]ドロップダウンリストの初期設定値を指定し ます。0〜4 を指定してください。

ここで指定した値は [一日の予定]画面<sup>※1</sup>, [一週間の予定]画面<sup>※2</sup> およびメンバの [一ヶ月の予定]画 面の,施設のスケジュールの見出しにも反映されます。

この設定は省略できます。プロパティ名もしくは値を指定しない場合,または不正な値を指定した場合は 2 が設定されます。

# 0 を指定した場合

[略記]を最初に表示します。

1 を指定した場合

[行先]を最初に表示します。

2 を指定した場合

[用件]を最初に表示します。

# 3 を指定した場合

[メモ]を最初に表示します。

# 4 を指定した場合

[予約した人の名前]を最初に表示します。

初期設定値:2

#### 省略時に仮定される値: 2

注※1

次の画面を示します。

- 自分の[一日の予定]画面
- 複数メンバの[一日の予定]画面

注※2

次の画面を示します。

- 自分の[一週間の予定]画面
- メンバの[一週間の予定]画面
- 複数メンバの[一週間の予定]画面

# (49) [予約した人へのアクションを右クリックメニューに表示する]チェックボックスの 初期状態の指定(hptl\_clb\_csc\_menu\_for\_facility\_schedule)

[設定]画面([全般]タブを選択している場合)を表示させたときに,[予約した人へのアクションを右ク リックメニューに表示する]チェックボックスがチェックされているかどうかを指定します。on または off を指定してください。

[予約した人へのアクションを右クリックメニューに表示する]チェックボックスをチェックすると、施設 のスケジュールの見出しを右クリックしたときに次のメニューが表示されます。なお、この設定は「予約し た人の名前」を施設のスケジュールの見出しとして使用している場合だけ有効になります。

- •[メールを送信]
- •[コンタクトリストに追加]
- •[ユーザ詳細を表示]

この設定は省略できます。プロパティ名もしくは値を指定しない場合,または不正な値を指定した場合は off が設定されます。

#### on を指定した場合

[予約した人へのアクションを右クリックメニューに表示する]チェックボックスをチェックします。

#### off を指定した場合

[予約した人へのアクションを右クリックメニューに表示する]チェックボックスをチェックしません。

初期設定値:off

省略時に仮定される値:off

# (50) [リストビューに表示する画面]ドロップダウンリストの初期設定値の指定 (hptl\_clb\_csc\_initial\_screen)

[設定]画面([全般] タブを選択している場合)の, [リストビューに表示する画面]ドロップダウンリス トの初期設定値を指定します。weekly, monthly, gweekly, または gdaily のどれかを指定してくださ い。

ここで指定した値は,スケジュール調整画面のリストビューの表示内容にも反映されます。

この設定は省略できます。プロパティ名もしくは値を指定しない場合,または不正な値を指定した場合は weekly が設定されます。

#### weekly を指定した場合

メンバの[一週間の予定]画面を最初に表示します。

monthly を指定した場合

メンバの[一ヶ月の予定]画面を最初に表示します。

# gweekly を指定した場合

複数メンバの[一週間の予定]画面を最初に表示します。

# gdaily を指定した場合

複数メンバの[一日の予定]画面を最初に表示します。

#### 初期設定値:weekly

#### 省略時に仮定される値:weekly

# (51) [スケジュールが重複する場合に警告する]チェックボックスの初期状態の指定 (hptl\_clb\_csc\_warning\_duplicate\_schedule)

[設定]画面([全般]タブを選択している場合)を表示させたときに,[スケジュールが重複する場合に警 告する]チェックボックスがチェックされているかどうかを指定します。on または off を指定してくださ い。

[スケジュールが重複する場合に警告する]チェックボックスをチェックすると,スケジュールを同じ時間 帯に重複して登録しようとしたときに、[重複スケジュール警告]画面または [重複スケジュール警告]画 面(ポートレット版)が表示されます。

この設定は省略できます。プロパティ名もしくは値を指定しない場合,または不正な値を指定した場合は off が設定されます。

#### on を指定した場合

[スケジュールが重複する場合に警告する]チェックボックスをチェックします。

off を指定した場合

[スケジュールが重複する場合に警告する]チェックボックスをチェックしません。

# 初期設定値:off

省略時に仮定される値:off

# (52) [表示する項目]ドロップダウンリストの初期設定値の指定(ワークプレースモード) (hptl\_clb\_csc\_workplace\_member\_title)

[設定]画面([ワークプレースごとの設定]タブを選択している場合)の,[表示する項目]ドロップダウ ンリストの初期設定値を指定します。0〜3 の範囲で指定してください。

ここで指定した値は、コミュニティワークプレースの、コミュニティの「メンバの予定]画面のスケジュー ルの見出しにも反映されます。

この設定は省略できます。プロパティ名もしくは値を指定しない場合,または不正な値を指定した場合は 1 が設定されます。

#### 0 を指定した場合

[略記]を最初に表示します。

- 1 を指定した場合 [行先]を最初に表示します。
- 2 を指定した場合

[用件]を最初に表示します。

# 3 を指定した場合

[区分]を最初に表示します。

# 初期設定値:1

# 省略時に仮定される値:1

# (53) 「表示する時間]のラジオボタンの初期状態の指定(ワークプレースモード) (hptl clb csc workplace member time)

「設定]画面([ワークプレースごとの設定]タブを選択している場合)の,[表示する時間]のラジオボタ ンの初期状態を指定します。start または startend を指定してください。

ここで指定した値は、コミュニティワークプレースの、コミュニティの[メンバの予定]画面にも反映され ます。

この設定は省略できます。プロパティ名もしくは値を指定しない場合,または不正な値を指定した場合は startend が設定されます。

# start を指定した場合

[開始時刻]ラジオボタンが選択されます。コミュニティの[メンバの予定]画面には開始時刻だけが 表示されます。

# startend を指定した場合

[開始時刻と終了時刻]ラジオボタンが選択されます。コミュニティの[メンバの予定]画面には開始 時刻と終了時刻が表示されます。

初期設定値:startend

# 省略時に仮定される値:startend

# (54) [スケジュールサーバに登録されているメンバだけを表示する]チェックボックスの 初期状態の指定(ワークプレースモード) (hptl\_clb\_csc\_workplace\_display\_member)

[設定]画面([ワークプレースごとの設定]タブを選択している場合)を表示させたときに,[スケジュー ルサーバに登録されているメンバだけを表示する]チェックボックスがチェックされているかどうかを指定 します。all または registered を指定してください。

ここで指定した値はコミュニティワークプレースの、コミュニティの [メンバの予定] 画面にも反映されま す。

この設定は省略できます。プロパティ名もしくは値を指定しない場合,または不正な値を指定した場合は all が設定されます。

#### all を指定した場合

[スケジュールサーバに登録されているメンバだけを表示する]チェックボックスをチェックしません。 このとき,コミュニティの[メンバの予定]画面に,コミュニティに登録されているすべてのメンバが 表示されます。

### registered を指定した場合

[スケジュールサーバに登録されているメンバだけを表示する]チェックボックスをチェックします。 このとき,コミュニティの[メンバの予定]画面に,Groupmax Scheduler Server に登録されている メンバだけが表示されます。

初期設定値:all

省略時に仮定される値:all

# (55) 「表示する内容]の初期状態の指定(レイアウトモード) (hptl\_clb\_csc\_layout\_initial\_screen)

[設定]画面([レイアウトごとの設定]タブを選択している場合)の,[表示する内容]の初期設定値を指 定します。daily または future を指定してください。

ここで指定した値は、レイアウトモードの場合の [スケジュール]ポートレット画面にも反映されます。

この設定は省略できます。プロパティ名もしくは値を指定しない場合,または不正な値を指定した場合は daily が設定されます。

#### daily を指定した場合

[一日の予定] ラジオボタンが選択されます。このとき, [スケジュール] ポートレット画面として, 自 分の[一日の予定]画面が表示されます。

# future を指定した場合

[今後の予定]ラジオボタンが選択されます。このとき, [スケジュール]ポートレット画面として、自 分の[今後の予定]画面が表示されます。

# 初期設定値:daily

省略時に仮定される値:daily

# (56) [表示日数]ドロップダウンリストの初期設定値の指定(レイアウトモード) (hptl clb csc layout future days)

[設定]画面([レイアウトごとの設定]タブを選択している場合)の,[表示日数]ドロップダウンリスト の初期設定値を指定します。1〜31 の範囲で指定してください。

ここで指定した日数分のスケジュールが,自分の[今後の予定]画面に表示されます。

この設定は省略できます。プロパティ名もしくは値を指定しない場合,または不正な値を指定した場合は 7 が設定されます。

### 初期設定値:7

省略時に仮定される値:7

# (57) [見出し]ドロップダウンリストの初期設定値の指定(レイアウトモード) (hptl\_clb\_csc\_layout\_future\_title)

[設定]画面([レイアウトごとの設定]タブを選択している場合)の,[見出し]ドロップダウンリストの 初期設定値を指定します。0〜3 の範囲で指定してください。

ここで指定した値は,自分の[今後の予定]画面の,スケジュールの見出しにも反映されます。

この設定は省略できます。プロパティ名もしくは値を指定しない場合,または不正な値を指定した場合は 1 が設定されます。

# 0 を指定した場合

[略記]を最初に表示します。

# 1 を指定した場合

[行先]を最初に表示します。

# 2 を指定した場合

[用件]を最初に表示します。

# 3 を指定した場合

[メモ]を最初に表示します。

# 初期設定値:1

省略時に仮定される値:1

# (58) [表示する項目]ドロップダウンリストの初期設定値の指定(レイアウトモード) (hptl\_clb\_csc\_layout\_member\_title)

[設定]画面([レイアウトごとの設定]タブを選択している場合)の,[表示する項目]ドロップダウンリ ストの初期設定値を指定します。0〜3 の範囲で指定してください。

ここで指定した値は,レイアウトモードの場合の,コミュニティの[メンバの予定]画面のスケジュールの 見出しにも反映されます。

この設定は省略できます。プロパティ名もしくは値を指定しない場合,または不正な値を指定した場合は 1 が設定されます。

# 0 を指定した場合

[略記]を最初に表示します。

1 を指定した場合

[行先]を最初に表示します。

2 を指定した場合

[用件]を最初に表示します。

#### 3 を指定した場合

[区分]を最初に表示します。

初期設定値:1

省略時に仮定される値:1

# (59) 「表示する時間]のラジオボタンの初期状態の指定(レイアウトモード) (hptl clb csc layout member time)

[設定]画面([レイアウトごとの設定]タブを選択している場合)の,[表示する時間]のラジオボタンの 初期状態を指定します。start または startend を指定してください。

ここで指定した値は,レイアウトモードのコミュニティの[メンバの予定]画面にも反映されます。

この設定は省略できます。プロパティ名もしくは値を指定しない場合,または不正な値を指定した場合は startend が設定されます。

# start を指定した場合

[開始時刻]ラジオボタンを選択します。このとき,コミュニティの[メンバの予定]画面には開始時 刻だけが表示されます。

# startend を指定した場合

[開始時刻と終了時刻]ラジオボタンを選択します。このとき,コミュニティの[メンバの予定]画面 には開始時刻と終了時刻が表示されます。

#### 初期設定値:startend

省略時に仮定される値:startend

# (60) [スケジュールサーバに登録されているメンバだけを表示する]チェックボックスの 初期状態の指定(レイアウトモード)(hptl\_clb\_csc\_layout\_display\_member)

[設定]画面([レイアウトごとの設定]タブを選択している場合)を表示させたときに,[スケジュールサー バに登録されているメンバだけを表示する]チェックボックスがチェックされているかどうかを指定しま す。all または registered を指定してください。

ここで指定した値は,レイアウトモードのコミュニティの[メンバの予定]画面にも反映されます。

この設定は省略できます。プロパティ名もしくは値を指定しない場合,または不正な値を指定した場合は all が設定されます。

# all を指定した場合

[スケジュールサーバに登録されているメンバだけを表示する]チェックボックスをチェックしません。 このとき、コミュニティの[メンバの予定]画面には、コミュニティに登録されているすべてのメンバ が表示されます。

#### registered を指定した場合

[スケジュールサーバに登録されているメンバだけを表示する]チェックボックスをチェックします。 このとき,コミュニティの[メンバの予定]画面には,Groupmax Scheduler Server に登録されてい るメンバだけが表示されます。

#### 初期設定値:all

省略時に仮定される値:all

# (61) アドバンストモードで動作させるかどうかの指定 (hptl clb csc openwindow mode)

[スケジュール]ポートレットをアドバンストモードで動作させるかどうか指定します。 advancedschedule または newschedule を指定してください。

この設定は省略できます。プロパティ名もしくは値を指定しない場合,または不正な値を指定した場合は newschedule が設定されます。

# advancedschedule を指定した場合

アドバンストモードになります。

[スケジュール登録]画面(ポートレット版)および [スケジュール詳細]画面(ポートレット版)の 代わりに、スケジュール調整画面が表示されます。このとき、スケジュールの登録は、スケジュール調 整画面に表示される[スケジュール予約]画面から実行します。また,スケジュールの変更は,スケ ジュール調整画面に表示される[スケジュール詳細]画面から実行します。

# newschedule を指定した場合

[スケジュール登録]画面(ポートレット版),および [スケジュール詳細]画面(ポートレット版)が 表示されます。この場合,スケジュールの登録は,次の画面のどちらかから実行します。

- <span id="page-83-0"></span>•[スケジュール登録]画面(ポートレット版)
- •[スケジュール予約]画面

また,スケジュールの変更は,次の画面のどちらかから実行します。

- •[スケジュール詳細]画面(ポートレット版)
- •[スケジュール詳細]画面

初期設定値:newschedule

省略時に仮定される値:newschedule

# (62) オフタイムの開始時刻の指定 (hptl clb csc\_offtime\_stimeXX)

オフタイムの開始時刻を指定します。

値は時間と分を「:」(半角コロン)で区切って指定します。指定できる数値を次に示します。

時間

00〜23 の範囲で指定します。00〜09 は一桁で指定できます。このとき,必ず対になる hptl\_clb\_csc\_offtime\_etime1〜hptl\_clb\_csc\_offtime\_etime20 で指定した値より小さい値を設定し てください。

分

00〜59 の範囲で指定します。00〜09 は一桁で指定できます。

 $[XX]$  には  $1 \sim 20$  までの数値を指定します。このとき, hptl clb csc\_offtime\_etimeXX の「XX」と同じ 値を指定する必要があります。

指定例を次に示します。

hptl clb csc offtime stime1 =  $0:00$ hptl\_clb\_csc\_offtime\_etime1 = 8:00 hptl\_clb\_csc\_offtime\_stime2 = 20:00 hptl\_clb\_csc\_offtime\_etime2 = 24:00

この場合,0:00〜8:00 と 20:00〜24:00 がオフタイムとして設定されます。

ただし,重複してオフタイムを指定すると,開始時刻は早い方の時刻が有効になり,終了時刻は遅い方の時 刻が有効になります。例えば,次のように指定するとオフタイムは 8:00〜11:00 となります。

hptl clb csc offtime stime1 =  $8:00$ hptl\_clb\_csc\_offtime\_etime1 = 10:00 hptl\_clb\_csc\_offtime\_stime2 = 9:00 hptl clb csc offtime etime2 =  $11:00$ 

このプロパティは次の条件をすべて満たす場合だけ有効になります。

- Collaboration Schedule がグローバルモード (hptl\_clb\_csc\_use\_database = on) になっている hptl clb csc use database については, [2.5.4(27) [スケジュール] ポートレットをグローバルモー [ドで動作させるかどうかの指定\(hptl\\_clb\\_csc\\_use\\_database\)](#page-41-0)」を参照してください。
- hptl clb csc offtime etime1∼hptl clb csc offtime etime20 と対になっている (hptl\_clb\_csc\_offtime\_stime1〜hptl\_clb\_csc\_offtime\_stime20 と hptl\_clb\_csc\_offtime\_etime1〜 hptl\_clb\_csc\_offtime\_etime20 の下線部分が同じ値である) hptl\_clb\_csc\_offtime\_etime1〜hptl\_clb\_csc\_offtime\_etime20 の詳細は,[「\(63\) オフタイムの終了時](#page-84-0) 刻の指定(hptl clb csc\_offtime\_etimeXX)」を参照してください。

<span id="page-84-0"></span>この設定は省略できます。プロパティ名もしくは値を指定しない場合,または不正な値を指定した場合は無 視されます。

初期設定値:「[2.6.3 プロパティファイルの記述例\(hptl\\_clb\\_csc\\_uenv.properties\)」](#page-54-0)を参照してくださ い。

省略時に仮定される値:なし。

# (63) オフタイムの終了時刻の指定(hptl\_clb\_csc\_offtime\_etimeXX)

オフタイム領域の終了時刻を指定します。

値は時間と分を「:」(半角コロン)で区切って指定します。指定できる数値を次に示します。

時間

00〜23 の範囲で指定します。00〜09 は一桁で指定できます。このとき,必ず対になる hptl\_clb\_csc\_offtime\_stimeXX で指定した値より大きい値を設定してください。

分

00〜59 の範囲で指定します。00〜09 は一桁で指定できます。

「XX」には 1~20 までの数値を指定します。このとき, hptl\_clb\_csc\_offtime\_stimeXX の「XX」と同じ 値を指定する必要があります。

指定例を次に示します。

hptl\_clb\_csc\_offtime\_stime1 = 0:00 hptl\_clb\_csc\_offtime\_etime1 = 8:00 hptl\_clb\_csc\_offtime\_stime2 = 20:00  $hptl$ <sup>-</sup>clb<sup>-</sup>csc<sup>-</sup>offtime<sup>-</sup>etime2 = 24:00

この場合,0:00〜8:00 と 20:00〜24:00 がオフタイムとして設定されます。

ただし,重複してオフタイムを指定すると,開始時刻は早い方の時刻が有効になり,終了時刻は遅い方の時 刻が有効になります。例えば,次のように指定するとオフタイムは 8:00〜11:00 となります。

hptl clb csc offtime stime1 =  $8:00$ hptl\_clb\_csc\_offtime\_etime1 = 10:00 hptl\_clb\_csc\_offtime\_stime2 = 9:00 hptl\_clb\_csc\_offtime\_etime2 = 11:00

このプロパティは次の条件をすべて満たす場合だけ有効になります。

- Collaboration Schedule がグローバルモード (hptl\_clb\_csc\_use\_database = on) になっている hptl clb csc use database については, [2.5.4(27) [スケジュール] ポートレットをグローバルモー [ドで動作させるかどうかの指定\(hptl\\_clb\\_csc\\_use\\_database\)」](#page-41-0)を参照してください。
- hptl clb csc offtime stime1∼hptl clb csc offtime stime20 と対になっている。 (hptl\_clb\_csc\_offtime\_etime1  $\sim$ hptl\_clb\_csc\_offtime\_etime20 と hptl\_clb\_csc\_offtime\_stime1 $\sim$ hptl\_clb\_csc\_offtime\_stime20 の下線部分が同じ値である)

hptl clb csc\_offtime\_stime1〜hptl\_clb\_csc\_offtime\_stime20 の詳細は, [[\(62\) オフタイムの開始時](#page-83-0) 刻の指定(hptl clb csc offtime stimeXX)」を参照してください。

この設定は省略できます。プロパティ名もしくは値を指定しない場合,または不正な値を指定した場合は無 視されます。

初期設定値: [2.6.3 プロパティファイルの記述例 (hptl clb csc\_uenv.properties)| を参照してくださ い。

省略時に仮定される値:なし。

# (64) 施設の[タイムゾーン]ドロップダウンリストの初期設定値の指定 (hptl\_clb\_csc\_facility\_timezone)

[施設情報編集]画面の[タイムゾーン]ドロップダウンリストの初期設定値を指定します。Groupmax Scheduler Server で指定したエリア ID と同じエリア ID を指定してください。指定したエリア ID に対 応するタイムゾーンが,[タイムゾーン]ドロップダウンリストの初期設定値として表示されます。

Groupmax Scheduler Server のエリア ID についてはマニュアル「Groupmax Scheduler/Facilities Manager Version 7 システム管理者ガイド」を参照してください。

このプロパティは[スケジュール]ポートレットがグローバルモード(hptl\_clb\_csc\_use\_database = on)の場合だけ有効になります。hptl\_clb\_csc\_use\_database については,[「2.5.4\(27\) \[スケジュール\]](#page-41-0) [ポートレットをグローバルモードで動作させるかどうかの指定\(hptl\\_clb\\_csc\\_use\\_database\)」](#page-41-0)を参照し てください。

この設定は省略できます。プロパティ名もしくは値を指定しない場合、または不正な値を指定した場合は、 Groupmax Scheduler Server のデフォルトのタイムゾーンが設定されます。

初期設定値:なし。

省略時に仮定される値:Groupmax Scheduler Server のデフォルトのタイムゾーン

# 3 Collaboration - Schedule の運用

この章では, Collaboration - Schedule を運用する上で必要な Collaboration - Schedule の開始方法,ログファイルの取得方法および障害 対策について説明します。

# 3.1 Collaboration - Schedule の開始

Collaboration - Schedule は, 前提プログラムの uCosminexus Portal Framework, Groupmax Scheduler Server および Groupmax Facilities Manager と連動して動作します。

前提プログラムのサービスを起動すると,Collaboration - Schedule を使用できるようになります。

# 3.2 Collaboration - Schedule のログファイルの取得

Collaboration - Schedule は,障害対策のためのトレース情報を,ログファイルに出力します。

Collaboration - Schedule のログファイルは、Collaboration のコンポーネントに共通な形式で出力され ます。

ログファイルを取得するための設定については,マニュアル「Collaboration 導入ガイド」を参照してく ださい。

# 3.3 Collaboration - Schedule の障害対策

Collaboration - Schedule で障害が発生した場合の対策について説明します。

# • クライアント環境に表示されたエラーメッセージを利用する場合

Collaboration - Schedule を使用中,エンドユーザが利用する Web ブラウザにメッセージが出力され た場合,次のように対処します。

1.メッセージを確認します。

2.メッセージ ID を基に,マニュアル「Collaboration - Schedule ユーザーズガイド」を参照して, 要因の確認および対処を実施します。

# • Collaboration の RAS 情報収集機能を利用する場合

Collaboration の RAS (Reliability, Availability, Serviceability) 情報収集機能は, Collaboration の 各コンポーネントのログファイルに出力されたエラーメッセージおよびトレース情報を収集して,一つ のファイルにまとめて抽出する機能です。

RAS 情報収集機能の使い方については,マニュアル「Collaboration 導入ガイド」を参照してくださ い。

また. Collaboration の RAS 情報収集機能を利用するためには, Collaboration の運用中, トレース 情報がログファイルに出力されるように,あらかじめ設定しておく必要があります。

ログファイルを取得するための設定については,マニュアル「Collaboration 導入ガイド」を参照し てください。

付録

# 付録 A Collaboration - Schedule のディレクトリ構成

ここでは、Collaboration - Schedule のインストールディレクトリの構成について説明します。

Collaboration - Schedule をインストールすると,スケジュール管理機能,およびタスク管理機能のイン ストールディレクトリが作成されます。

# 付録 A.1 Collaboration - Schedule (スケジュール管理機能)のイン ストールディレクトリの構成

スケジュール管理機能のインストールディレクトリのパスは次のとおりです。

{Collaboration Portalインストールディレクトリ}\schedule

スケジュール管理機能のインストールディレクトリ構成を次に示します。

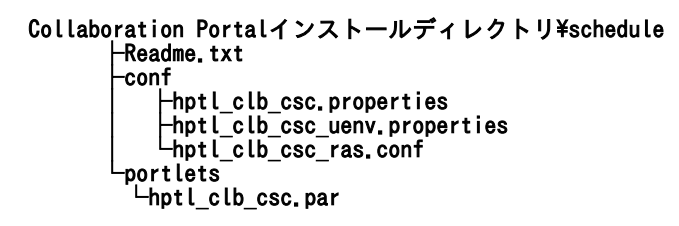

スケジュール管理機能のインストールディレクトリの説明を次の表に示します。

表 A-1 スケジュール管理機能のインストールディレクトリの説明

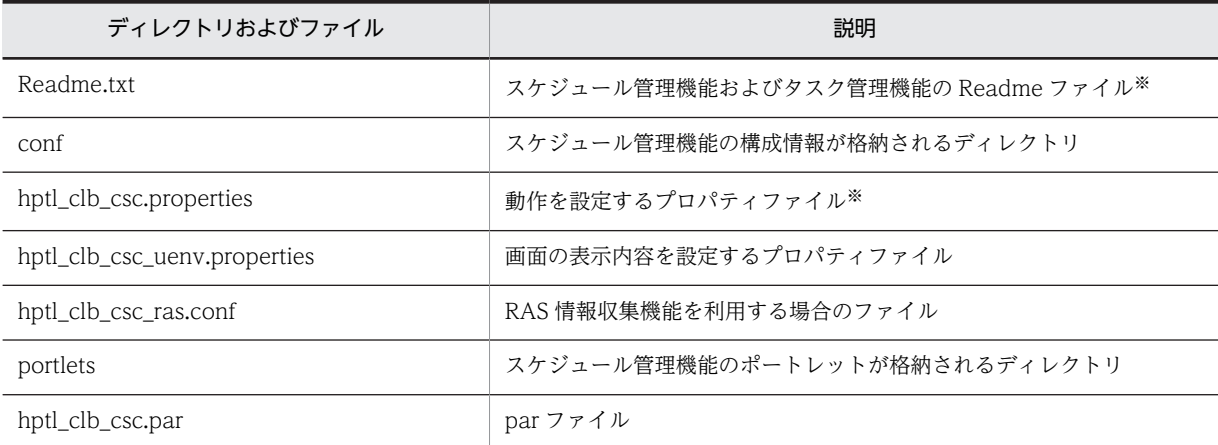

注※

スケジュール管理機能およびタスク管理機能で共通に使用するファイルです。

# 付録 A.2 Collaboration - Schedule (タスク管理機能)のインストー ルディレクトリの構成

タスク管理機能のインストールディレクトリのパスは次のとおりです。

{Collaboration Portalインストールディレクトリ}\todo

タスク管理機能のインストールディレクトリ構成を次に示します。

#### Collaboration Portalインストールディレクトリ\todo └portlets └hptl\_clb\_cto.par

タスク管理機能のインストールディレクトリの説明を次の表に示します。

# 表 A-2 タスク管理機能のインストールディレクトリの説明

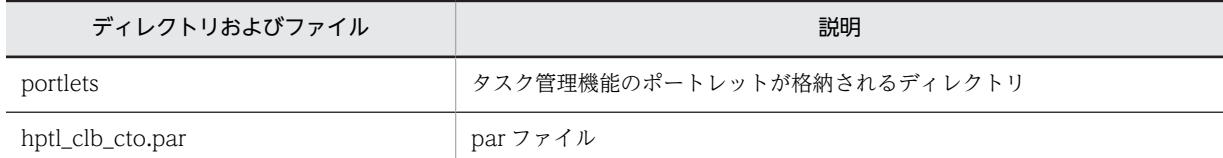

注 1

Readme ファイルは,スケジュール管理機能の Readme ファイル(Readme.txt)を使用します。

注 2

動作を設定するファイルは,スケジュール管理機能のプロパティファイル hptl\_clb\_csc.properties を使用します。

# <span id="page-93-0"></span>付録 B 旧バージョンから移行する場合の設定

ここでは、Collaboration - Schedule を旧バージョンから移行する場合の作業や、Collaboration -Schedule 01-20 以前のバージョンから移行する場合の注意事項について説明します。

- Collaboration Schedule 01-70 または 01-71 から移行する場合
- Collaboration Schedule 01-50 または 01-51 から移行する場合
- Collaboration Schedule 01-36 から移行する場合
- Collaboration Schedule 01-35 から移行する場合
- Collaboration Schedule 01-32 から移行する場合
- Collaboration Schedule 01-30 から移行する場合
- Collaboration Schedule 01-20 以前のバージョンから移行する場合

それぞれのバージョンから Collaboration - Schedule を移行する場合の作業について、次に示します。

# 付録 B.1 Collaboration - Schedule 01-70 または 01-71 から移行す る場合の作業

Collaboration - Schedule 01-70 または 01-71 から移行する場合の手順を次に示します。

# 手順

# 1.次に示すプロパティファイルのバックアップを取得します。

- hptl\_clb\_csc.properties
- hptl clb csc uenv.properties
- 2.次の製品のどれかをインストールします。
	- Groupmax Collaboration Portal 07-82
	- Groupmax Collaboration Web Client Mail/Schedule 07-82

これらの製品のインストール方法の詳細は,マニュアル「Collaboration 移行ガイド」を参照してく ださい。

# 3.運用ディレクトリを構築します。

運用ディレクトリの構築方法の詳細は,マニュアル「Collaboration 移行ガイド」を参照してくださ い。

4.{運用ディレクトリ}¥conf に格納されている今バージョンのプロパティファイルに,手順 1.でバック アップを取ったプロパティファイルの内容を反映します。

# 付録 B.2 Collaboration - Schedule 01-50 または 01-51 から移行す る場合の作業

Collaboration - Schedule 01-50 または 01-51 から移行する場合に実施する作業は,Collaboration - Schedule 01-70 または 01-71 から移行する場合と同じです。

Collaboration - Schedule 01-70 または 01-71 から移行する場合の作業の詳細は,「付録 B.1 Collaboration - Schedule 01-70 または 01-71 から移行する場合の作業」を参照してください。 ただし, Collaboration - Schedule 01-50 または 01-51 から移行する場合, hptl\_clb\_csc.properties お よび hptl\_clb\_csc\_uenv.properties の内容は, Collaboration - Schedule 01-70 または 01-71 から移行 する場合と異なります。

Collaboration - Schedule 01-70 または 01-71 から移行する場合の作業の手順 4.で示している作業に加 えて,次の表に示す変更内容を反映してください。

hptl\_clb\_csc.properties の変更内容を次に示します。

表 B-1 hptl\_clb\_csc.properties の 01-50 または 01-51 から 01-82 までの変更個所および変更内容

| 項番             | プロパティ名                                     | 変更内容 |
|----------------|--------------------------------------------|------|
| 1              | hptl_clb_csc_display_daily_schedule_num    | 追加   |
| 2              | hptl_clb_csc_display_weekly_schedule_num   |      |
| 3              | hptl_clb_csc_display_monthly_schedule_num  |      |
| $\overline{4}$ | hptl_clb_csc_display_group_schedule_num    |      |
| 5              | hptl_clb_csc_display_future_schedule_num   |      |
| 6              | hptl_clb_csc_display_list_pageschedule_num |      |
| 7              | hptl_clb_csc_import_schedule_num           |      |
| 8              | hptl_clb_csc_duplicate_schedule_num        |      |
| 9              | hptl_clb_csc_use_database                  |      |

注

hptl\_clb\_csc.properties の各プロパティの詳細は,[「2.5 Collaboration - Schedule の動作を設定するプロパティ](#page-28-0) [ファイル\(hptl\\_clb\\_csc.properties\)](#page-28-0)」を参照してください。

hptl\_clb\_csc\_uenv.properties の変更内容を次に示します。

表 B-2 hptl\_clb\_csc\_uenv.properties の 01-50 または 01-51 から 01-82 までの変更個所および変更 内容

| 項番             | プロパティ名                                  | 変更内容 |
|----------------|-----------------------------------------|------|
| 1              | hptl_clb_csc_timezone                   | 追加   |
| 2              | hptl_clb_csc_title_facility             |      |
| 3              | hptl_clb_csc_menu_for_facility_schedule |      |
| $\overline{4}$ | hptl_clb_csc_initial_screen             |      |
| 5              | hptl_clb_csc_warning_duplicate_schedule |      |
| 6              | hptl_clb_csc_workplace_member_title     |      |
| 7              | hptl_clb_csc_workplace_member_time      |      |
| 8              | hptl_clb_csc_workplace_display_member   |      |
| 9              | hptl_clb_csc_layout_initial_screen      |      |
| 10             | hptl_clb_csc_layout_future_days         |      |

<span id="page-95-0"></span>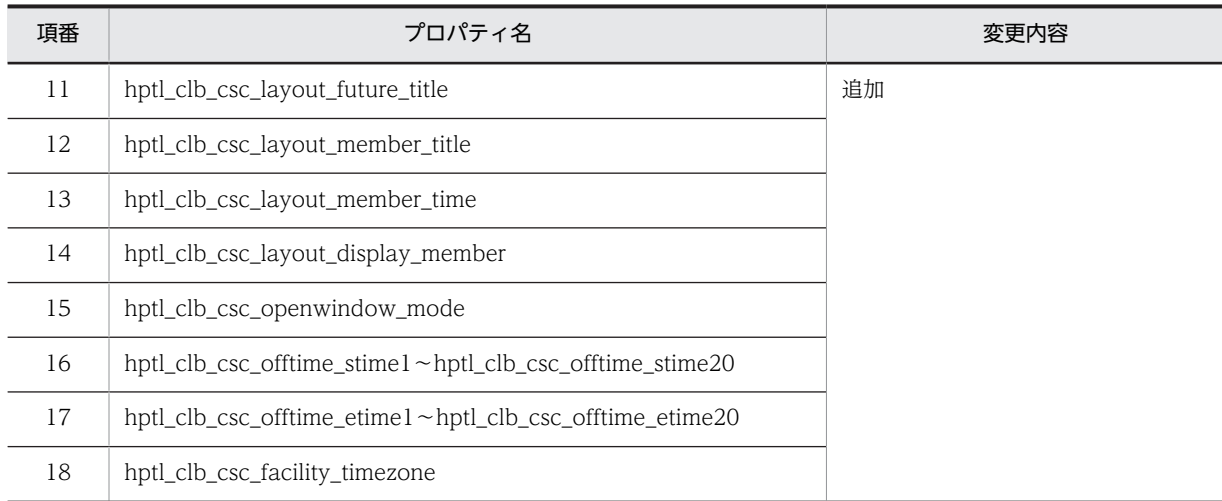

hptl\_clb\_csc\_uenv.properties の各プロパティの詳細は,「[2.6 Collaboration - Schedule の画面の初期状態を設](#page-43-0) [定するプロパティファイル\(hptl\\_clb\\_csc\\_uenv.properties\)」](#page-43-0)を参照してください。

# 付録 B.3 Collaboration - Schedule 01-36 から移行する場合の作業

Collaboration - Schedule 01-36 から移行する場合に実施する作業は,Collaboration - Schedule 01-70 または 01-71 から移行する場合と同じです。

Collaboration - Schedule 01-70 または 01-71 から移行する場合の作業の詳細は,[「付録 B.1](#page-93-0)  [Collaboration - Schedule 01-70 または 01-71 から移行する場合の作業」](#page-93-0)を参照してください。

ただし, Collaboration - Schedule 01-36 から移行する場合, hptl\_clb\_csc.properties および hptl\_clb\_csc\_uenv.properties の内容は, Collaboration - Schedule 01-70 または 01-71 から移行する 場合と異なります。

Collaboration - Schedule 01-70 または 01-71 から移行する場合の作業の手順 4.で示している作業に加 えて,次の表に示す変更内容を反映してください。

hptl\_clb\_csc.properties の変更内容を次に示します。

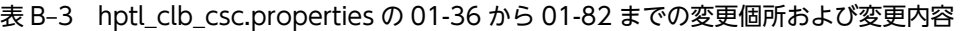

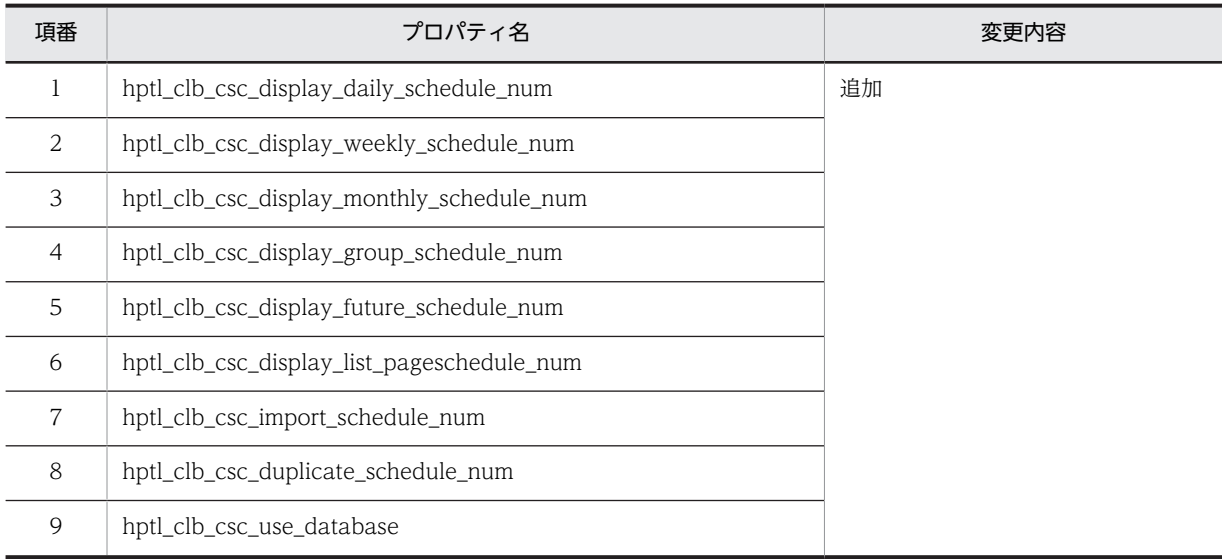

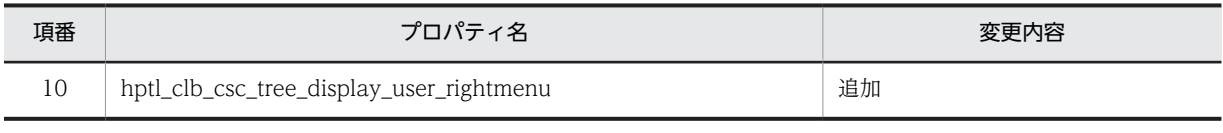

hptl\_clb\_csc.properties の各プロパティの詳細は,[「2.5 Collaboration - Schedule の動作を設定するプロパティ](#page-28-0) [ファイル\(hptl\\_clb\\_csc.properties\)](#page-28-0)」を参照してください。

hptl\_clb\_csc\_uenv.properties の変更内容を次に示します。

# 表 B-4 hptl\_clb\_csc\_uenv.properties の 01-36 から 01-82 までの変更個所および変更内容

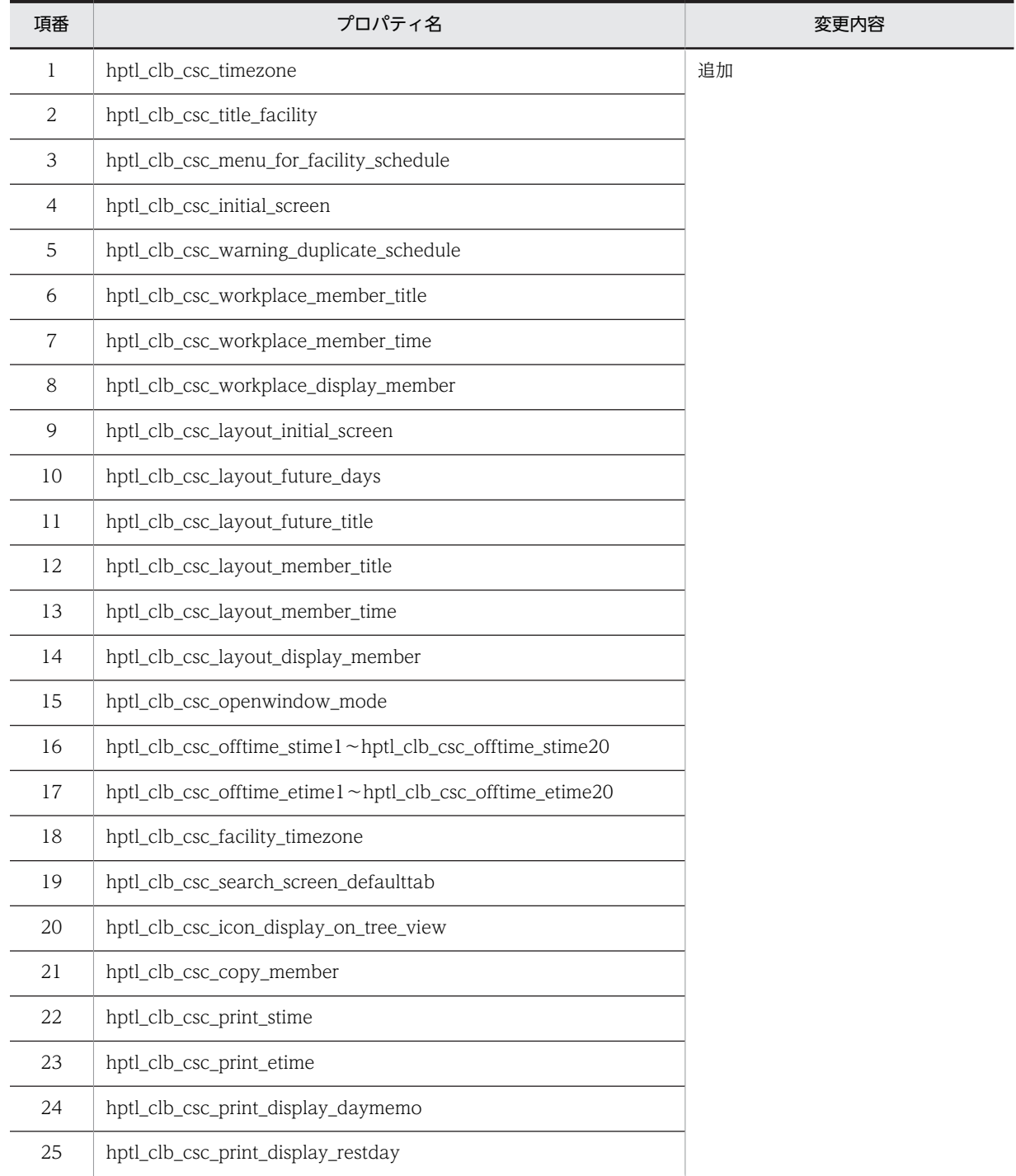

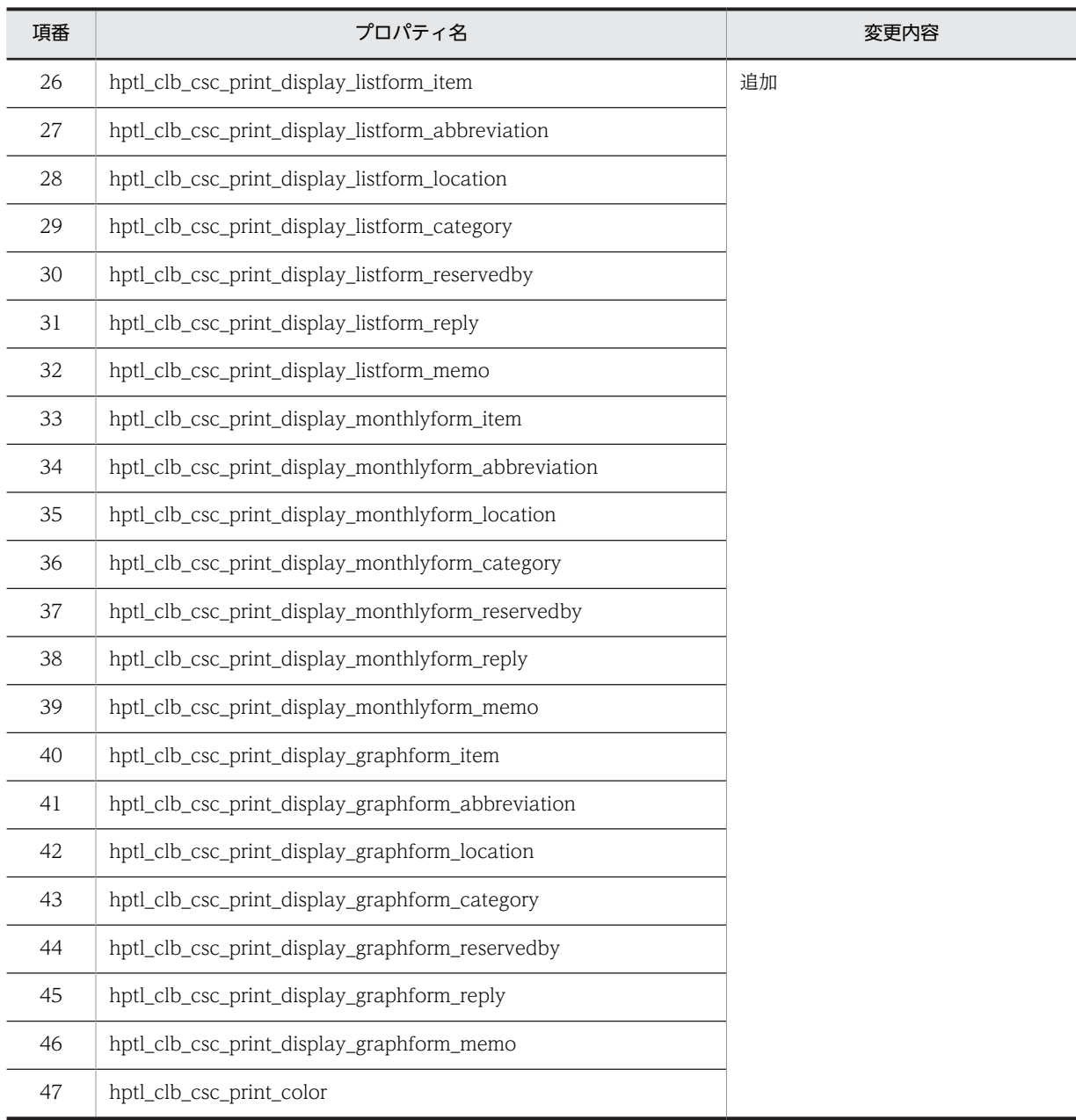

hptl\_clb\_csc\_uenv.properties の各プロパティの詳細は,「[2.6 Collaboration - Schedule の画面の初期状態を設](#page-43-0) [定するプロパティファイル\(hptl\\_clb\\_csc\\_uenv.properties\)」](#page-43-0)を参照してください。

# 付録 B.4 Collaboration - Schedule 01-35 から移行する場合の作業

Collaboration - Schedule 01-35 から移行する場合に実施する作業は,Collaboration - Schedule 01-70 または 01-71 から移行する場合と同じです。

Collaboration - Schedule 01-70 または 01-71 から移行する場合の作業の詳細は,[「付録 B.1](#page-93-0)  [Collaboration - Schedule 01-70 または 01-71 から移行する場合の作業」](#page-93-0)を参照してください。

ただし, Collaboration - Schedule 01-35 から移行する場合, hptl\_clb\_csc.properties および hptl\_clb\_csc\_uenv.properties の内容は,Collaboration - Schedule 01-36 から移行する場合と同じにな ります。

Collaboration - Schedule 01-70 または 01-71 から移行する場合の作業の手順 4.で示している作業に加 えて,「[付録 B.3 Collaboration - Schedule 01-36 から移行する場合の作業」](#page-95-0)の変更内容を反映してくだ さい。

# 付録 B.5 Collaboration - Schedule 01-32 から移行する場合の作業

Collaboration - Schedule 01-32 から移行する場合に実施する作業は,Collaboration - Schedule 01-70 または 01-71 から移行する場合と同じです。

Collaboration - Schedule 01-70 または 01-71 から移行する場合の作業の詳細は,「[付録 B.1](#page-93-0)  [Collaboration - Schedule 01-70 または 01-71 から移行する場合の作業](#page-93-0)」を参照してください。

ただし, Collaboration - Schedule 01-32 から移行する場合, hptl\_clb\_csc.properties および hptl\_clb\_csc\_uenv.properties の内容は,Collaboration - Schedule 01-36 から移行する場合と同じにな ります。

Collaboration - Schedule 01-70 または 01-71 から移行する場合の作業の手順 4.で示している作業に加 えて,「[付録 B.3 Collaboration - Schedule 01-36 から移行する場合の作業」](#page-95-0)の変更内容を反映してくだ さい。

# 付録 B.6 Collaboration - Schedule 01-30 から移行する場合の作業

Collaboration - Schedule 01-30 から移行する場合に実施する作業は,Collaboration - Schedule 01-70 または 01-71 から移行する場合と同じです。

Collaboration - Schedule 01-70 または 01-71 から移行する場合の作業の詳細は,「[付録 B.1](#page-93-0)  [Collaboration - Schedule 01-70 または 01-71 から移行する場合の作業](#page-93-0)」を参照してください。

ただし, Collaboration - Schedule 01-30 から移行する場合, hptl\_clb\_csc.properties および hptl clb csc\_uenv.properties の内容は, Collaboration - Schedule 01-70 または 01-71 から移行する 場合と異なります。

Collaboration - Schedule 01-70 または 01-71 から移行する場合の作業の手順 4.で示している作業に加 えて、次の表に示す変更内容を反映してください。

hptl\_clb\_csc.properties の変更内容を次に示します。

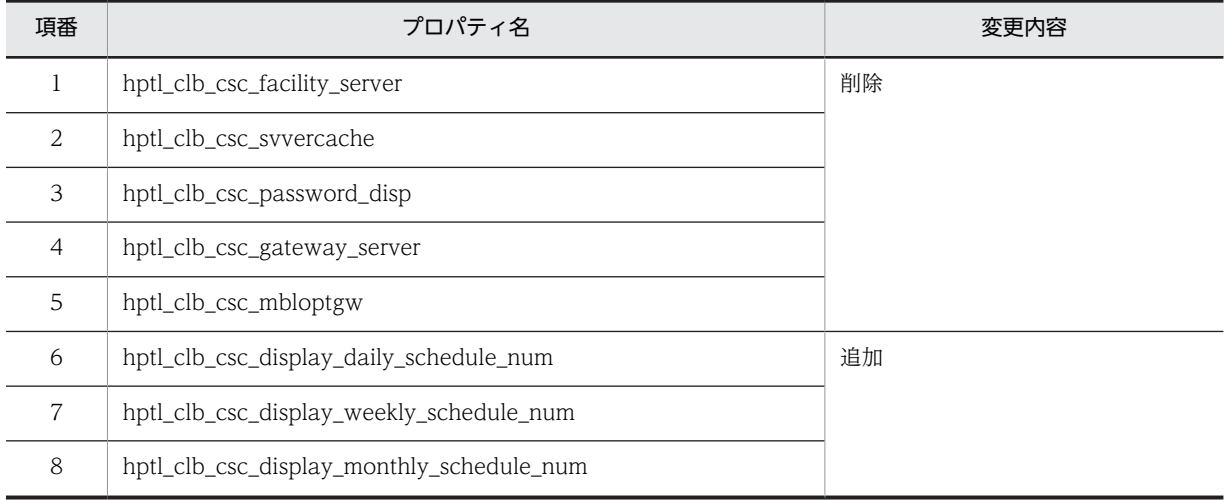

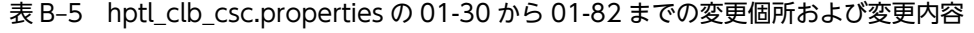

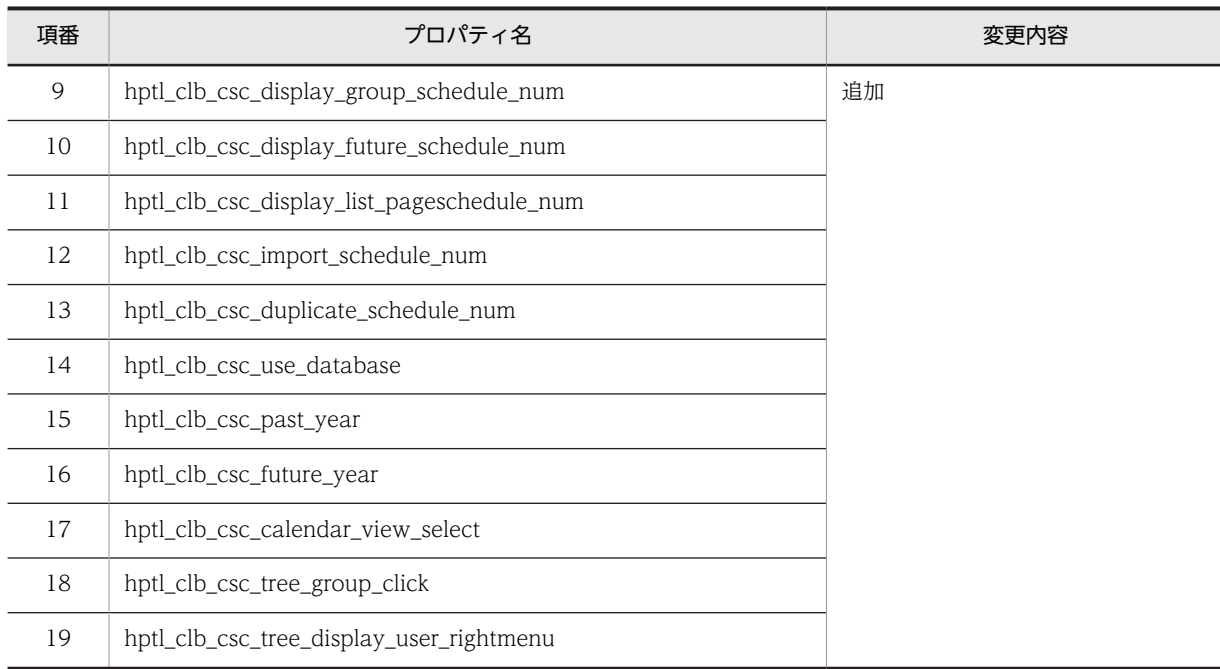

hptl\_clb\_csc.properties の各プロパティの詳細は,「[2.5 Collaboration - Schedule の動作を設定するプロパティ](#page-28-0) [ファイル\(hptl\\_clb\\_csc.properties\)」](#page-28-0)を参照してください。

hptl\_clb\_csc\_uenv.properties の変更内容を次に示します。

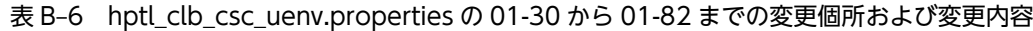

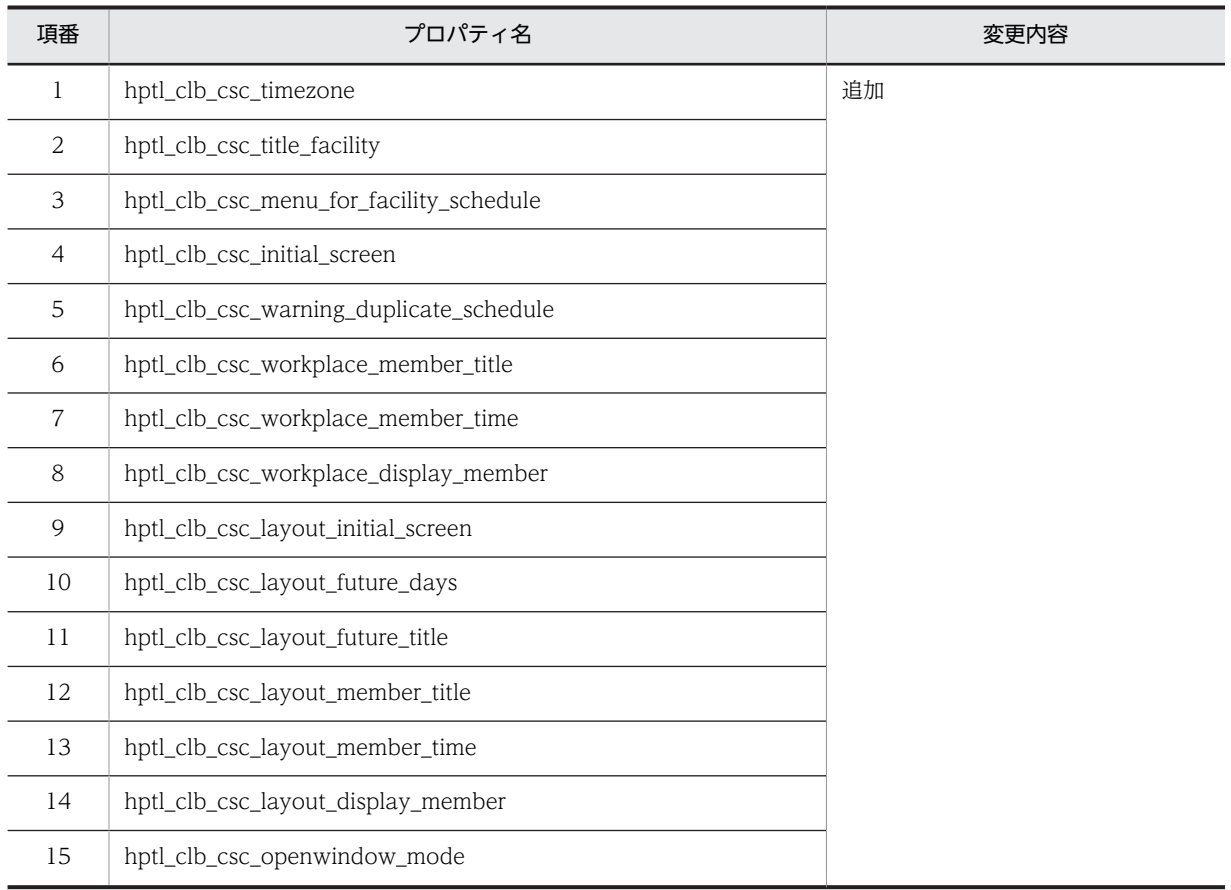

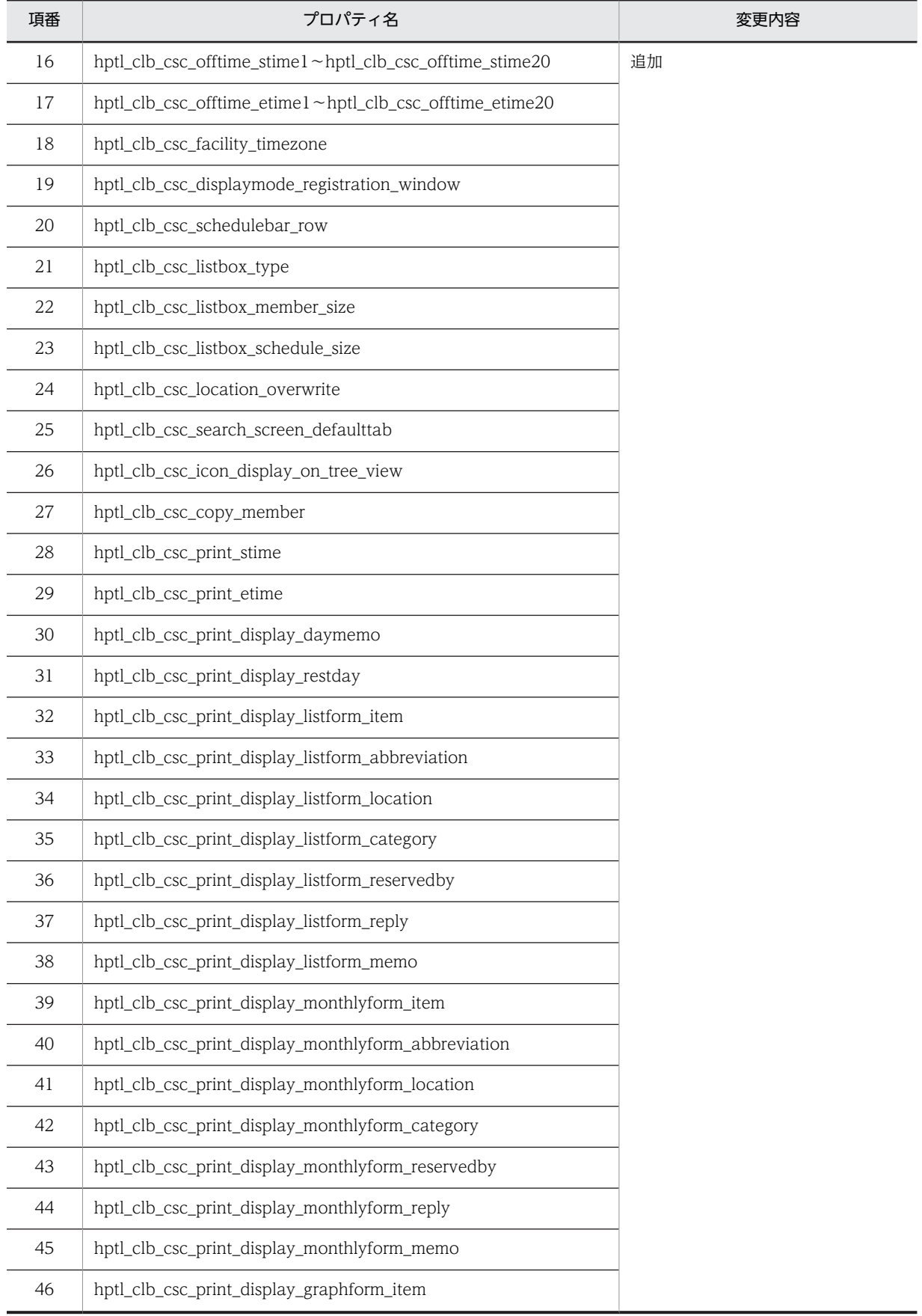

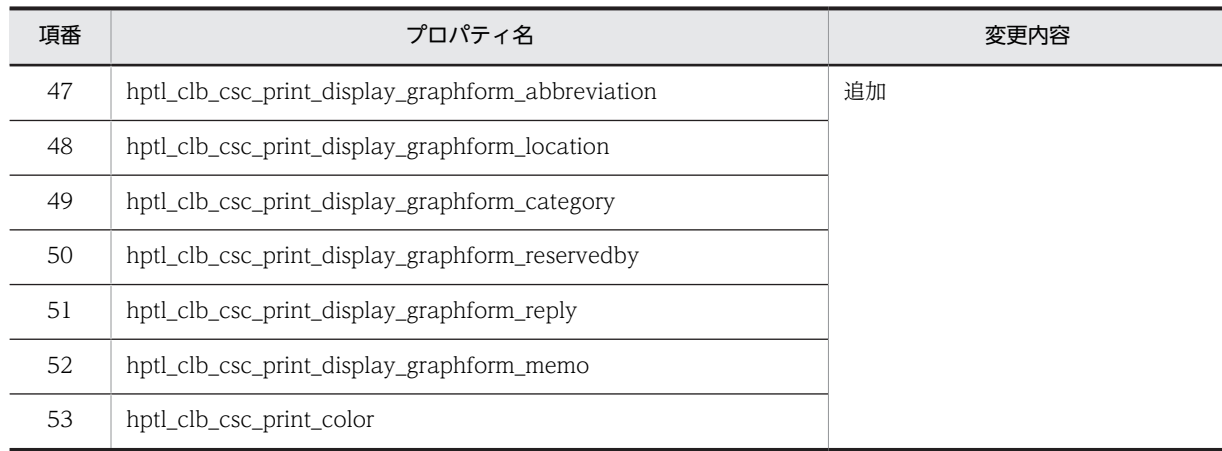

hptl\_clb\_csc\_uenv.properties の各プロパティの詳細は,「[2.6 Collaboration - Schedule の画面の初期状態を設](#page-43-0) [定するプロパティファイル\(hptl\\_clb\\_csc\\_uenv.properties\)」](#page-43-0)を参照してください。

# 付録 B.7 Collaboration - Schedule 01-20 以前のバージョンから移 行する場合の作業

Collaboration - Schedule 01-20 以前のバージョンから移行する場合に実施する作業は,Collaboration - Schedule 01-70 または 01-71 から移行する場合と同じです。

Collaboration - Schedule 01-70 または 01-71 から移行する場合の作業の詳細は,[「付録 B.1](#page-93-0)  [Collaboration - Schedule 01-70 または 01-71 から移行する場合の作業」](#page-93-0)を参照してください。

ただし, Collaboration - Schedule 01-20 以前のバージョンから移行する場合, hptl\_clb\_csc.properties および hptl\_clb\_csc\_uenv.properties の内容は, Collaboration - Schedule 01-70 または 01-71 から移 行する場合と異なります。

Collaboration - Schedule 01-70 または 01-71 から移行する場合の作業の手順 4.で示している作業に加 えて、次の表に示す変更内容を反映してください。

hptl\_clb\_csc.properties の変更内容を次に示します。

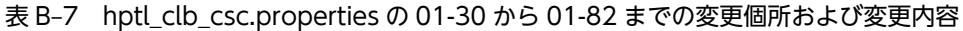

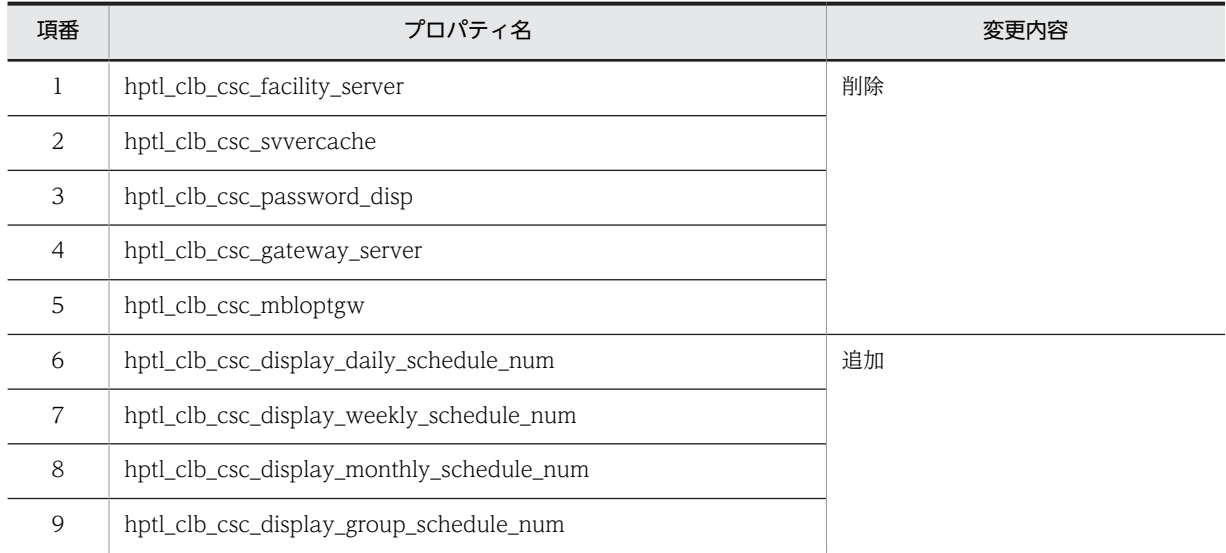

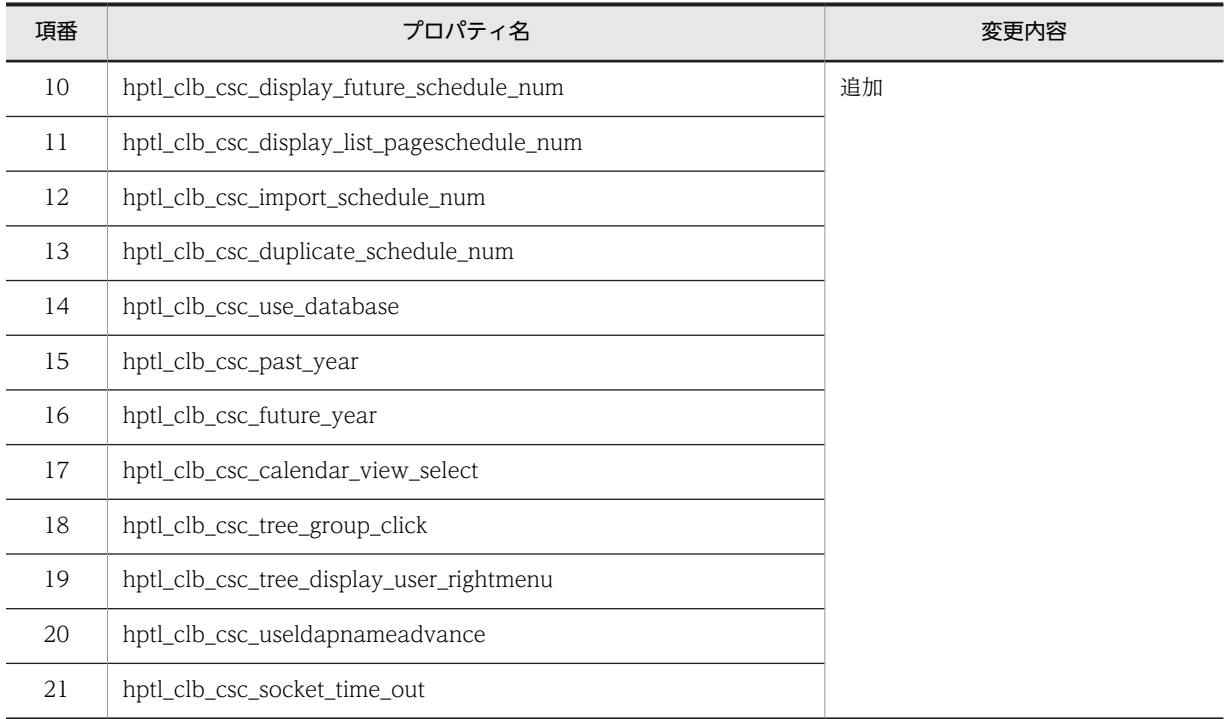

hptl\_clb\_csc.properties の各プロパティの詳細は,[「2.5 Collaboration - Schedule の動作を設定するプロパティ](#page-28-0) [ファイル\(hptl\\_clb\\_csc.properties\)](#page-28-0)」を参照してください。

hptl\_clb\_csc\_uenv.properties の変更内容を次に示します。

# 表 B-8 hptl\_clb\_csc\_uenv.properties の 01-30 から 01-82 までの変更個所および変更内容

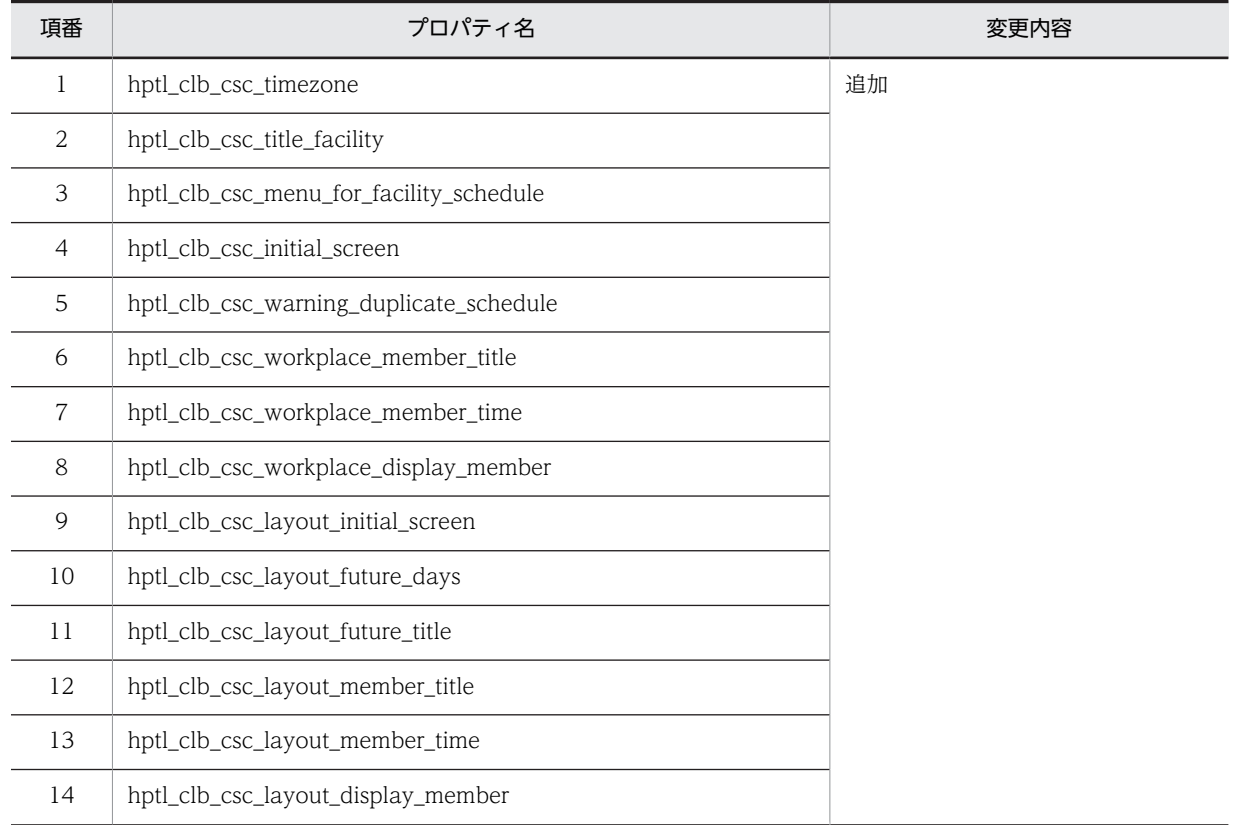

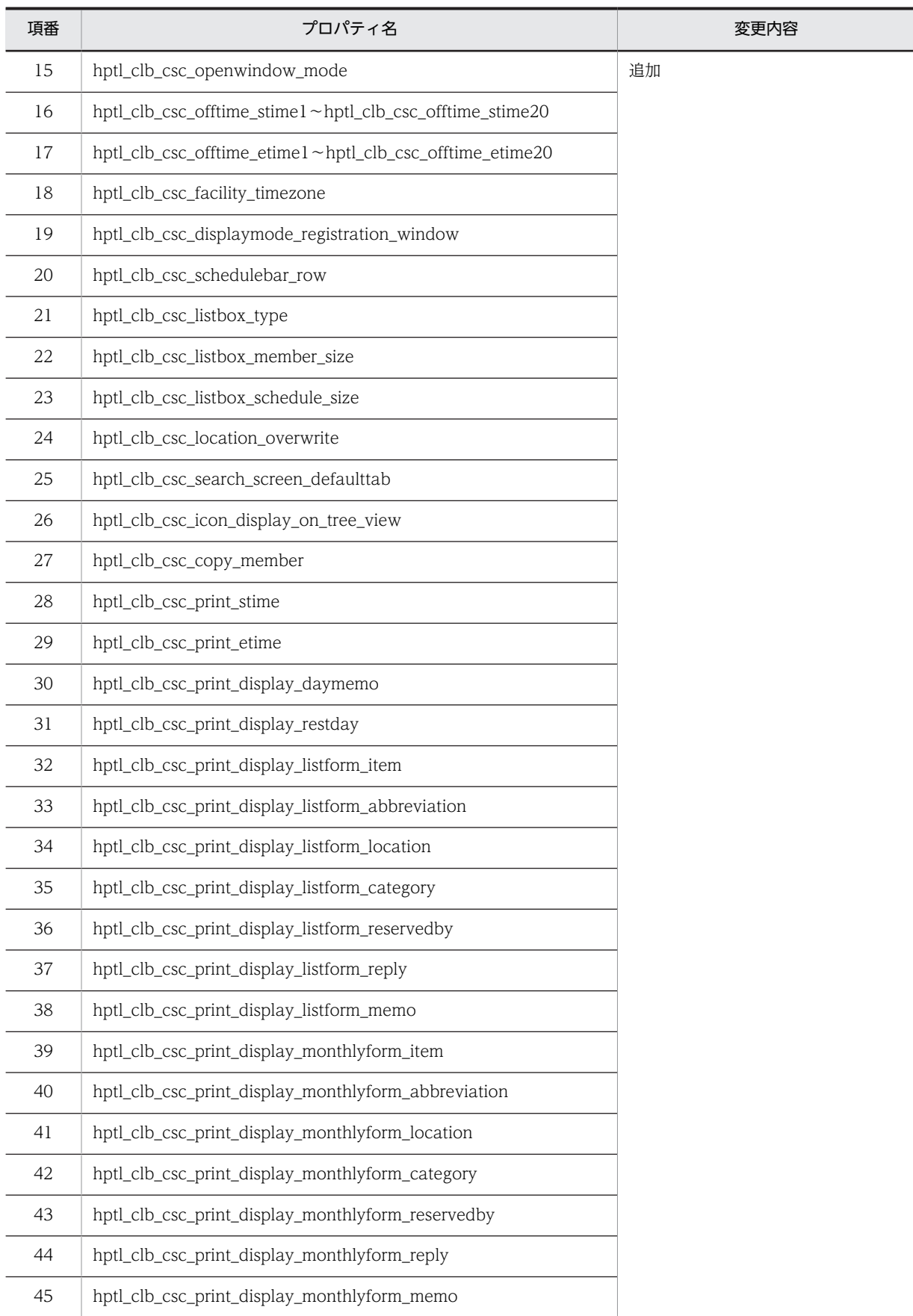

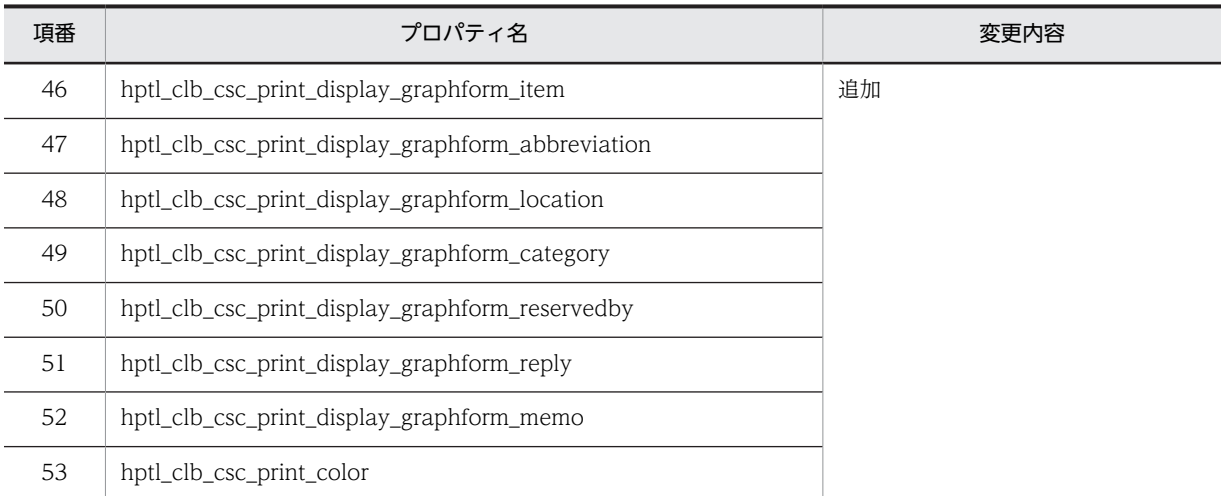

hptl\_clb\_csc\_uenv.properties の各プロパティの詳細は,[「2.6 Collaboration - Schedule の画面の初期状態を設](#page-43-0) [定するプロパティファイル\(hptl\\_clb\\_csc\\_uenv.properties\)](#page-43-0)」を参照してください。

# message ディレクトリに関する注意

Collaboration - Schedule 01-30 以降では,Collaboration - Schedule 01-20 以前のバージョンのと きに存在した{Collaboration Portal インストールディレクトリ}\message ディレクトリ下の,次の メッセージファイルは使用しません。

- en\_clb\_csc\_cmsg\_appomouse.csv
- en\_clb\_csc\_cmsg\_errmsg.csv
- en\_clb\_csc\_cmsg\_schedule.csv
- ja\_clb\_csc\_cmsg\_appomouse.csv
- ja\_clb\_csc\_cmsg\_errmsg.csv
- ja\_clb\_csc\_cmsg\_schedule.csv

このため、上書きインストールを実行すると、{Collaboration Portal インストールディレクトリ}から message ディレクトリが削除されます。

また, {Collaboration Portal インストールディレクトリ}\clb\_home\message ディレクトリ下のファ イルは,手動で削除してください。

# アンインストール時の注意

Collaboration - Schedule 01-20 以前のバージョンから,Collaboration - Schedule 01-82 に上書き インストールした環境で{Collaboration Portal インストールディレクトリ}内に message ディレクト リを作成している場合,Collaboration - Schedule 01-82 のアンインストールを実行すると,message ディレクトリが削除されます。

# 付録 C Collaboration - Schedule の監査ログ

ここでは、Collaboration - Schedule が対象としている監査事象,および監査ログが出力される操作につ いて説明します。Collaboration - Schedule の監査ログに出力されるメッセージの詳細は,「[付録 D 監査](#page-112-0) [ログのメッセージ」](#page-112-0)を参照してください。

次の項目の詳細は,マニュアル「Collaboration 導入ガイド」を参照してください。

- 監査ログの出力先
- 監査ログの出力形式
- 監査ログの各項目の意味

Collaboration - Schedule で監査ログの取得対象となるのは、次の監査事象に関係する操作です。

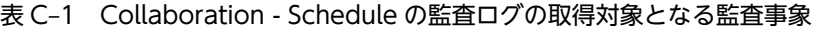

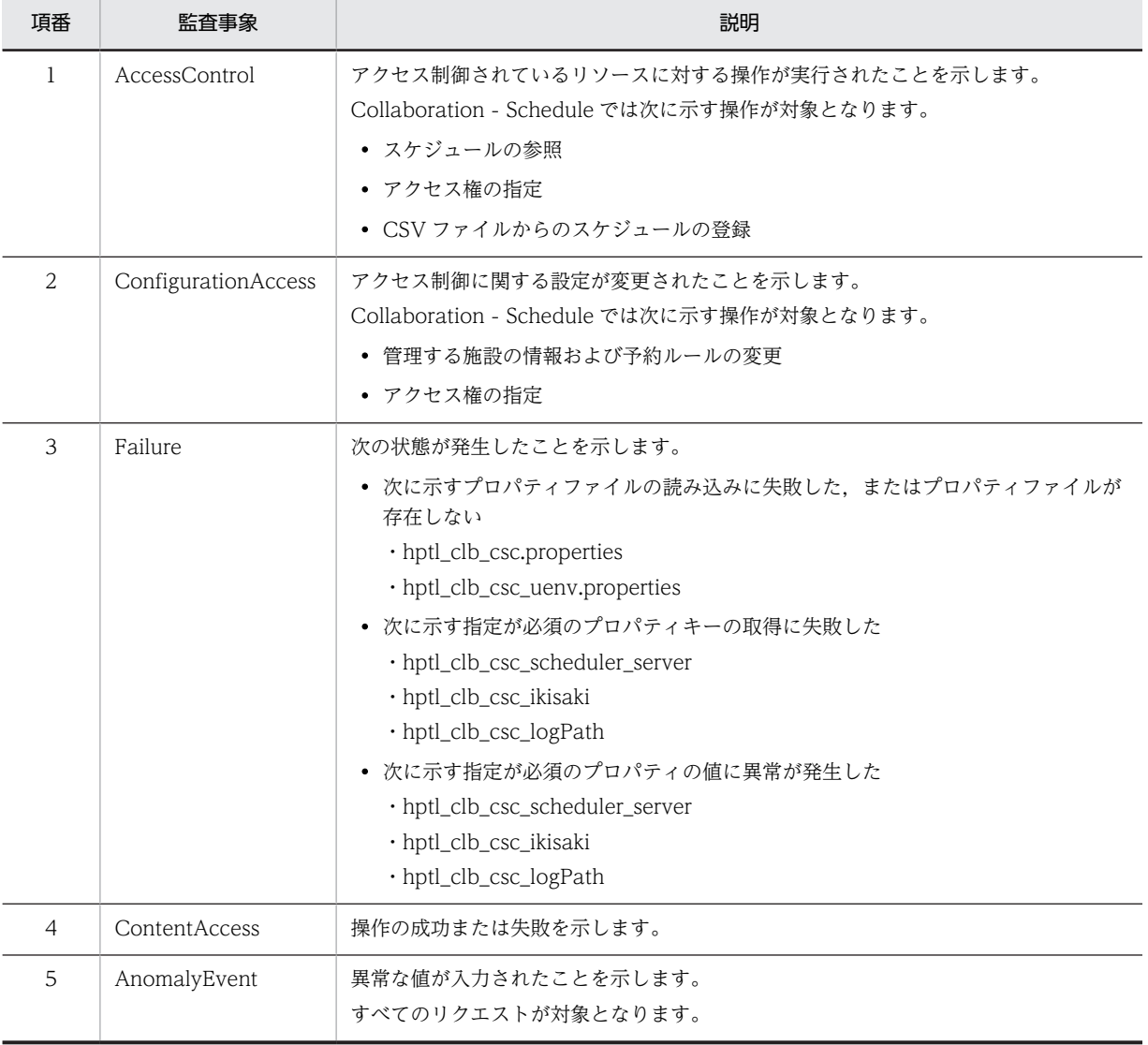

# 付録 C.1 監査ログが出力される操作

監査ログが出力される操作と,監査事象の対応を次の表に示します。

# 表 C-2 監査ログが出力される操作と監査事象の対応

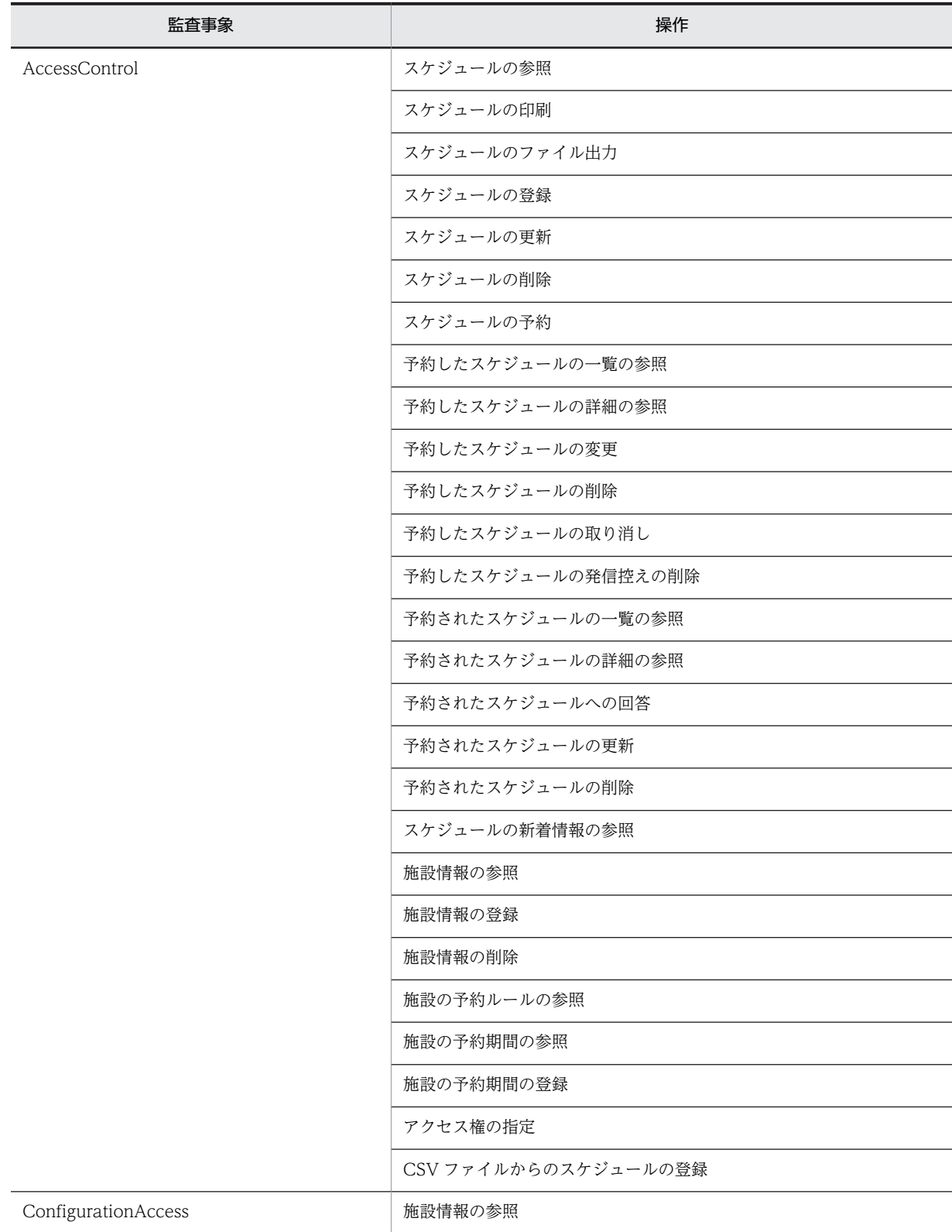

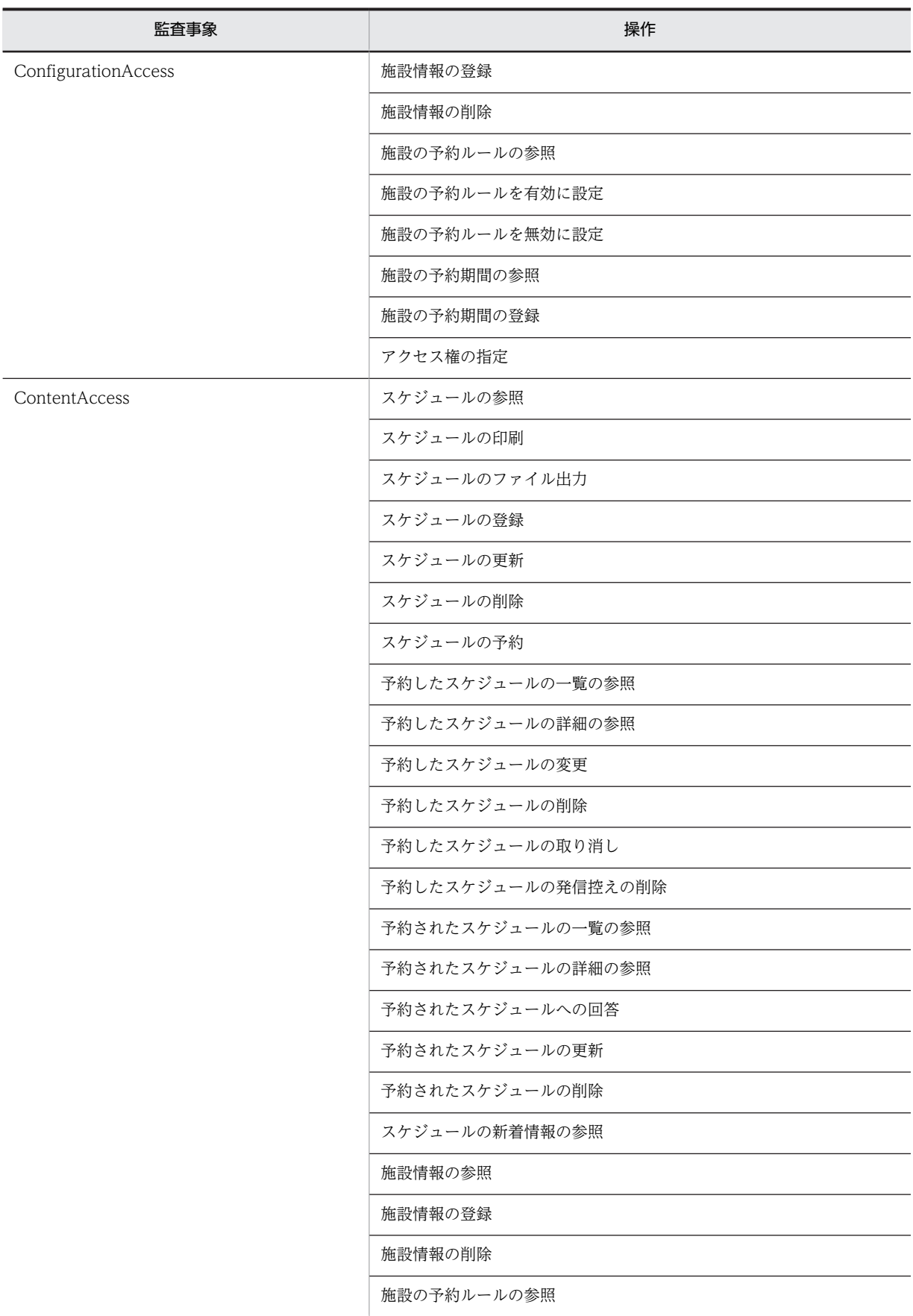
<span id="page-108-0"></span>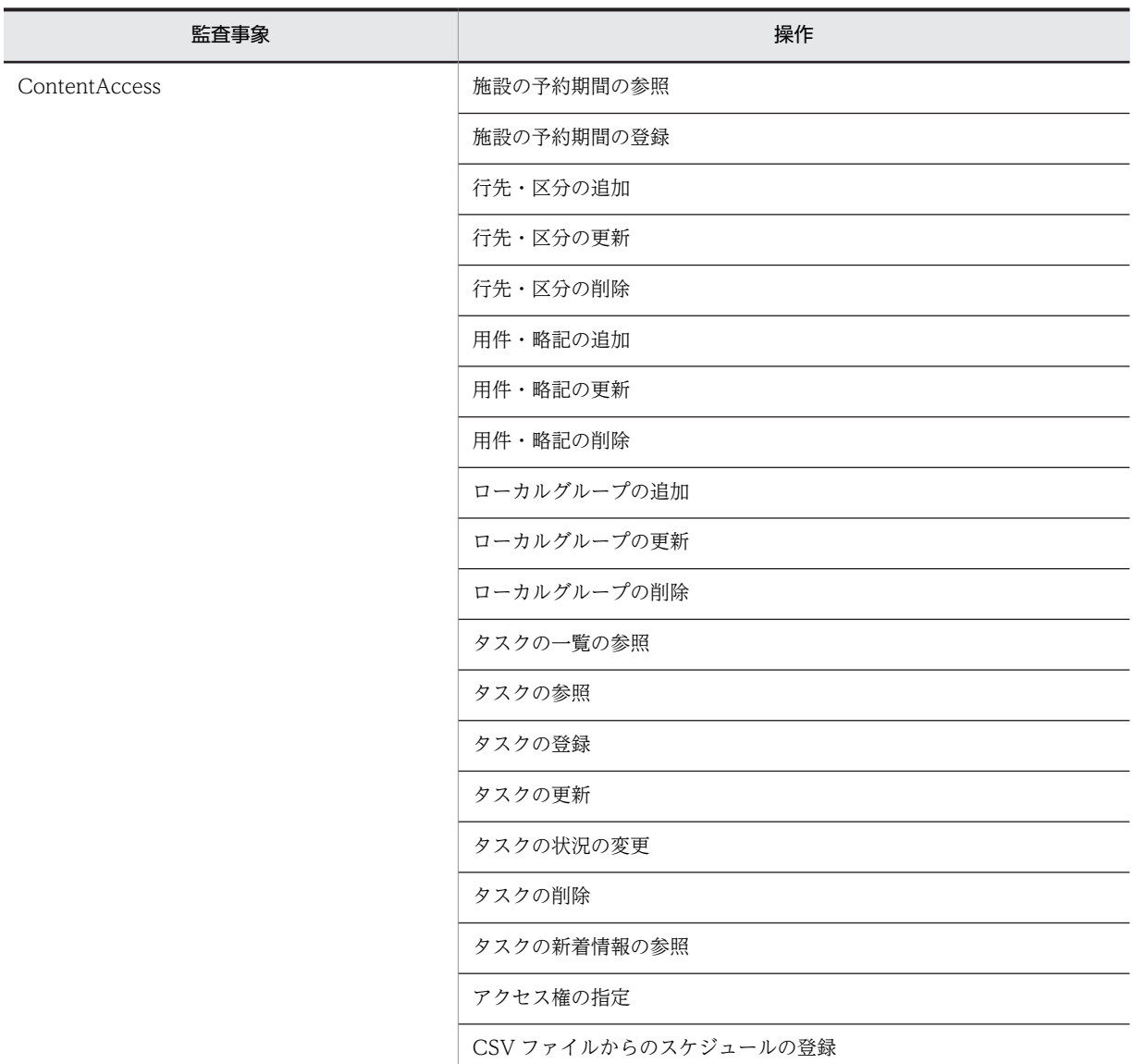

注

Failure および AnomalyEvent はエラーが発生したときに出力されます。

# 付録 C.2 監査ログに出力されるオブジェクト情報と動作情報

監査ログに出力されるオブジェクト情報と動作情報を次に示します。

## (1) 監査ログに出力されるオブジェクト情報

監査ログに出力されるオブジェクト情報を次の表に示します。

### 表 C-3 監査ログに出力されるオブジェクト情報と操作の対象の対応

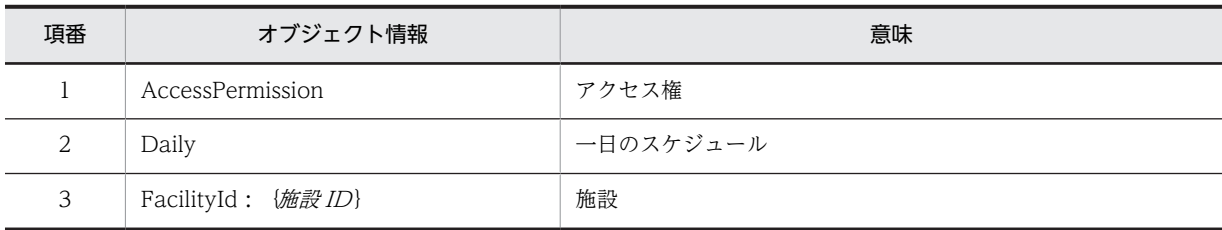

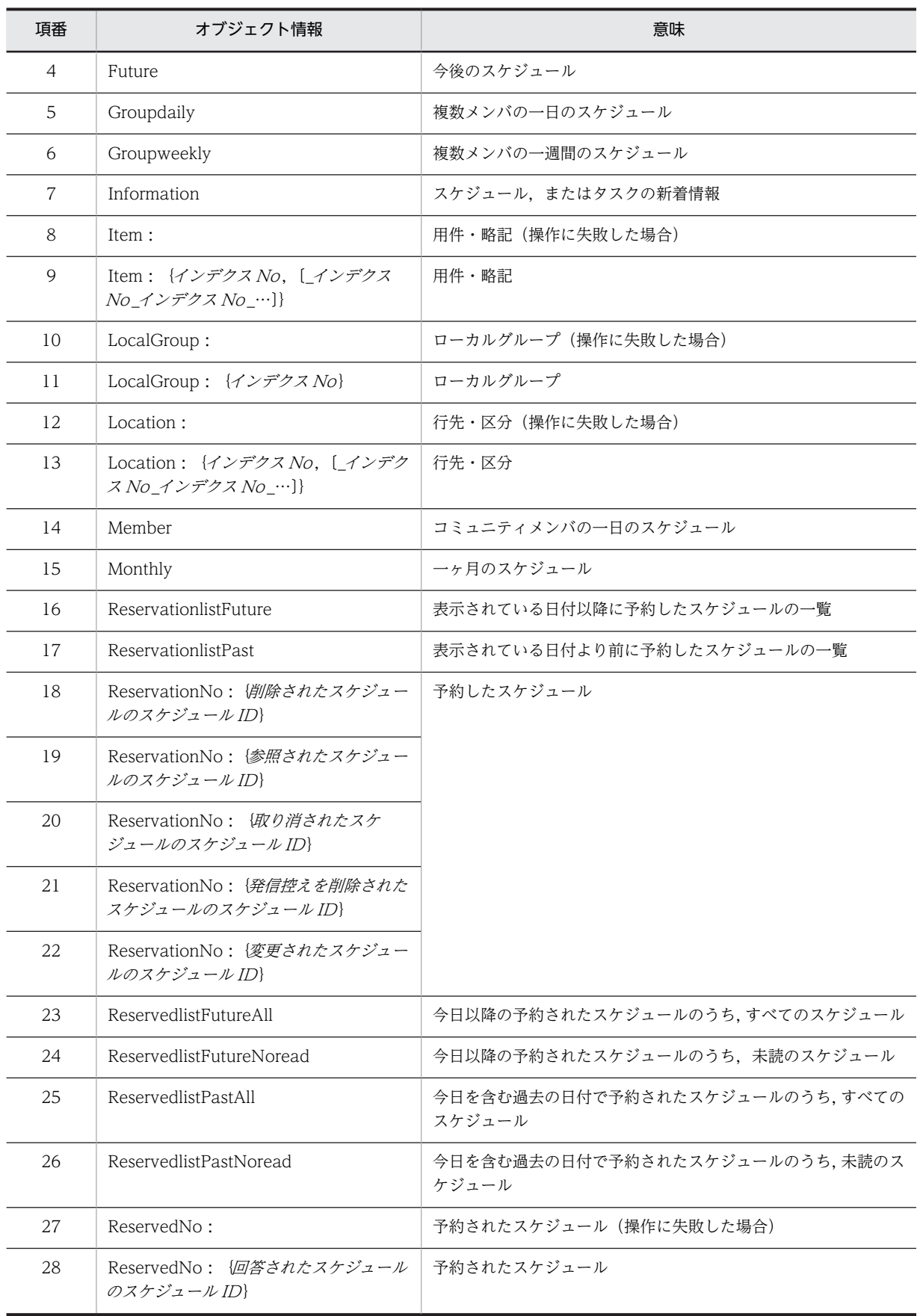

<span id="page-110-0"></span>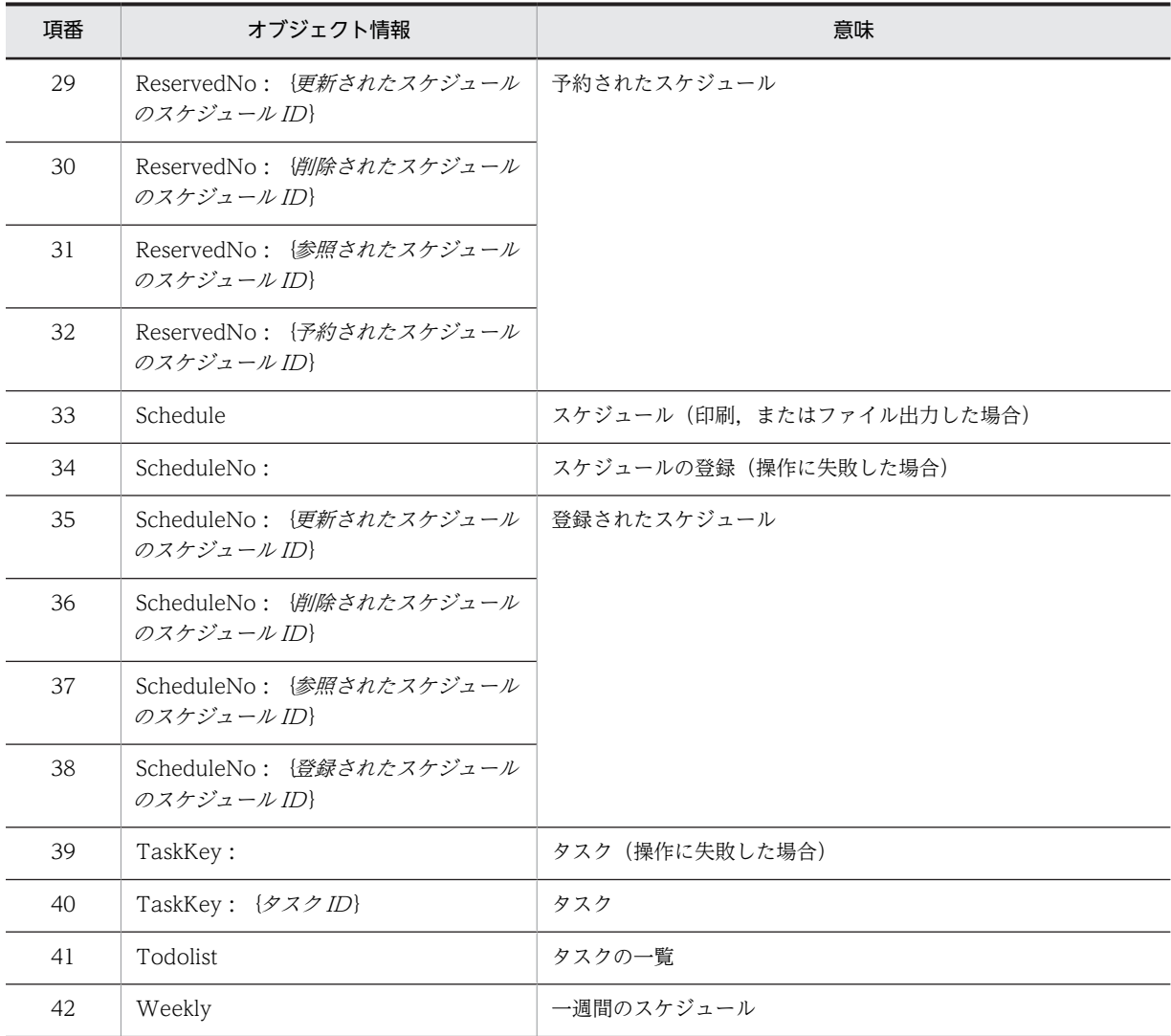

# (2) 監査ログに出力される動作情報

監査ログに出力される動作情報を次の表に示します。

### 表 C-4 監査ログに出力される動作情報と実行した操作の対応

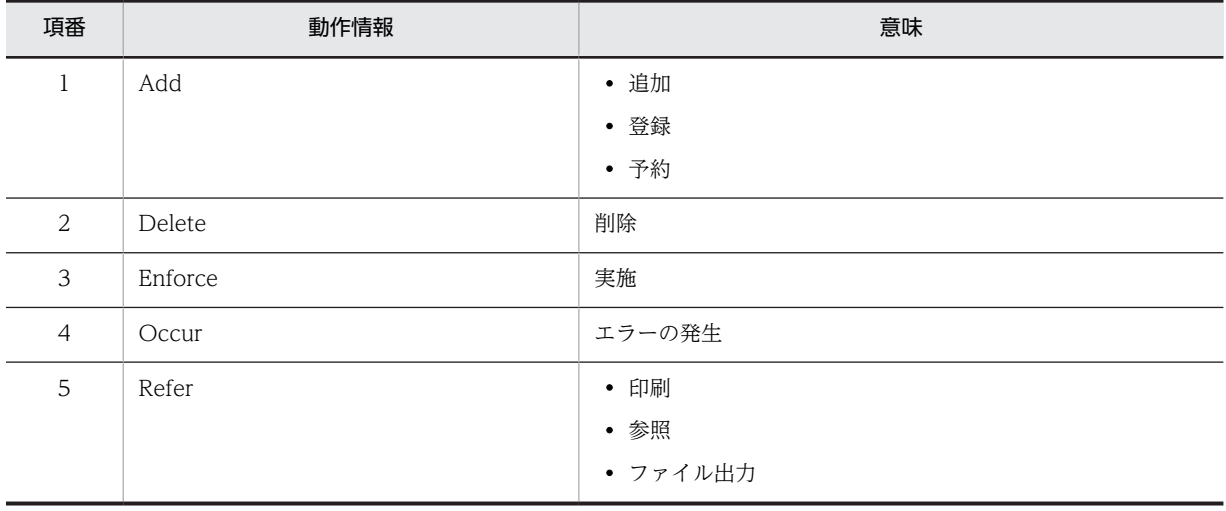

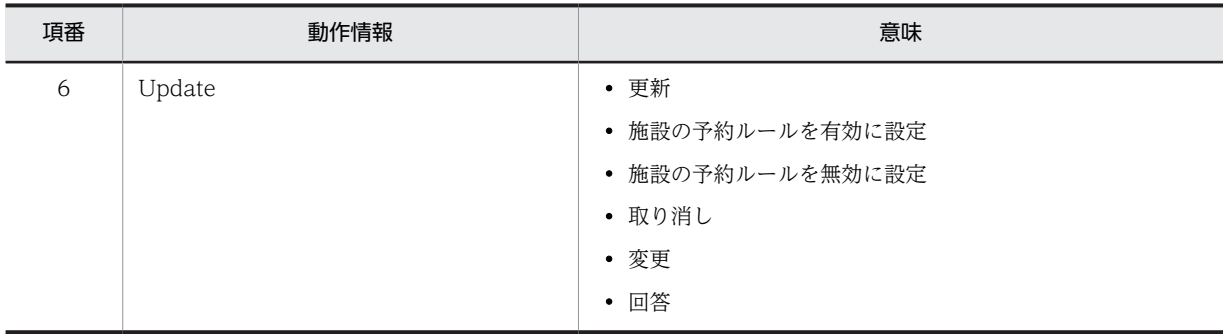

# <span id="page-112-0"></span>付録 D 監査ログのメッセージ

ここでは、監査ログに出力されるメッセージについて説明します。

# 付録 D.1 監査ログのメッセージの記載形式

このマニュアルでの監査ログのメッセージの記載形式について説明します。

#### KDCTnnnnn-Y

メッセージの内容

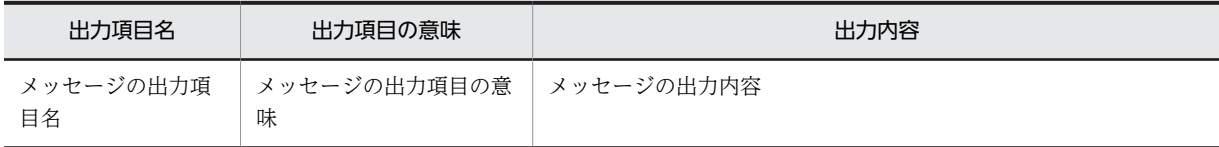

(凡例)

可変値に関する説明

#### 出力ポイント

メッセージが出力されるタイミング

各項目の詳細を次に示します。

#### KDCTnnnnn-Y

メッセージ ID は、次の内容を示しています。

KDCT

[スケジュール]ポートレットのメッセージであることを示します。

#### nnnn

メッセージの番号を示します。

#### Y

メッセージの種類を示します。 E:エラーメッセージであることを表します。 W:警告メッセージであることを表します。

I:通知メッセージであることを表します。

#### メッセージの内容

メッセージに出力される項目の内容を表に示します。

ここでは、メッセージごとに固有の意味を持つ項目、または固有の値が出力される項目について説明し ます。すべてのメッセージで共通の意味を持つ項目、または共通の値が出力される項目については、マ ニュアル「Collaboration 導入ガイド」を参照してください。

#### 可変値に関する説明

文字列が斜体になっている項目は,可変の文字列を表します。

また,メッセージテキストの自由記述中の可変値に表示される情報を「AA...AA:表示される情報」 (AA...AA は任意の英字)の形式で示します。可変値に関する説明の記述例を次に示します。 (例)

AA...AA:ユーザ ID

BB...BB: 操作対象者,実行した操作の対象,操作,操作の対象日時および時刻

<span id="page-113-0"></span>出力ポイント

メッセージが出力されるタイミングを示します。

# 付録 D.2 監査ログのメッセージの詳細

KDCT10011-I

メッセージの内容

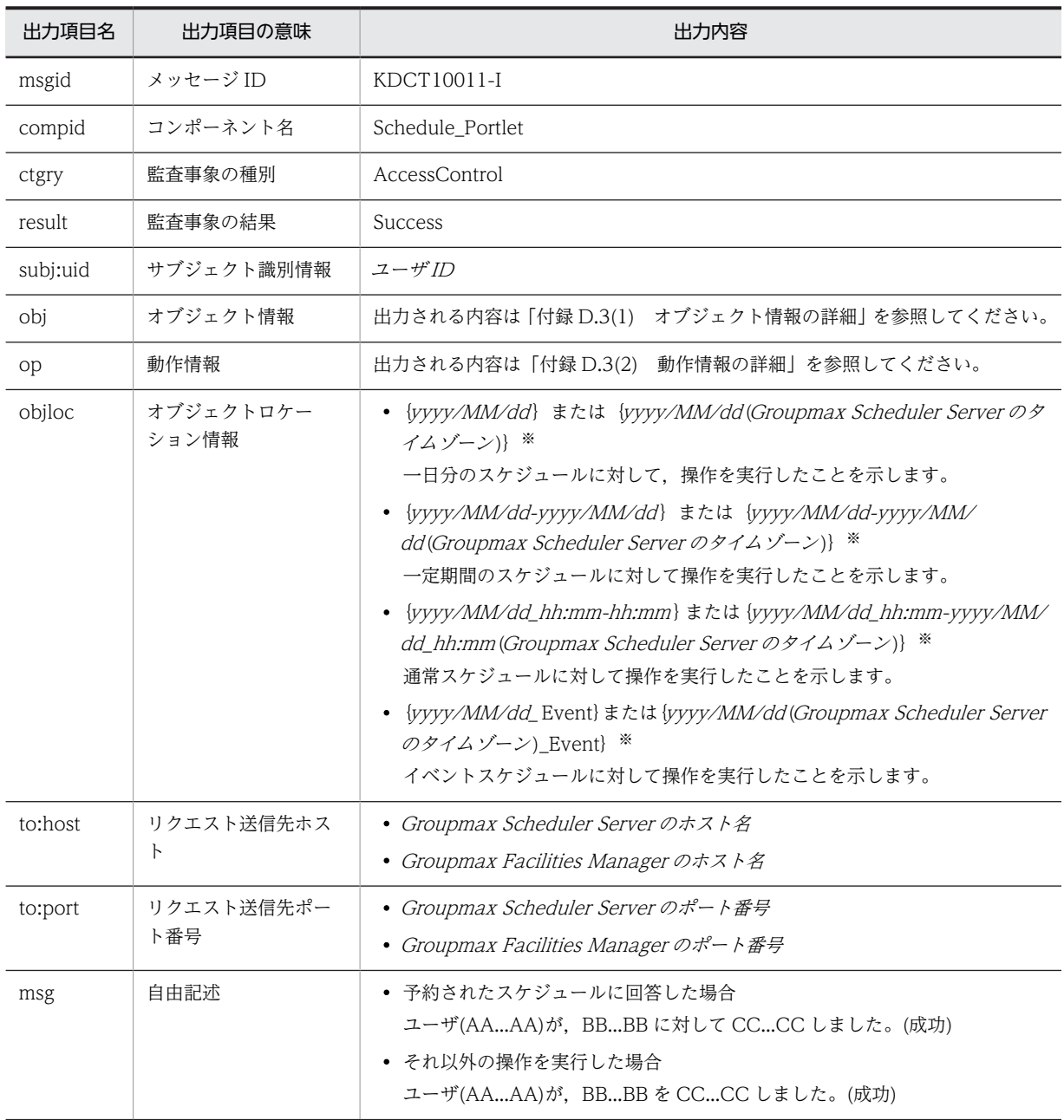

(凡例)

AA...AA:ユーザ ID

BB...BB:スケジュール,施設情報,またはアクセス権の詳細

CC...CC:実行した操作の詳細

注※

グローバルモードの場合に出力されます。

出力ポイント

- スケジュールの参照
- スケジュールの印刷
- スケジュールのファイル出力
- スケジュールの登録
- スケジュールの更新
- スケジュールの削除
- スケジュールの予約
- 予約したスケジュールの一覧の参照
- 予約したスケジュールの詳細の参照
- 予約したスケジュールの変更
- 予約したスケジュールの削除
- 予約したスケジュールの取り消し
- 予約したスケジュールの発信控えの削除
- 予約されたスケジュールの一覧の参照
- 予約されたスケジュールの詳細の参照
- 予約されたスケジュールへの回答
- 予約されたスケジュールの更新
- 予約されたスケジュールの削除
- スケジュールの新着情報の参照
- 施設情報の参照
- 施設情報の登録
- 施設情報の削除
- 施設の予約ルールの参照
- 施設の予約期間の参照
- 施設の予約期間の登録
- アクセス権の指定
- CSV ファイルからのスケジュールの登録

### KDCT10012-E

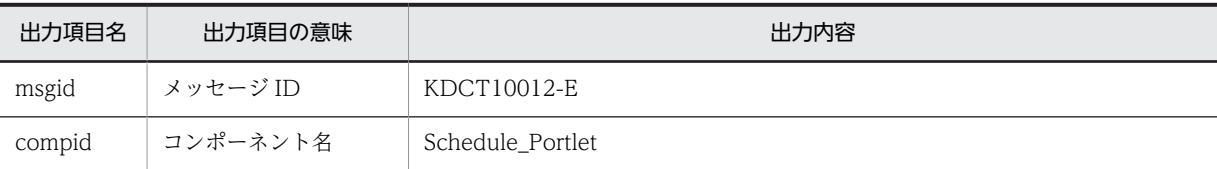

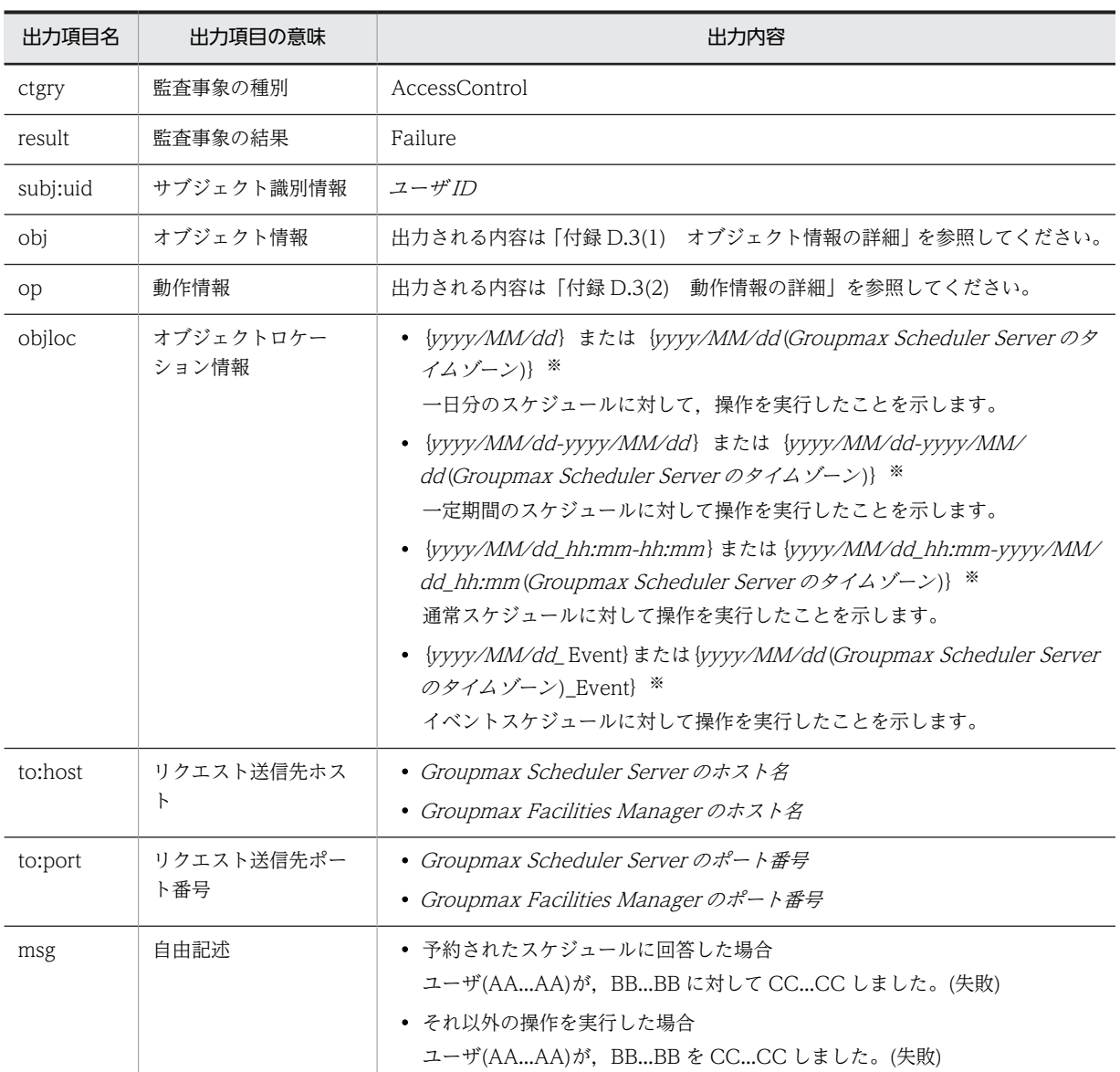

AA...AA:ユーザ ID

BB...BB:スケジュール,施設情報,またはアクセス権の詳細 CC...CC:実行した操作の詳細

注※

グローバルモードの場合に出力されます。

#### 出力ポイント

- スケジュールの参照
- スケジュールの印刷
- スケジュールのファイル出力
- スケジュールの登録
- スケジュールの更新
- スケジュールの削除
- スケジュールの予約
- 予約したスケジュールの一覧の参照
- 予約したスケジュールの詳細の参照
- 予約したスケジュールの変更
- 予約したスケジュールの削除
- 予約したスケジュールの取り消し
- 予約したスケジュールの発信控えの削除
- 予約されたスケジュールの一覧の参照
- 予約されたスケジュールの詳細の参照
- 予約されたスケジュールへの回答
- 予約されたスケジュールの更新
- 予約されたスケジュールの削除
- スケジュールの新着情報の参照
- 施設情報の参照
- 施設情報の登録
- 施設情報の削除
- 施設の予約ルールの参照
- 施設の予約期間の参照
- 施設の予約期間の登録
- アクセス権の指定
- CSV ファイルからのスケジュールの登録

# KDCT10021-I

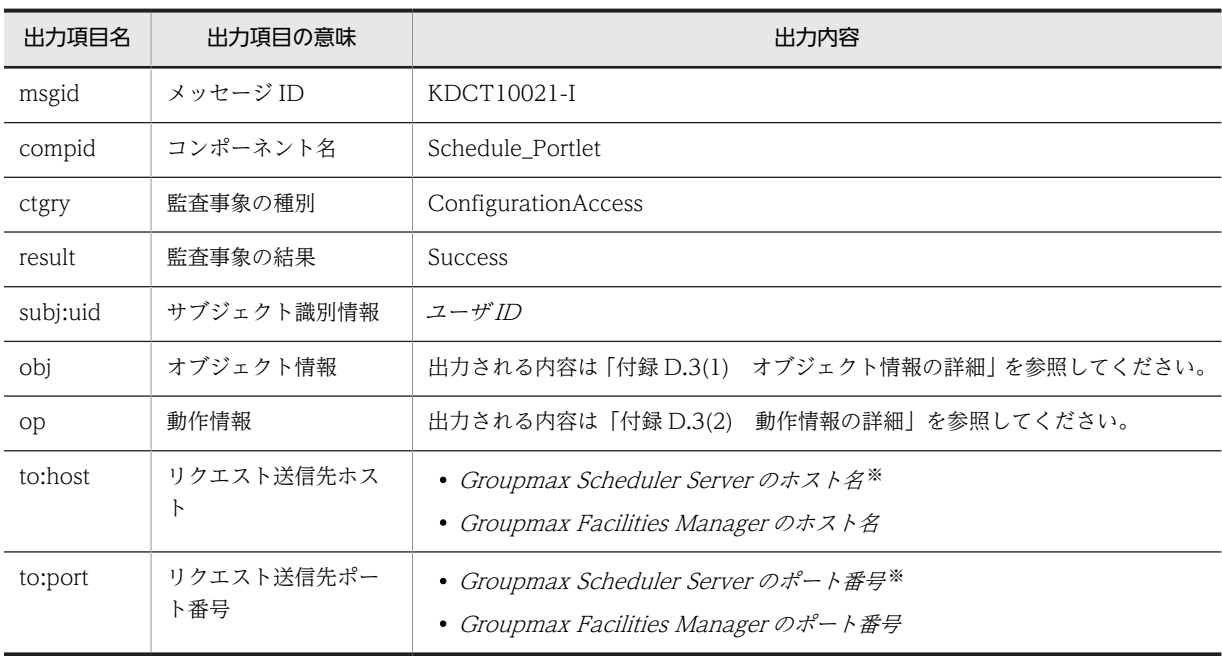

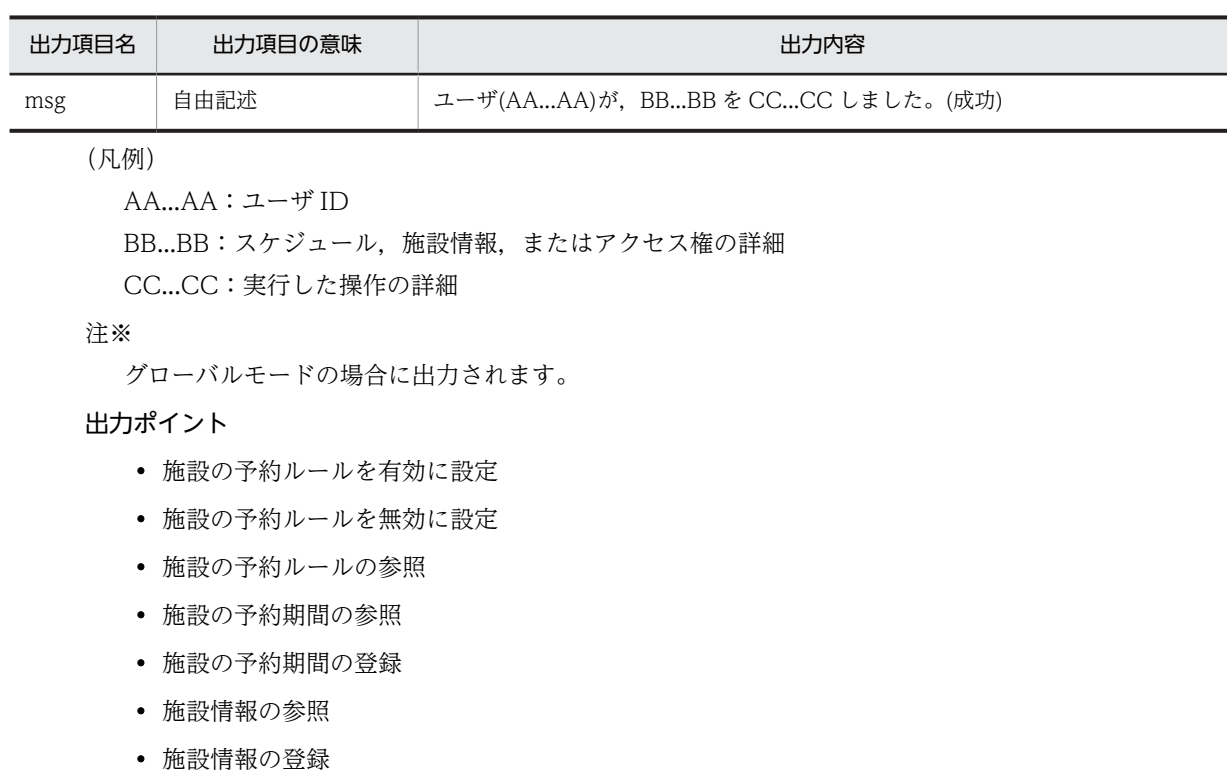

- 施設情報の削除
- アクセス権の指定

# KDCT10022-E

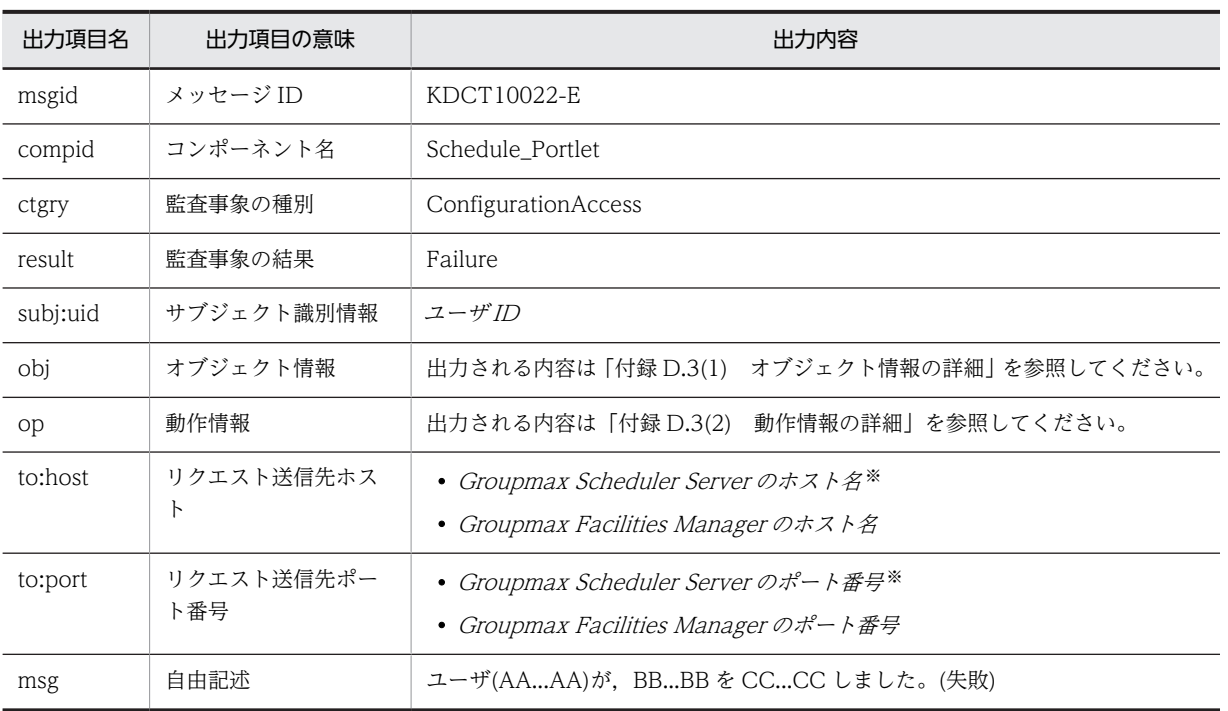

AA...AA:ユーザ ID

BB...BB:スケジュール,施設情報,またはアクセス権の詳細

CC...CC:実行した操作の詳細

注※

グローバルモードの場合に出力されます。

#### 出力ポイント

- 施設の予約ルールを有効に設定
- 施設の予約ルールを無効に設定
- 施設の予約ルールの参照
- 施設の予約期間の参照
- 施設の予約期間の登録
- 施設情報の参照
- 施設情報の登録
- 施設情報の削除
- アクセス権の指定

### KDCT10031-I

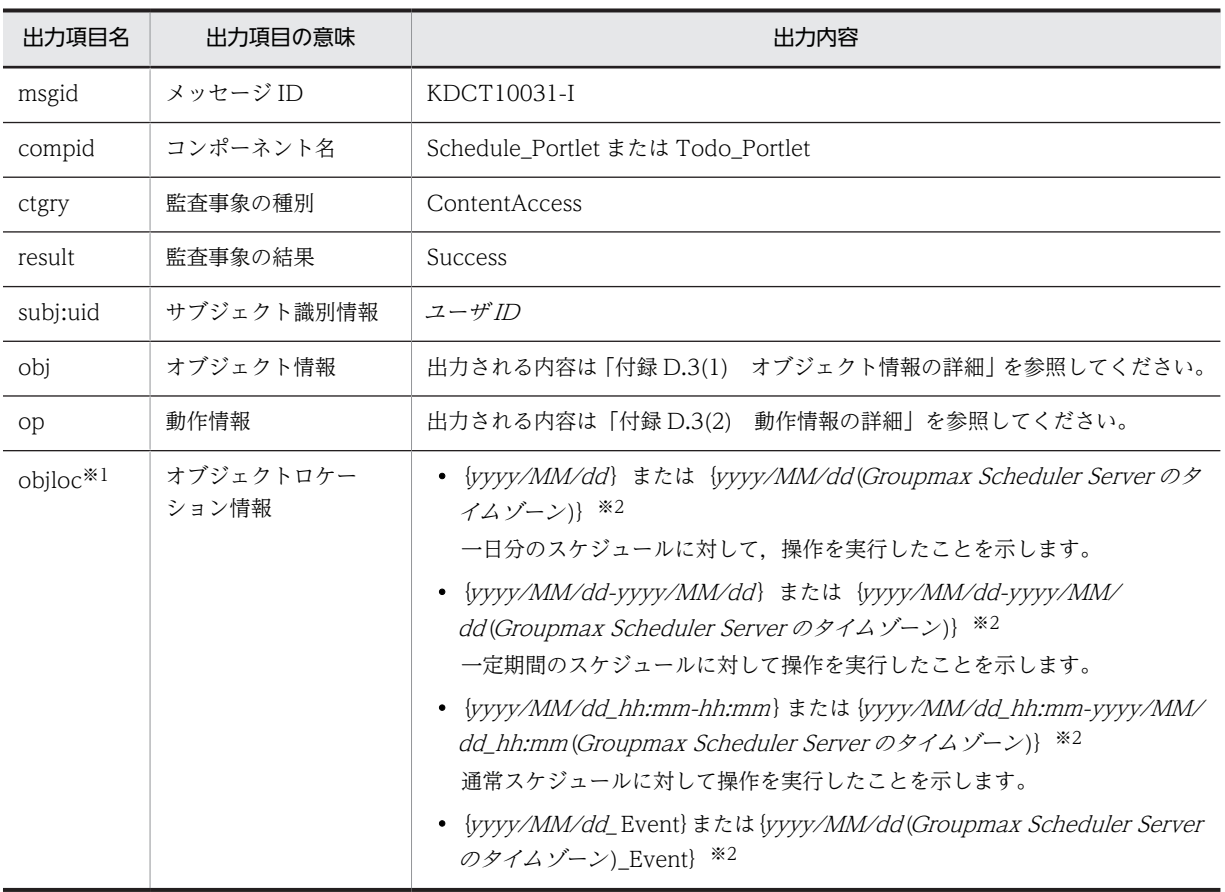

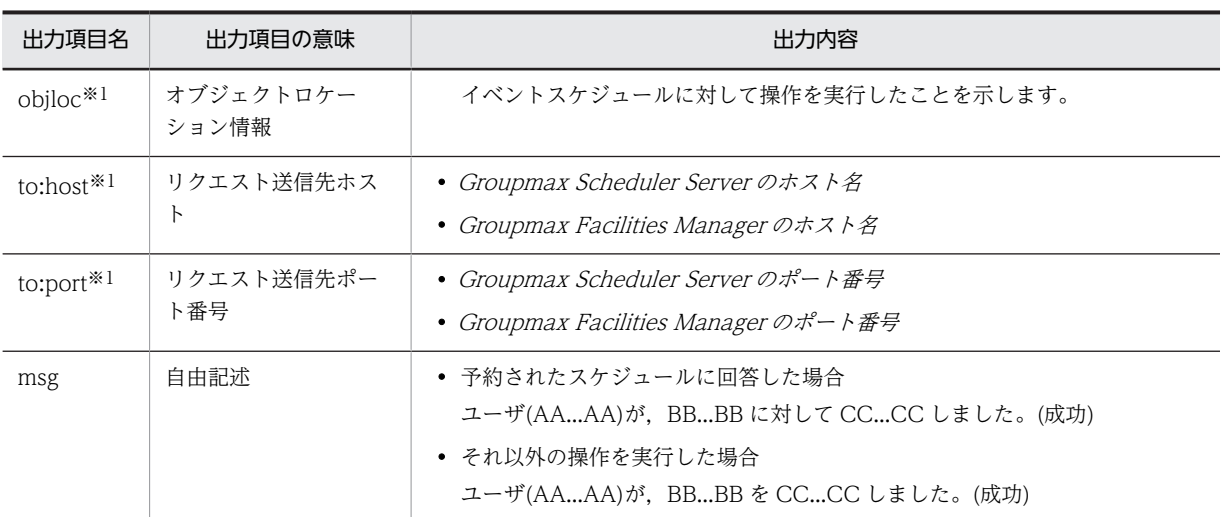

AA...AA:ユーザ ID

BB...BB: スケジュール, 行先・区分※3, 用件・略記※3, 施設情報, ローカルグループ, アクセス権, またはタスクの詳細

CC...CC:実行した操作の詳細

#### 注※1

コンポーネント名に「Todo\_Portlet」と表示されている場合は出力されません。

注※2

グローバルモードの場合に出力されます。

#### 注※3

行先名および用件名は,最大 256 文字まで出力されます。

#### 出力ポイント

- スケジュールの参照
- スケジュールの印刷
- スケジュールのファイル出力
- スケジュールの登録
- スケジュールの更新
- スケジュールの削除
- スケジュールの予約
- 予約したスケジュールの一覧の参照
- 予約したスケジュールの詳細の参照
- 予約したスケジュールの変更
- 予約したスケジュールの削除
- 予約したスケジュールの取り消し
- 予約したスケジュールの発信控えの削除
- 予約されたスケジュールの一覧の参照
- 予約されたスケジュールの詳細の参照
- 予約されたスケジュールへの回答
- 予約されたスケジュールの更新
- 予約されたスケジュールの削除
- スケジュールの新着情報の参照
- 施設情報の参照
- 施設情報の登録
- 施設情報の削除
- 施設の予約ルールの参照
- 施設の予約期間の参照
- 施設の予約期間の登録
- 行先・区分の追加
- 行先・区分の更新
- 行先・区分の削除
- 用件・略記の追加
- 用件・略記の更新
- 用件・略記の削除
- ローカルグループの追加
- ローカルグループの更新
- ローカルグループの削除
- タスクの一覧の参照
- タスクの参照
- タスクの登録
- タスクの更新
- タスクの状況の変更
- タスクの削除
- タスクの新着情報の参照
- アクセス権の指定
- CSV ファイルからのスケジュールの登録

# KDCT10032-E

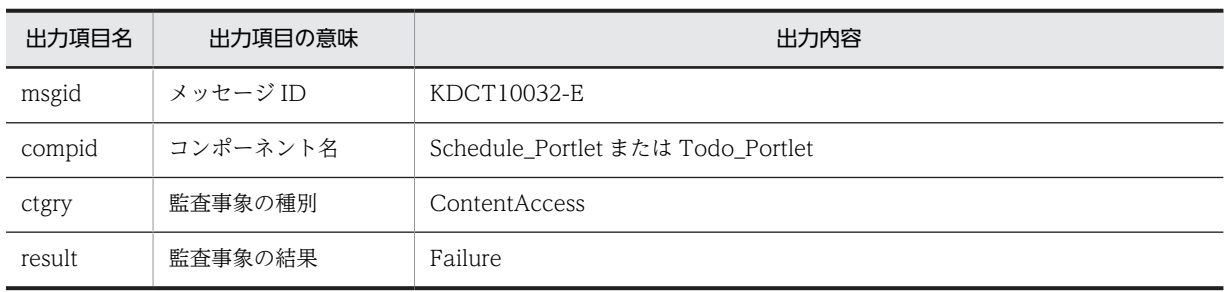

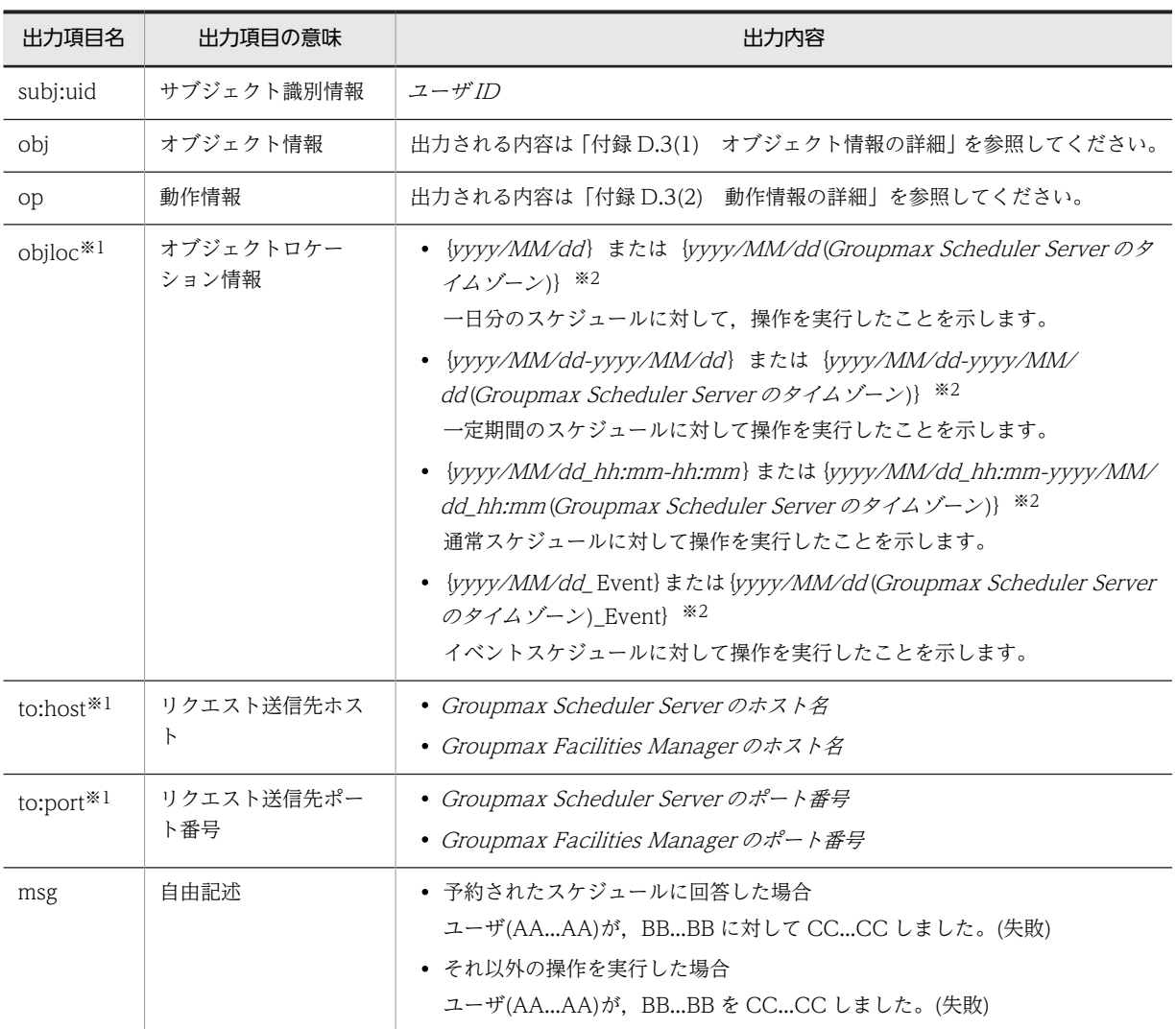

AA...AA:ユーザ ID

BB...BB: スケジュール, 行先・区分※3, 用件・略記※3, 施設情報, ローカルグループ, アクセス権, またはタスクの詳細

CC...CC:実行した操作の詳細

注※1

コンポーネント名に「Todo\_Portlet」と表示されている場合は出力されません。

注※2

グローバルモードの場合に出力されます。

注※3

行先名および用件名は,最大 256 文字まで出力されます。

出力ポイント

- スケジュールの参照
- スケジュールの印刷
- スケジュールのファイル出力
- スケジュールの登録
- スケジュールの更新
- スケジュールの削除
- スケジュールの予約
- 予約したスケジュールの一覧の参照
- 予約したスケジュールの詳細の参照
- 予約したスケジュールの変更
- 予約したスケジュールの削除
- 予約したスケジュールの取り消し
- 予約したスケジュールの発信控えの削除
- 予約されたスケジュールの一覧の参照
- 予約されたスケジュールの詳細の参照
- 予約されたスケジュールへの回答
- 予約されたスケジュールの更新
- 予約されたスケジュールの削除
- スケジュールの新着情報の参照
- 施設情報の参照
- 施設情報の登録
- 施設情報の削除
- 施設の予約ルールの参照
- 施設の予約期間の参照
- 施設の予約期間の登録
- 行先・区分の追加
- 行先・区分の更新
- 行先・区分の削除
- 用件・略記の追加
- 用件・略記の更新
- 用件・略記の削除
- ローカルグループの追加
- ローカルグループの更新
- ローカルグループの削除
- タスクの一覧の参照
- タスクの参照
- タスクの登録
- タスクの更新
- タスクの状況の変更
- タスクの削除
- タスクの新着情報の参照
- アクセス権の指定
- CSV ファイルからのスケジュールの登録

# KDCT10041-W

#### メッセージの内容

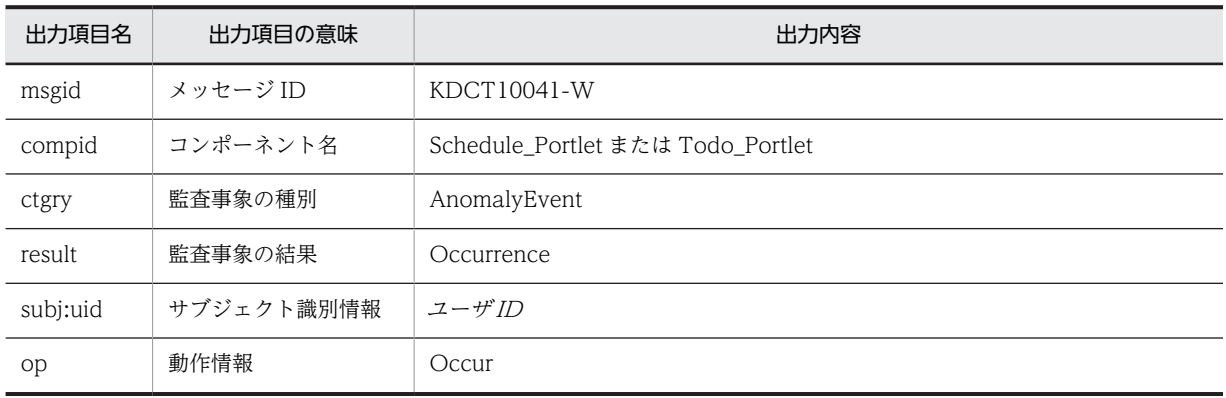

# 出力ポイント

入力項目に不正な値を入力

# KDCT10051-E

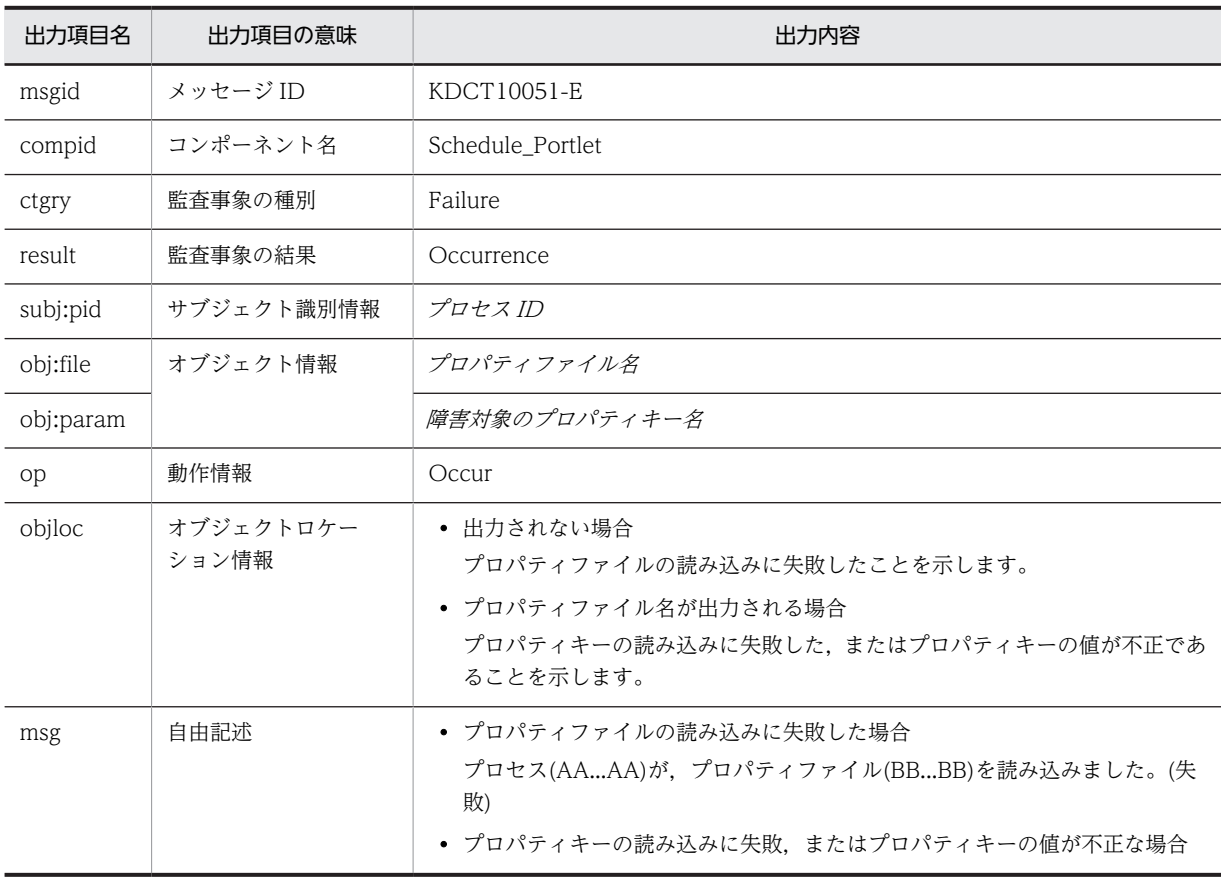

<span id="page-124-0"></span>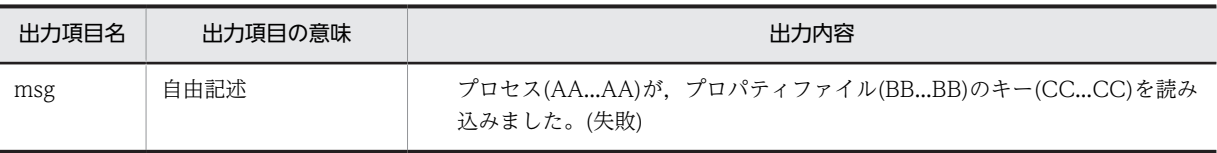

AA...AA:プロセス ID BB...BB:プロパティファイル名 CC...CC:プロパティキー名

#### 出力ポイント

- プロパティファイルの読み込みに失敗
- プロパティキーの読み込みに失敗
- プロパティキーの値が不正

# 付録 D.3 監査ログに出力される可変値の一覧

この節では、メッセージに出力されるオブジェクト情報および動作情報について説明します。なお、メッ セージの自由記述に出力される可変値は,オブジェクト情報および動作情報によって異なります。

### (1) オブジェクト情報の詳細

メッセージに出力されるオブジェクト情報について説明します。

#### 表 D-1 オブジェクト情報に出力される項目と詳細情報の一覧

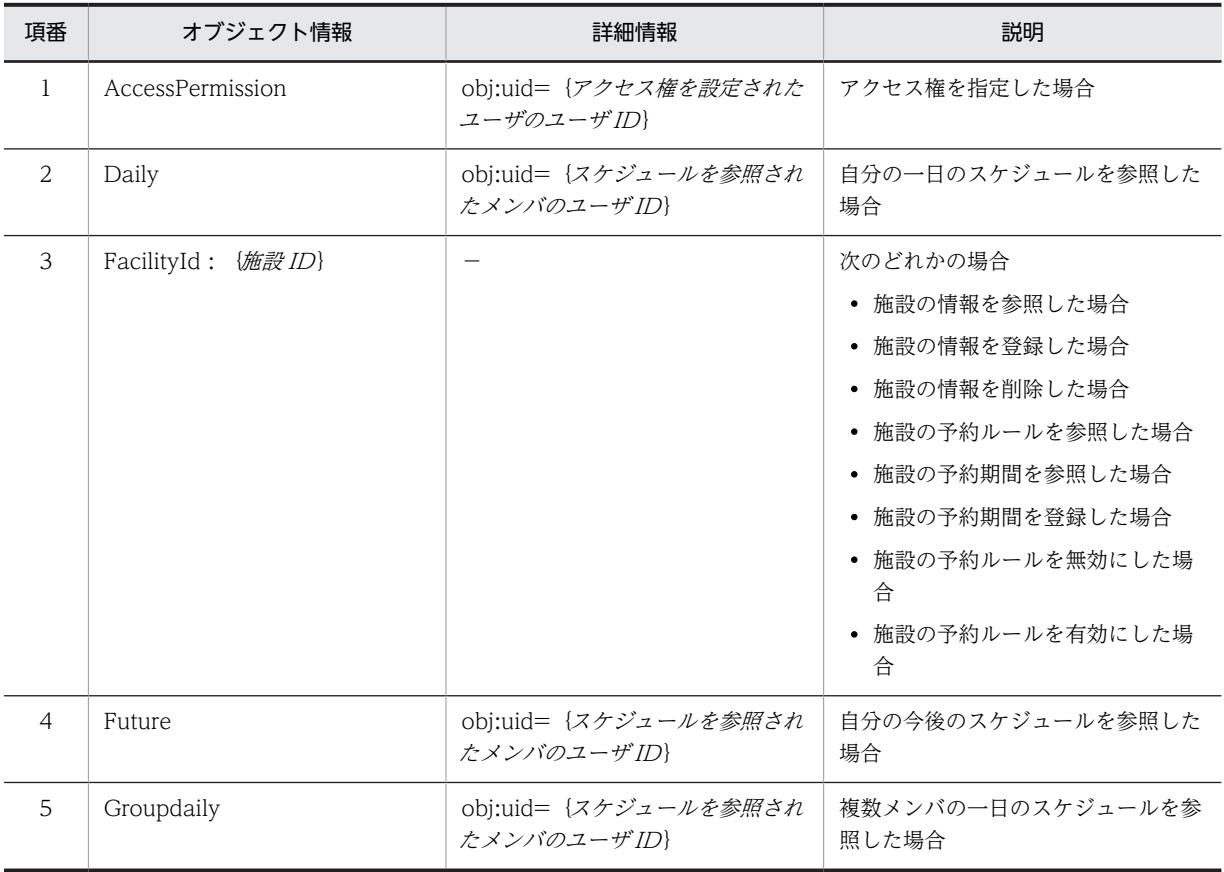

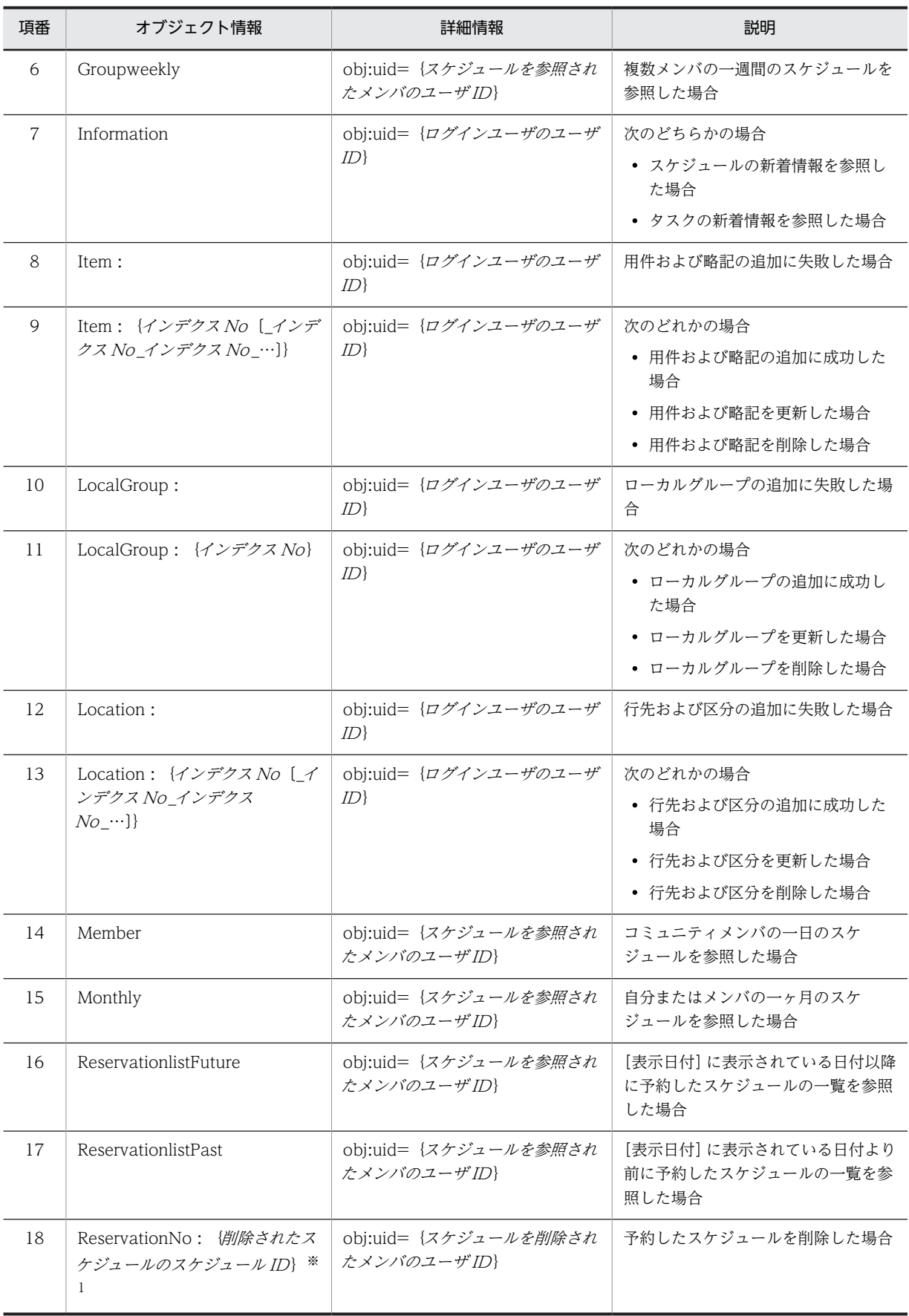

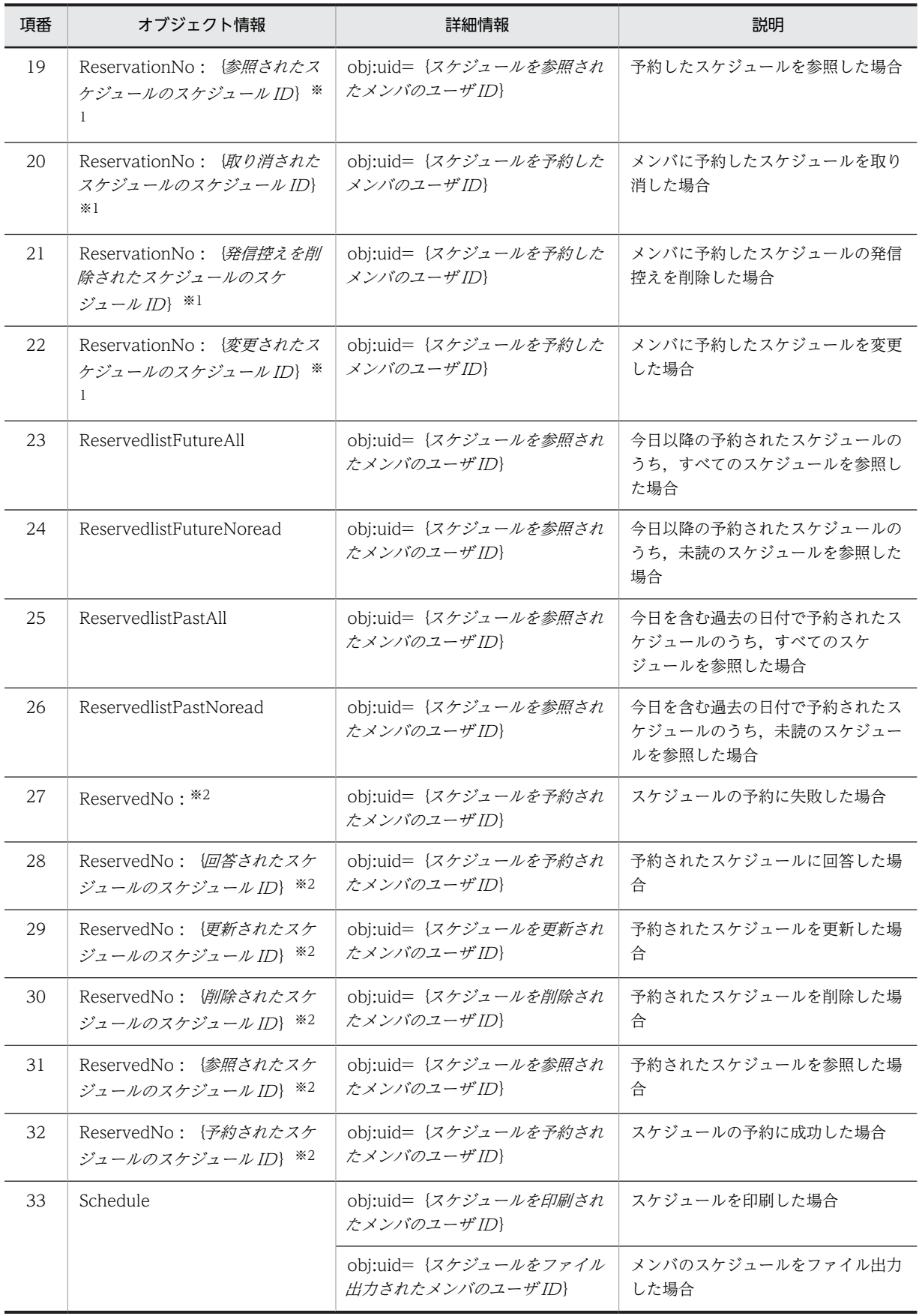

<span id="page-127-0"></span>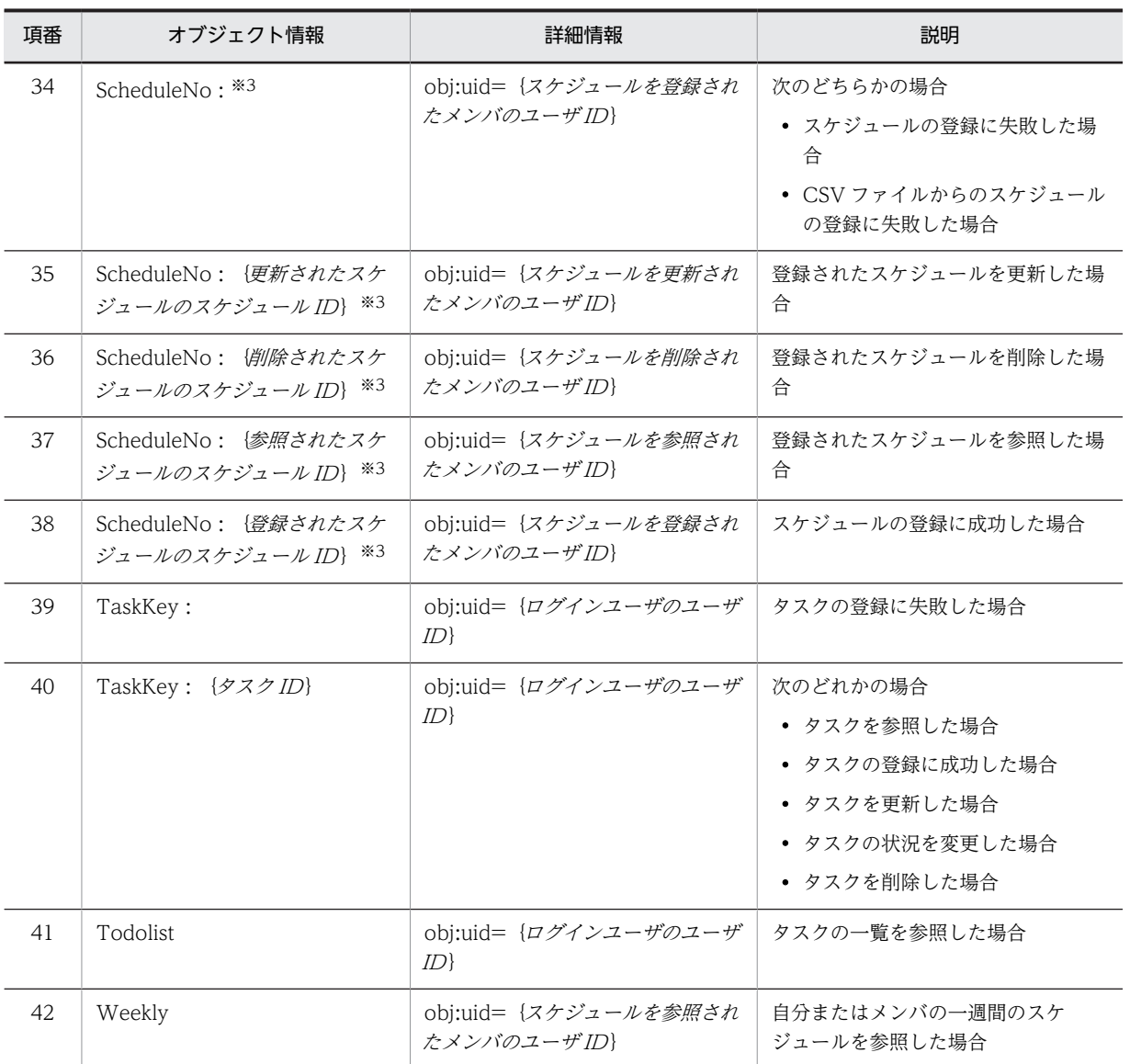

−:出力されません。

```
注※1
```
他のメンバへ予約したスケジュールを,ユーザごと,および日ごとに管理するスケジュールの ID。

```
注※2
```
他のメンバから予約されたスケジュールだけを,ユーザごと,および日ごとに管理するスケジュールの ID。 注※3

登録されているスケジュールを,ユーザごと,および日ごとに管理するスケジュールの ID。

# (2) 動作情報の詳細

メッセージに出力される動作情報について説明します。

#### 表 D-2 メッセージに出力される動作情報の一覧

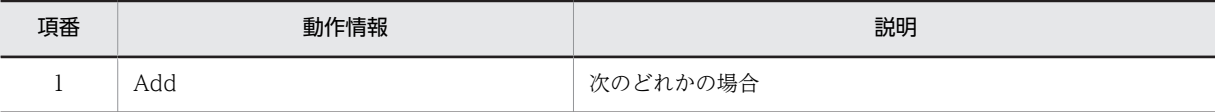

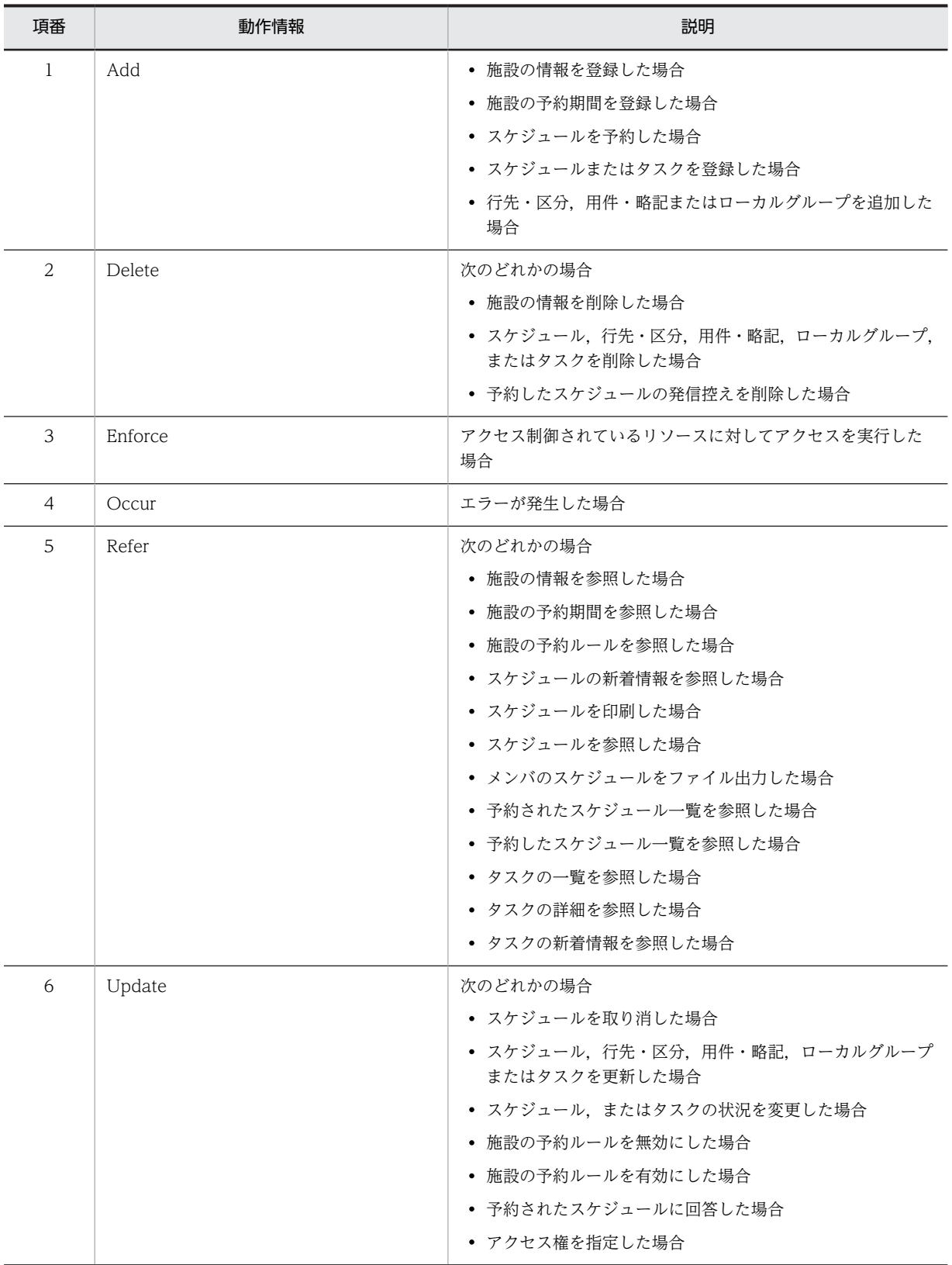

# <span id="page-129-0"></span>付録 E 用語解説

## (英字)

## DB モード

Groupmax Scheduler Server の運用モードの一つです。

スケジュールの情報やユーザの情報を HiRDB で一元管理します。

DB モードに対して,Groupmax Scheduler Server がスケジュールの情報やユーザの情報を保持する方法をファイルモード と呼びます。

#### [ToDo]ポートレット

Collaboration - Schedule でタスク管理機能を使用するためのポートレットです。

# (ア行)

#### 宛先台帳

複数の宛先を分類して登録・管理したり,ナビゲーションビューのコンタクトリストを編集したりできる機能です。 宛先台帳には,個人宛先台帳とグループ宛先台帳があります。

#### グループ宛先台帳

組織やユーザ間で共有できる宛先台帳です。

グループ宛先台帳は,Collaboration - Schedule のツリービューにも表示されるので,ツリーの階層からメンバを探す ことなく,グループ宛先台帳に登録されているメンバのスケジュールを参照できます。

#### 個人宛先台帳

個人専用の宛先台帳です。

個人宛先台帳は,Collaboration - Schedule のツリービューにも表示されるので,ツリーの階層からメンバを探すこと なく,個人宛先台帳に登録されているメンバのスケジュールを参照できます。

なお,ツリービューでは「宛先台帳」と表示されます。

# アドバンストモード

「スケジュール登録]画面(ポートレット版)および「スケジュール詳細]画面(ポートレット版)の代わりに、スケジュー ル調整画面が表示されるモードのことです。

スケジュールの登録は,スケジュール調整画面に表示される[スケジュール予約]画面から実行します。また,スケジュー ルの変更は,スケジュール調整画面に表示される[スケジュール詳細]画面から実行します。

#### オフタイム

就業時間外のことです。

### (カ行)

#### カレンダ機能

Collaboration - Calendar の「カレンダ」ポートレットから使用できる機能です。 Collaboration - Schedule と連携し、[カレンダ] ポートレットで選択した日付のスケジュールを[スケジュール]ポート レット画面に反映することができます。

#### [カレンダ]ポートレット

カレンダ機能を使用するためのポートレットです。

### <span id="page-130-0"></span>監査ログ

監査ログとは、ユーザが「スケジュール」ポートレットに対して実行した操作の実行履歴のことです。監査ログはファイル に出力されます。監査者が監査ログを調査することで,「いつ」「だれが」「何をしたか」を知ることができます。

#### グローバルモード

Collaboration - Schedule 01-51 までの操作に加えて,次の操作を実行できるモードのことです。

- 日またがりスケジュールを登録,または予約する
- タイムゾーンを指定する
- 任意のメンバに,自分,上司,または施設のスケジュールへのアクセス権を指定する
- 日本語以外の言語(簡体字中国語など)を使用する

#### 互換モード

Collaboration - Schedule 01-32 以前と同じ方法で登録と予約を実行できるモードのことです。 登録と予約を同じ画面で実行するのではなく,[スケジュール登録]画面(互換モード)でスケジュールを登録し,[スケ ジュール予約]画面(互換モード)でスケジュールを予約します。

# (サ行)

#### スケジュール管理機能

Collaboration - Schedule で,メンバのスケジュールを調整する機能です。 Groupmax Scheduler Server および Groupmax Facilities Manager と連携して,メンバのスケジュールを参照,登録また は予約したり,メンバ同士でスケジュールを共有または調整したりできます。 また,共同で使用する施設のスケジュールを参照したり,予約したりできます。

#### スケジュール調整画面

Collaboration - Schedule のスケジュール管理機能のうち,次の機能を使用するためのウィンドウです。

- 複数のメンバのスケジュールを一覧で参照する
- メンバ同士でスケジュールを共有または調整する
- 施設のスケジュールを参照したり,施設を予約したりする

[スケジュール]ポートレット画面で、新規ウィンドウアイコンをクリックすると表示されます。

#### 「スケジュール]ポートレット画面

Collaboration - Schedule のスケジュール管理機能のうち、自分のスケジュールの参照および登録、同じコミュニティに属 するメンバのスケジュールの参照を実行するためのウィンドウです。

## (タ行)

### タイムゾーン

共通の標準時を使う地域のことです。 地域ごとの標準時はグリニッジ標準時(GMT)からの時差で表します。

#### タスク

自分がするべき仕事です。タスクには,用件,開始予定,終了期限,重要度,完了/未完の状況などの情報が含まれます。

#### タスク管理機能

自分のタスクの状況を確認する機能です。 Collaboration - Schedule の [ToDo] ポートレットから使用できる機能です。

# <span id="page-131-0"></span>(ハ行)

# パーソナライズ情報

Collaboration のポータル画面のレイアウトや設定内容など,ユーザがカスタマイズした情報です。

#### 日またがりスケジュール

開始日付と終了日付の異なるスケジュールです。例えば,4 月 1 日の 23 時から 4 月 2 日の 6 時までのスケジュールのこと を日またがりスケジュールと呼びます。 日またがりスケジュールは,グローバルモードの場合だけ登録,および予約できます。

#### ファイルモード

Groupmax Scheduler Server の運用モードの一つです。

スケジュールの情報やユーザの情報を Groupmax Scheduler Server が保持します。 ファイルモードに対して,スケジュールの情報やユーザの情報を HiRDB で一元管理する方法を DB モードと呼びます。

### ポートレット

ポータル上で動作するアプリケーションです。

# (ヤ行)

#### よく使う組織

[ユーザ検索]ポートレットの [よく使う組織]ドロップダウンリストに登録された組織です。

# 索引

# C

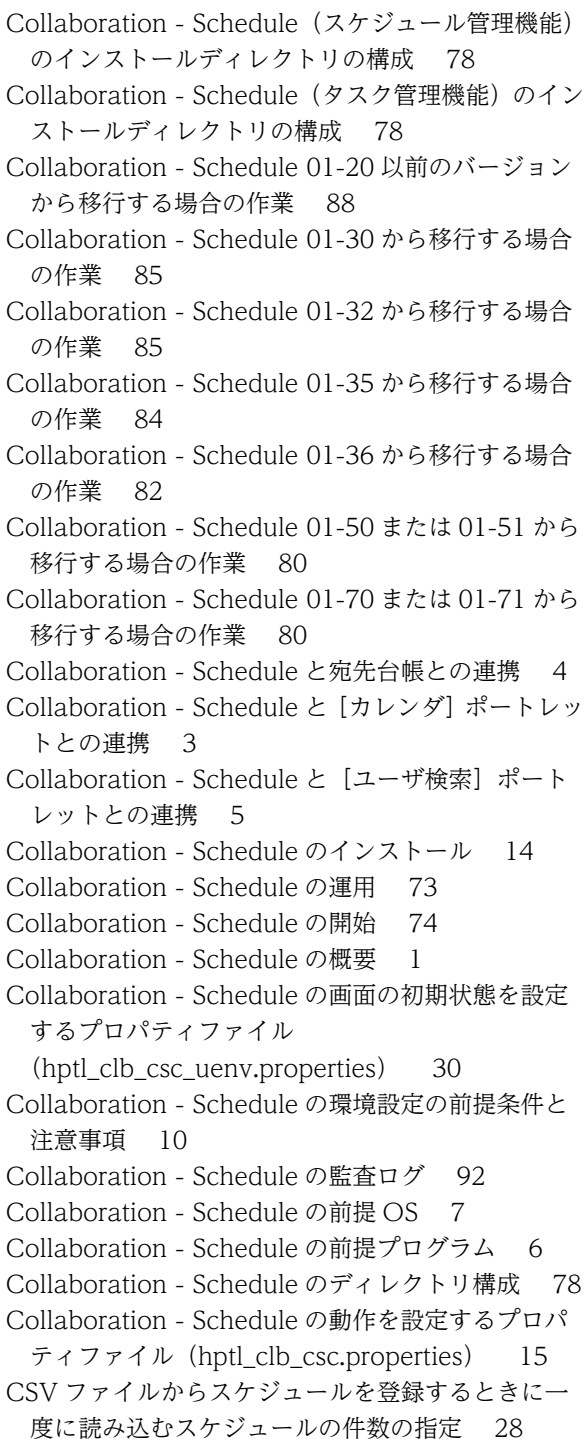

## $\mathsf{D}$

DB モード [116](#page-129-0)

# G

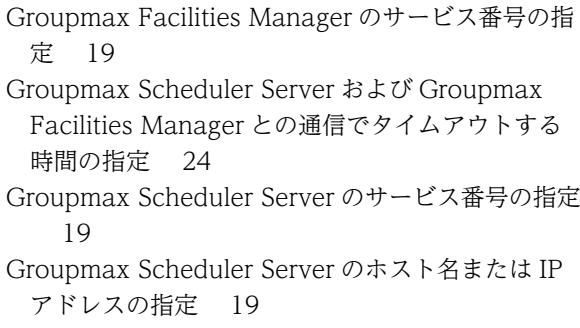

# H

hptl\_clb\_csc\_appoarea [19](#page-32-0) hptl\_clb\_csc\_calendar\_view\_select [24](#page-37-0) hptl\_clb\_csc\_copy\_member [52](#page-65-0) hptl\_clb\_csc\_display\_daily\_schedule\_num [26](#page-39-0) hptl\_clb\_csc\_display\_future\_schedule\_num [27](#page-40-0) hptl clb csc display group schedule num [27](#page-40-0) hptl\_clb\_csc\_display\_list\_pageschedule\_num [28](#page-41-0) hptl\_clb\_csc\_display\_monthly\_schedule\_num [27](#page-40-0) hptl\_clb\_csc\_display\_weekly\_schedule\_num [27](#page-40-0) hptl\_clb\_csc\_displaymode\_registration\_window [49](#page-62-0) hptl\_clb\_csc\_duplicate\_schedule\_num [28](#page-41-0) hptl\_clb\_csc\_etime [44](#page-57-0) hptl\_clb\_csc\_eventmode [44](#page-57-0) hptl\_clb\_csc\_facility\_timezone [72](#page-85-0) hptl\_clb\_csc\_future\_year [24](#page-37-0) hptl\_clb\_csc\_gam\_use\_mail [21](#page-34-0) hptl\_clb\_csc\_icon\_display\_on\_tree\_view [52](#page-65-0) hptl\_clb\_csc\_ikisaki [19](#page-32-0) hptl\_clb\_csc\_import\_schedule\_num [28](#page-41-0) hptl\_clb\_csc\_initial\_screen [64](#page-77-0) hptl\_clb\_csc\_isbossnotread [44](#page-57-0) hptl clb csc kubuncolorXX [45](#page-58-0) hptl\_clb\_csc\_layout\_display\_member [69](#page-82-0) hptl\_clb\_csc\_layout\_future\_days [67](#page-80-0) hptl\_clb\_csc\_layout\_future\_title [67](#page-80-0) hptl\_clb\_csc\_layout\_initial\_screen [67](#page-80-0) hptl\_clb\_csc\_layout\_member\_time [68](#page-81-0) hptl\_clb\_csc\_layout\_member\_title [68](#page-81-0) hptl\_clb\_csc\_listbox\_member\_size [50](#page-63-0) hptl\_clb\_csc\_listbox\_schedule\_size [51](#page-64-0) hptl\_clb\_csc\_listbox\_type [50](#page-63-0)

- hptl\_clb\_csc\_location\_overwrite [47](#page-60-0)
- hptl\_clb\_csc\_logFileNum [23](#page-36-0)
- hptl\_clb\_csc\_logfileSize [23](#page-36-0)
- hptl\_clb\_csc\_logLevel [22](#page-35-0)
- hptl\_clb\_csc\_logPath [22](#page-35-0)
- hptl\_clb\_csc\_menu\_for\_facility\_schedule [64](#page-77-0)
- hptl\_clb\_csc\_midashimode [46](#page-59-0)
- hptl\_clb\_csc\_offtime\_etimeXX [71](#page-84-0)
- hptl\_clb\_csc\_offtime\_stimeXX [70](#page-83-0)
- hptl\_clb\_csc\_openwindow\_mode [69](#page-82-0)
- hptl\_clb\_csc\_past\_year [24](#page-37-0)
- hptl\_clb\_csc\_print\_color [62](#page-75-0)
- hptl\_clb\_csc\_print\_display\_daymemo [53](#page-66-0) hptl\_clb\_csc\_print\_display\_graphform\_abbreviati
	- on [60](#page-73-0)
- hptl\_clb\_csc\_print\_display\_graphform\_category [61](#page-74-0)
- hptl\_clb\_csc\_print\_display\_graphform\_item [59](#page-72-0)
- hptl\_clb\_csc\_print\_display\_graphform\_location [60](#page-73-0)
- hptl\_clb\_csc\_print\_display\_graphform\_memo [62](#page-75-0)
- hptl\_clb\_csc\_print\_display\_graphform\_reply [61](#page-74-0)
- hptl\_clb\_csc\_print\_display\_graphform\_reservedby [61](#page-74-0)
- hptl\_clb\_csc\_print\_display\_listform\_abbreviation [55](#page-68-0)
- hptl\_clb\_csc\_print\_display\_listform\_category [55](#page-68-0) hptl\_clb\_csc\_print\_display\_listform\_item [54](#page-67-0)
- hptl\_clb\_csc\_print\_display\_listform\_location [55](#page-68-0)
- hptl\_clb\_csc\_print\_display\_listform\_memo [56](#page-69-0)
- hptl\_clb\_csc\_print\_display\_listform\_reply [56](#page-69-0)
- hptl clb csc print display listform reservedby [56](#page-69-0) hptl\_clb\_csc\_print\_display\_monthlyform\_abbrevi
- ation [57](#page-70-0) hptl\_clb\_csc\_print\_display\_monthlyform\_categor y [58](#page-71-0)
- hptl clb csc print display monthlyform item [57](#page-70-0)
- hptl\_clb\_csc\_print\_display\_monthlyform\_location [58](#page-71-0)
- hptl\_clb\_csc\_print\_display\_monthlyform\_memo [59](#page-72-0)
- hptl\_clb\_csc\_print\_display\_monthlyform\_reply [59](#page-72-0)
- hptl\_clb\_csc\_print\_display\_monthlyform\_reserved by [58](#page-71-0)
- hptl\_clb\_csc\_print\_display\_restday [54](#page-67-0)
- hptl\_clb\_csc\_print\_etime [53](#page-66-0)
- hptl\_clb\_csc\_print\_stime [53](#page-66-0)
- hptl\_clb\_csc\_schedulebar\_row [49](#page-62-0)
- hptl clb csc\_scheduler\_server [19](#page-32-0)
- hptl clb csc\_schedulerow [46](#page-59-0)

hptl\_clb\_csc.properties の設定内容 [15](#page-28-0)

# R

RAS 情報収集機能 [76](#page-89-0)

# T

[ToDo]ポートレット [116](#page-129-0)

# あ

空き時間が重複した場合に表示できる最大行数 [48](#page-61-0) 空き時間を検索する機能を使用するかしないかの指定 [20](#page-33-0) 宛先台帳 [116](#page-129-0) アドバンストモード [12,](#page-25-0) [116](#page-129-0) アドバンストモードで動作させるかどうかの指定 [69](#page-82-0)

# い

- [行先] チェックボックスの初期状態の指定(月間形 式) [58](#page-71-0)
- [行先]チェックボックスの初期状態の指定(週間形式 および複数人形式) [60](#page-73-0)
- [行先]チェックボックスの初期状態の指定(表形式) [55](#page-68-0)
- [行先]領域に施設名を表示するかしないかの指定 [47](#page-60-0)

[一ヶ月の予定画面の表示順]のラジオボタンの初期状 態の指定 [44](#page-57-0)

[一週間の予定]画面に表示されるスケジュールの上限 値の指定 [27](#page-40-0)

# え

エラーメッセージ [76](#page-89-0)

#### お

オブジェクト情報の詳細 [111](#page-124-0) オフタイム [116](#page-129-0) オフタイムの開始時刻の指定 [70](#page-83-0) オフタイムの終了時刻の指定 [71](#page-84-0)

#### か

[開始時刻]ドロップダウンリストの初期設定値の指定 (週間形式および複数人形式) [53](#page-66-0) [開始時刻]ドロップダウンリストの初期設定値の指定 (スケジュールの表示に関する設定) [43](#page-56-0) [回答]チェックボックスの初期状態の指定(月間形 式) [59](#page-72-0) [回答]チェックボックスの初期状態の指定(週間形式 および複数人形式) [61](#page-74-0) [回答]チェックボックスの初期状態の指定(表形式) [56](#page-69-0) 画面に表示される空き時間を表す色の指定 [48](#page-61-0) カレンダ機能 [116](#page-129-0) カレンダビューで日付を選択したときの動作の指定 [24](#page-37-0) [カレンダ]ポートレット [116](#page-129-0) [カレンダ]ポートレットに Groupmax Scheduler Server で設定した休日情報を表示させる方法 [17](#page-30-0) 環境設定 [9](#page-22-0) 環境設定の前提条件 [10](#page-23-0) 監査ログ [117](#page-130-0) 監査ログが出力される操作 [93](#page-106-0) 監査ログに出力されるオブジェクト情報 [95](#page-108-0) 監査ログに出力されるオブジェクト情報と動作情報 [95](#page-108-0) 監査ログに出力される可変値の一覧 [111](#page-124-0) 監査ログに出力される動作情報 [97](#page-110-0) 監査ログのメッセージ [99](#page-112-0) 監査ログのメッセージの記載形式 [99](#page-112-0) 監査ログのメッセージの詳細 [100](#page-113-0)

#### き

旧バージョンから移行する場合の設定 [80](#page-93-0)

# く

[区分]チェックボックスの初期状態の指定(月間形 式) [58](#page-71-0) [区分]チェックボックスの初期状態の指定(週間形式

および複数人形式) [61](#page-74-0) [区分]チェックボックスの初期状態の指定(表形式) [55](#page-68-0)

「区分」領域に表示される各区分を表す色の指定 [45](#page-58-0) グループ宛先台帳 [116](#page-129-0)

グローバルモード [12](#page-25-0), [117](#page-130-0)

### こ

互換モード [12](#page-25-0) 互換モードで動作させるかどうかの指定 [49](#page-62-0) 互換モード〔用語解説〕 [117](#page-130-0) 個人宛先台帳 [116](#page-129-0) 今年から何年後までのスケジュールを参照および登録 するかの指定 [24](#page-37-0)

### し

システム構成 [6](#page-19-0) [施設]ドロップダウンリストの初期設定値の指定 [63](#page-76-0) 施設の空き時間バーを選択したときに[行先]領域に 施設名を表示させるかさせないかの指定 [47](#page-60-0) 施設の[タイムゾーン]ドロップダウンリストの初期 設定値の指定 [72](#page-85-0) 自分の[今後の予定]画面に表示されるスケジュール の上限値の指定 [27](#page-40-0) [終了時刻]ドロップダウンリストの初期設定値の指定 (週間形式および複数人形式) [53](#page-66-0) [終了時刻]ドロップダウンリストの初期設定値の指定 (スケジュールの表示に関する設定) [44](#page-57-0) 障害対策 [76](#page-89-0) 上司の未読スケジュールを参照した場合に回答を「保 留」にするかしないかの指定 [44](#page-57-0)

# す

スケジュールが重複した場合に表示できる最大行数の 指定 [46](#page-59-0) [スケジュールが重複する場合に警告する] チェック ボックスの初期状態の指定 [65](#page-78-0) スケジュール管理機能 [2,](#page-15-0) [117](#page-130-0) 「スケジュールサーバに登録されているメンバだけを 表示する]チェックボックスの初期状態の指定(レ イアウトモード) [69](#page-82-0)

- [スケジュールサーバに登録されているメンバだけを 表示する]チェックボックスの初期状態の指定(ワー クプレースモード) [66](#page-79-0)
- スケジュール調整画面 [117](#page-130-0)
- スケジュール調整画面に表示させるメンバ名と組織名 の指定 [20](#page-33-0)
- [スケジュールのない日を表示する]チェックボックス の初期状態の指定 [54](#page-67-0)
- [スケジュール] ポートレット画面 [117](#page-130-0)
- [スケジュール]ポートレットの画面に表示させるメン バ名と組織名の指定 [20](#page-33-0)
- 「スケジュール]ポートレットのモードの検討 [12](#page-25-0) [スケジュール]ポートレットをグローバルモードで動 作させるかどうかの指定 [28](#page-41-0)
- スケジュールをコピーして予約する場合,メンバの データを引き継ぐかどうかの指定 [52](#page-65-0)

# そ

ソフトウェア構成 [6](#page-19-0)

# た

タイムゾーン [117](#page-130-0) [タイムゾーン]ドロップダウンリストの初期設定値の 指定 [62](#page-75-0) タスク [2,](#page-15-0) [117](#page-130-0) タスク管理機能 [2,](#page-15-0) [117](#page-130-0)

## ち

[重複スケジュール警告]画面に表示されるスケジュー ルの上限値の指定 [28](#page-41-0)

## つ

ツールチップにスケジュールの内容を表示するかしな いかの指定 [21](#page-34-0)

- ツリービューに表示メニューをアイコンで表示するか しないかの指定 [52](#page-65-0)
- ツリービューのメンバおよび施設の右クリックメ ニューを表示するかしないかの指定 [25](#page-38-0)

# て

[手書きスケジュールのスペース(1 行/日)を表示す る]チェックボックスの初期状態の指定 [53](#page-66-0)

# と

動作情報の詳細 [114](#page-127-0)

同日の予定バーが重複した場合に表示できる最大行数 の指定 [49](#page-62-0)

[同日の予定]領域の横幅の指定 [51](#page-64-0) トレース情報 [76](#page-89-0)

# な

何年前から今年までのスケジュールを参照および登録 するかの指定 [24](#page-37-0)

### は

パーソナライズ情報 [118](#page-131-0) パーソナライズ情報の見積もり [13](#page-26-0) ハードウェア構成 [6](#page-19-0) [背景色を印刷する]チェックボックスの初期状態の指 定 [62](#page-75-0)

# ひ

日またがりスケジュール〔用語解説〕 [118](#page-131-0) 表示,出力,またはチェックできる一日のスケジュー ルの上限値の指定 [26](#page-39-0) [表示する項目]ドロップダウンリストの初期設定値の 指定(レイアウトモード) [68](#page-81-0) [表示する項目]ドロップダウンリストの初期設定値の 指定(ワークプレースモード) [65](#page-78-0) [表示する時間]のラジオボタンの初期状態の指定(レ イアウトモード) [68](#page-81-0) [表示する時間]のラジオボタンの初期状態の指定 (ワークプレースモード) [66](#page-79-0) [表示する内容]の初期状態の指定(レイアウトモー ド) [67](#page-80-0) [表示日数]ドロップダウンリストの初期設定値の指定 (レイアウトモード) [67](#page-80-0)

# ふ

ファイルモード [118](#page-131-0) フォルダをクリックしたときの動作の指定 [25](#page-38-0) 複数メンバの[一日の予定]画面または複数メンバの [一週間の予定]画面に表示されるスケジュールの上 限値の指定 [27](#page-40-0) プロパティファイルの記述形式と格納先 (hptl clb csc uenv.properties) [40](#page-53-0) プロパティファイルの記述形式と格納先 (hptl\_clb\_csc.properties) [17](#page-30-0) プロパティファイルの記述例 (hptl clb csc uenv.properties) [41](#page-54-0) プロパティファイルの記述例 (hptl clb csc.properties) [18](#page-31-0) プロパティファイルの詳細 (hptl clb csc uenv.properties) [43](#page-56-0)

プロパティファイルの詳細(hptl\_clb\_csc.properties) [19](#page-32-0) プロパティファイルの設定方法 (hptl\_clb\_csc\_uenv.properties) [30](#page-43-0) プロパティファイルの設定方法 (hptl\_clb\_csc.properties) [15](#page-28-0)

#### ほ

ポートレット [118](#page-131-0)

## ま

マウスを使って時刻入力バーで時間を入力する場合の 入力値の指定 [48](#page-61-0)

### み

[見出し]ドロップダウンリストの初期設定値の指定 (レイアウトモード) [67](#page-80-0)

#### め

- [メール]ポートレットとの連携機能を使用するかしな いかの指定 [21](#page-34-0)
- [メモ]チェックボックスの初期状態の指定(月間形 式) [59](#page-72-0)
- [メモ]チェックボックスの初期状態の指定(週間形式 および複数人形式) [62](#page-75-0)
- [メモ] チェックボックスの初期状態の指定(表形式) [56](#page-69-0) [メンバ/施設指定]画面に表示されるタブの指定 [51](#page-64-0)

[メンバと施設]領域および[同日の予定]領域の横幅 を固定するかしないかの指定 [50](#page-63-0)

- [メンバと施設]領域の横幅の指定 [50](#page-63-0)
- [メンバ]ドロップダウンリストの初期設定値の指定 [46](#page-59-0)
- メンバの[一ヶ月の予定]画面に表示されるスケジュー ルの上限値の指定 [27](#page-40-0)

#### よ

[用件]チェックボックスの初期状態の指定(月間形 式) [57](#page-70-0) [用件]チェックボックスの初期状態の指定(週間形式 および複数人形式) [59](#page-72-0) [用件]チェックボックスの初期状態の指定(表形式) [54](#page-67-0) 用語解説 [116](#page-129-0) よく使う組織 [118](#page-131-0)

- [予約したスケジュール一覧]画面および[予約された スケジュール一覧]画面に表示されるスケジュール の上限値の指定 [28](#page-41-0)
- [予約した人] チェックボックスの初期状態の指定(月 間形式) [58](#page-71-0)
- [予約した人]チェックボックスの初期状態の指定(週 間形式および複数人形式) [61](#page-74-0)
- [予約した人]チェックボックスの初期状態の指定(表 形式) [56](#page-69-0)
- [予約した人へのアクションを右クリックメニューに 表示する]チェックボックスの初期状態の指定 [64](#page-77-0)

# り

- [リストビューに表示する画面]ドロップダウンリスト の初期設定値の指定 [64](#page-77-0)
- [略記]チェックボックスの初期状態の指定(月間形 式) [57](#page-70-0)
- [略記]チェックボックスの初期状態の指定(週間形式 および複数人形式) [60](#page-73-0)
- [略記]チェックボックスの初期状態の指定(表形式) [55](#page-68-0)

# ろ

- ログのトレースレベルの指定 [22](#page-35-0) ログファイルのサイズの指定 [23](#page-36-0) ログファイルの出力先ディレクトリの指定 [22](#page-35-0) ログファイルの取得 [75](#page-88-0)
- ログファイルの面数の指定 [23](#page-36-0)